DEUTSCHE BÖRSE GROUP 

# Network Configuration Guide

Version 2.0.30

Date 06 November 2017

#### N7 Network Access Guide

Deutsche Boerse AG

Version 2.0.30

© 2017 Copyright by Deutsche Boerse AG ("DBAG"). All rights reserved.

All intellectual property, proprietary and other rights and interests in this publication and the subject matter of this publication are owned by DBAG or other entities of Deutsche Boerse Group. This includes, but is not limited to, registered designs and copyrights as well as trademark and service mark rights.

Specifically, the following trademarks and service marks are owned by entities of Deutsche Boerse Group:

Buxl®, DAX®, DivDAX®, eb.rexx®, Eurex®, Eurex Bonds®, Eurex Repo®, Eurex Strategy WizardSM, Euro GC Pooling®, F7®, FDAX®, FWB®, GC Pooling®, GCPI®, M7®,MDAX®, N7®, ODAX®, SDAX®, T7®, TecDAX®, USD GC Pooling®, VDAX®, VDAX-NEW® and Xetra® are registered trademarks of DBAG.

The following trademarks and service marks are used by Deutsche Boerse Group under license and are property of their respective owners:

All MSCI indexes are service marks and the exclusive property of MSCI Barra. ATX®, ATX® five, CECE® and RDX® are registered trademarks of Vienna Stock Exchange AG.

IPD® UK Annual All Property Index is a registered trademark of Investment Property Databank Ltd. IPD and has been licensed for the use by Eurex for derivatives.

SLI®, SMI® and SMIM® are registered trademarks of SIX Swiss Exchange AG.

The STOXX® indexes, the data included therein and the trademarks used in the index names are the intellectual property of STOXX Limited and/or its licensors Eurex derivatives based on the STOXX® indexes are in no way sponsored, endorsed, sold or promoted by STOXX and its licensors and neither STOXX nor its licensors shall have any liability with respect thereto. Bloomberg Commodity IndexSM and any related sub-indexes are service marks of Bloomberg L.P.

PCS® and Property Claim Services® are registered trademarks of ISO Services, Inc.

Korea Exchange, KRX, KOSPI and KOSPI 200 are registered trademarks of Korea Exchange Inc. Taiwan Futures Exchange and TAIFEX are registered trademarks of Taiwan Futures Exchange Corporation. Taiwan Stock Exchange, TWSE and TAIEX are the registered trademarks of Taiwan Stock Exchange Corporation.

BSE and SENSEX are trademarks/service marks of Bombay Stock Exchange (BSE) and all rights accruing from the same, statutory or otherwise, wholly vest with BSE. Any violation of the above would constitute an offence under the laws of India and international treaties governing the same.

Methods and devices described in this publication may be subject to patents or patent applications by entities of Deutsche Boerse Group.

Information contained in this publication may be erroneous and/or untimely. Neither DBAG nor any entity of Deutsche Boerse Group makes any express or implied representations or warranties regarding the information contained herein. This includes any implied warranty of the information's merchantability or fitness for any particular purpose and any warranty with respect to the accuracy, correctness, quality, completeness or timeliness of the information.

Neither DBAG nor any entity of Deutsche Boerse Group shall be responsible or liable for any errors or omissions contained in this publication, except for DBAG's or the respective Deutsche Boerse Group entity's wilful misconduct or gross negligence.

Neither DBAG nor any entity of Deutsche Boerse Group shall be responsible or liable for any third party's use of any information contained in this publication under any circumstances.

All descriptions, examples and calculations contained in this publication are for illustrative purposes only, and may be changed without further notice.

The names of other companies and third party products may be trademarks or service marks of their respective owners.

Deutsche Boerse AG

Version 2.0.30

## Table of contents

#### 1. Introduction 8 1.1 T7 for Eurex - interface landscape 8 9 1.2 Eurex Clearing interface landscape 1.3 Eurex Repo's F7 interface landscape 9 1.4 T7 for Xetra - interface landscape 10 1.5 Network overview 10 1.5.1 Network security 10 1.5.2 Network failover/Last mile redundancy 11 2. Procedures and responsibilities 13 2.1 Getting connected 13 2.2 Consulting call 13 2.3 End-to-end test 14 2.4 Connection test 14 2.5 Network administration and responsibilities 15 3. Network connectivity 16 3.1 Connection types 16 3.1.1 Leased lines 16 3.1.2 iAccess (VPN) 16 3.1.3 Native Internet 17 3.1.4 10 Gbit/s connections within co-location 17 3.2 Connection options 18 3.2.1 Two leased lines as standard connection 18 3.2.2 Combined connection - one leased line plus iAccess 19 3.2.3 Single leased line connection 19 3.2.4 iAccess connection 20 3.2.5 Native Internet connection 21

Deutsche Boerse AG

Version 2.0.30

| 3.2.6 10 Gbit/s connections within co-location                    | 21 |
|-------------------------------------------------------------------|----|
| 4. Eurex T7 Service Availability and Connectivity                 | 23 |
| 4.1 Eurex Multi Interface Channel                                 | 23 |
| 4.1.1 Eurex Interfaces on a Eurex MIC                             | 24 |
| 4.1.2 Bandwidth                                                   | 25 |
| 4.1.3 Eurex T7 Broadcast availability                             | 26 |
| 4.2 Eurex Clearing Interface Channel                              | 26 |
| 4.2.1 Eurex Clearing Interfaces on a CIC                          | 27 |
| 4.2.2 Bandwidth                                                   | 27 |
| 4.3 Eurex GUI Channel                                             | 27 |
| 4.4 Eurex 10 Gbit/s Connectivity                                  | 28 |
| 4.5 Eurex Risk Data Channel                                       | 28 |
| 4.5.1 Eurex Clearing Interfaces on the Risk Data Channel          | 28 |
| 4.5.2 Bandwidth                                                   | 28 |
| 4.6 Eurex Repo's F7 Channel                                       | 29 |
| 4.6.1 Eurex Repo's F7 Interfaces on a Eurex Repo's F7 channel     | 29 |
| 4.6.2 Bandwidth                                                   | 29 |
| 5. Xetra T7 Service Availability and Connectivity                 | 30 |
| 5.1 Xetra Multi Interface Channel                                 | 30 |
| 5.1.1 Xetra Interfaces on a MIC                                   | 31 |
| 5.1.2 Bandwidth                                                   | 31 |
| 5.1.3 Xetra T7 Broadcast availability                             | 32 |
| 5.2 Xetra GUI Channel                                             | 32 |
| 5.3 Xetra 10 Gbit/s Connectivity                                  | 33 |
| 6. Eurex T7 interfaces                                            | 34 |
| 6.1 Eurex Exchange's T7 transaction interfaces                    | 34 |
| 6.1.1 Enhanced Trading Interface (ETI) Eurex T7, Eurex T7/FX, EEX | 34 |
| 6.1.1.1 ETI Details for Eurex T7 and EEX                          | 37 |
| 6.1.1.2 ETI Details for Eurex T7/FX                               | 40 |

Deutsche Boerse AG

Version 2.0.30

|   | 6.1.2 T7   | Admin GUI and T7 Trader GUI (GUI) for EurexT7, Eurex T7/FX, EEX | 41 |
|---|------------|-----------------------------------------------------------------|----|
|   | 6.1.2.1    | Access to the T7 GUI webpage EUREX T7                           | 41 |
|   | 6.1.2.2    | Access to the T7 GUI webpage EEX                                | 43 |
|   | 6.1.2.3    | Access to the T7 GUI webpage Eurex T7/FX                        | 45 |
|   | 6.1.3 Fl   | X Gateway (FG) Eurex T7, EEX                                    | 47 |
| 6 | .2 Eurex I | Exchange's T7 broadcast interfaces                              | 48 |
|   | 6.2.1 Ma   | arket Data Interface (MDI) Eurex T7, Eurex T7/FX, EEX           | 49 |
|   | 6.2.1.1    | MDI Details Eurex T7                                            | 49 |
|   | 6.2.1.2    | MDI Details EEX                                                 | 50 |
|   | 6.2.1.3    | MDI Details Eurex T7/FX                                         | 51 |
|   | 6.2.2 Er   | hanced Market Data Interface (EMDI) Eurex T7, Eurex T7/FX, EEX  | 51 |
|   | 6.2.2.1    | EMDI Details Eurex T7                                           | 52 |
|   | 6.2.2.2    | EMDI Details EEX                                                | 53 |
|   | 6.2.2.3    | EMDI Details Eurex T7/FX                                        | 54 |
|   | 6.2.3 Er   | hanced Order Book Interface (EOBI) Eurex T7, Eurex T7/FX        | 56 |
|   | 6.2.3.1    | EOBI Details Eurex T7                                           | 56 |
|   | 6.2.3.2    | EOBI Details Eurex T7/FX                                        | 57 |
|   | 6.2.4 Ex   | tended Market Data Service (EMDS) Eurex T7, Eurex T7/FX         | 58 |
|   | 6.2.4.1    | EMDS Details Eurex T7                                           | 58 |
|   | 6.2.4.2    | EMDS Details Eurex T7/FX                                        | 60 |
|   | 6.2.5 M    | arket Signals (MS) Eurex T7, Eurex T7/FX                        | 60 |
|   | 6.2.5.1    | MS Details Eurex T7                                             | 61 |
|   | 6.2.5.2    | MS Details Eurex T7/FX                                          | 61 |
|   | 6.2.6 Re   | eference Data Interface (RDI) Eurex T7, Eurex T7/FX, EEX        | 62 |
|   | 6.2.6.1    | RDI Details Eurex T7                                            | 63 |
|   | 6.2.6.2    | RDI Details EEX                                                 | 63 |
|   | 6.2.6.3    | RDI Details Eurex T7/FX                                         | 64 |
| 6 | .3 Eurex ( | Clearing interfaces                                             | 64 |
|   | 6.3.1 Eu   | Irex Clearing FIXML Interface                                   | 65 |
|   |            |                                                                 |    |

N7 Network Access Guide

Deutsche Boerse AG

Version 2.0.30 6.3.2 Eurex Enhanced Risk Solution Interface 65 67 6.3.3 Eurex Clearing FpML Interface 6.3.4 EurexOTC Clear Margin Calculator API 67 6.3.5 Eurex Clearing GUIs 67 6.3.5.1 WebTrading 68 6.3.5.2 C7 Derivatives Clearing GUI 69 **EurexOTC Clear GUI** 6.3.5.3 69 EurexOTC Clear Margin Calculator GUI 6.3.5.4 70 6.3.5.5 Securities Clearing GUI 71 7. Common Report Engine 72 8. Eurex Repo's F7 Interfaces 73 8.1 Eurex Repo's F7 Trading GUI 73 8.2 Eurex Repo's F7 API 73 9. Xetra T7 Interfaces 74 9.1 Xetra T7 transaction interfaces 74 9.1.1 Enhanced Trading Interface (ETI) Xetra 74 9.1.2 T7 Admin GUI, T7 Trader GUI and T7 Clearer GUI Xetra 78 9.1.3 FIX Gateway (FG) Xetra 81 9.2 Xetra T7 broadcast interfaces 83 9.2.1 Market Data Interface (MDI) Xetra 83 9.2.2 Enhanced Market Data Interface (EMDI) Xetra 85 9.2.3 Enhanced Order Book Interface (EOBI) Xetra 86 9.2.4 Extended Market Data Service (EMDS) Xetra 87 9.2.5 Reference Data Interface (RDI) Xetra 88 9.2.5.1 **RDI** Details Xetra, XETR 88 9.2.5.2 RDI Details Xetra Vienna, XVIE 89 9.2.5.3 RDI Details Xetra Dublin, XDUB 89 10.Appendix 90

Deutsche Boerse AG

Version 2.0.30

| 11.Change log            |        | 98 |
|--------------------------|--------|----|
| 10.4 List of IP prefixes | 3      | 93 |
| 10.3 Sources of inform   | nation | 91 |
| 10.2 Contact informati   | ion    | 91 |
|                          |        |    |

Deutsche Boerse AG

Version 2.0.30

## 1. Introduction

This document is intended for participants' network administrators and provides an overview of the network access options to T7 for Eurex and Xetra, Eurex Repo F7 and Eurex Clearing. The document contains the required technical background information to gain network access, such as router equipment information and port numbers for the configuration of firewalls.

Please note that this document focuses exclusively on the connectivity options introduced together with T7, Eurex Repo's F7 and the Eurex Clearing interfaces. This document does not provide information on legacy concepts such as the MISS infrastructure.

For a description of network options for these legacy connections as well as for other markets of Deutsche Börse Group, please refer to the respective document "Network access to Exchange applications" also available on the Eurex Clearing or Xetra website:

<u>www.eurexclearing.com</u> -> Technology- > Eurex Clearing classic system -> System documentation -> Network, interfaces & reports -> Network

<u>www.xetra.com</u> -> Member Section -> Cash Market Member Section -> Cash Market Resources -> Documentation -> Xetra 16.0 -> Technical

The network connectivity concept is designed to reflect the requirements of the differing interface landscapes with the following components:

- High-bandwidth participant lines, based on Ethernet technology to address the higher bandwidth requirements of Eurex and Xetra Exchange's T7.
- The Multi Interface Channel (MIC) for trading, clearing and market data interfaces and a Clearing Interface Channel (CIC) for clearing services.
- Introduction of the GUI Channel for the T7 generation of GUI solutions and for the Eurex Clearing GUIs.
- Eurex Repo's F7 channel to connect to the F7 trading GUI and the F7 API.

This document focusses on the aspects of establishing general connectivity to the trading systems and is primarily intended for use by the network engineer and system administrator.

For a more detailed description of aspects of latency optimization, please refer to the presentation "Insights into trading system dynamics", which is updated regularly. The presentation is available on the Eurex website (<u>http://www.eurexchange.com</u>) by following this link:

Technology > High-frequency trading

Or on the Xetra website (http://www.xetra.com ) by following this link:

Technology > T7 Trading Architecture > Publications

#### 1.1 T7 for Eurex - interface landscape

The launch of Deutsche Boerse Group's trading platform T7 for Eurex in December 2012 introduced a new trading interface landscape, replacing the existing trading interfaces. Legacy concepts such as the MISS infrastructure and VALUES API ceased to exist for Eurex at the end of 2013.

Deutsche Boerse AG

N7 Network Access Guide

Version 2.0.30

The same interface landscape is now available for T7, Eurex T7/FX, and EEX as well, even if some Exchanges only support a subset of the interfaces or shared services.

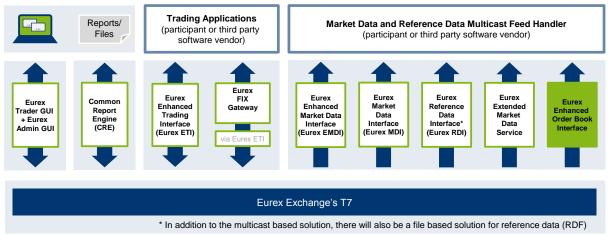

Figure 1: Interface landscape of Eurex Exchange's T7.

## **1.2 Eurex Clearing interface landscape**

In addition to the trading interface landscape, additional interfaces are available on the Eurex Clearing side, such as the Eurex Clearing FIXML Interface and the Eurex Clearing FpML Interface.

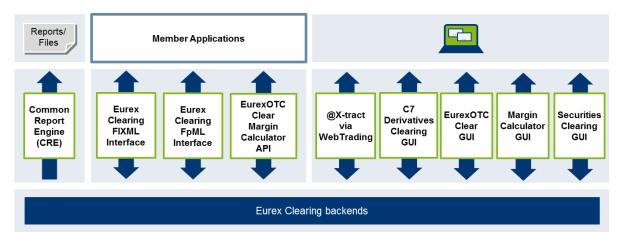

Figure 2: Eurex Clearing interface landscape

Over time, the new interface landscape will completely replace the legacy interfaces for clearing services (i.e. Eurex Claring GUI @-extract)

## 1.3 Eurex Repo's F7 interface landscape

Eurex Repo's F7 system contains a F7 trading GUI and an F7 API allowing third party software to connect to the new platform.

Deutsche Boerse AG

Version 2.0.30

### 1.4 T7 for Xetra - interface landscape

Since the migration of the Xetra cash market to T7 in July 2017 the T7 interface landscape will also be available for the cash market. For Xetra an additional "T7 Clearer GUI" is provided.

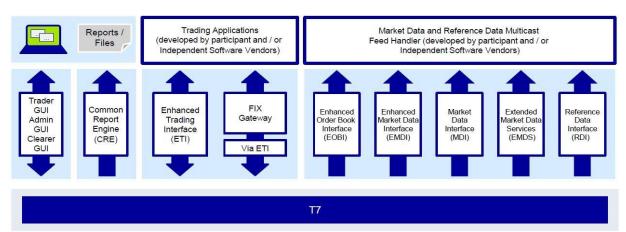

Figure 3: Xetra interface landscape

Over time the T7 interface landscape will completely replace the legacy interfaces for Xetra trading system such as the MISS infrastructure and VALUES API for all markets (i.e. Dublin, Vienna) and all market models.

### 1.5 Network overview

In order to support the respective T7 services, Deutsche Börse Group has established an efficient infrastructure representing a dedicated global IP network. Access from a participant location to these services must always be established via the Deutsche Börse Group's IP network.

Any participant connection to the back end systems must be established via Access Points (AP). APs, to which leased lines connect are located throughout the world in major financial centers T7 participants are concentrated.

Alternatively Deutsche Boerse offers co-location services in our data center in Frankfurt.

This concept allows Deutsche Börse Group to extend its private network up to the demarcation point of the carrier at the participant's site. Each AP is connected to the respective hosts via redundant leased lines. Participants are connected to an AP via dedicated leased lines and/or via the Internet.

#### 1.5.1 Network security

Security is achieved by executing a number of measures, one of which is the AP, which is the sole gateway between T7 back end hosts and participant installations. Several participant installations are connected to the same AP. The functions and procedures implemented for an AP act as a firewall.

Typical IP services, such as Telnet, FTP, Finger, SMTP and RPC are not available via an AP. Passive and active security mechanisms are designed for all T7 routers to ensure that the individual participants systems cannot communicate with each other across the network. The AP acts as a shield between the participant device and the back end hosts of T7.

Deutsche Boerse AG

Version 2.0.30

As shown in Figure , if Participant A tries to access the network of Participant B, then the AP will prevent any kind of communication in that direction.

In addition, the AP will stop any kind of unauthorized access to the back end. In the case of access via a VPN Internet connection, the participant is encouraged to use firewalls for additional security.

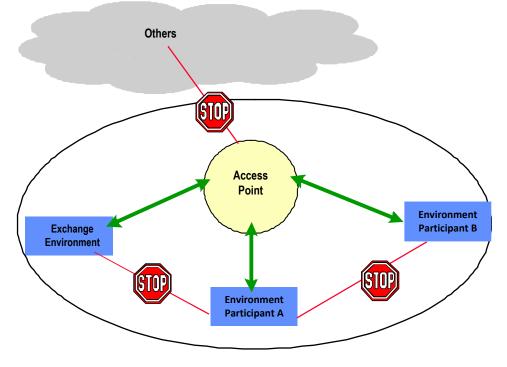

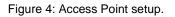

Two security features are established on all AP routers:

- Accessibility control feature: The IP networks belonging to installations of different participants are not reachable by others through the AP network.
- Transport control feature: The AP network only transports data belonging to the applicationspecific connection.

#### 1.5.2 Network failover/Last mile redundancy

T7 provides dual line options. Network failover is provided for the Layer 2 cross-site solution for leased line connectivity.

To enhance connectivity further, T7 offers redundant access to both sides for leased line connectivity.

The last mile redundancy enhancement facilitates a network routing failover in case a single circuit fails, while previously the client application was required to manage a failover to the other infrastructure side itself.

Excluded from this enhancement are combined access, iAccess, E1/T1 connections, 10Gbit/s colocation connections and single line connections.

As a result of this improved last line redundancy IP prefixes are propagated via both T7 Ethernet WAN MIC/GUI connections in a dual connection setup.

Deutsche Boerse AG

Version 2.0.30

Please find a detailed list of IP prefixes in the Appendix.

This enhancement also enables T7 Participants to additionally increase their redundancy by using two instances of a redundant gateway protocol such as HSRP or VRRP in the T7 member LAN, thus avoiding impact of a member router failure.

Things to consider regarding last mile redundancy setup:

- When using a first hop gateway protocol such as HSRP or VRRP, the following should be considered.
  - Two HSRP/VRRP groups are recommended where each T7 facing router has one active group, so that static routes on servers/firewalls for side 1 prefixes point to the side 1 active group virtual IP, and for side 2 prefixes to the side 2 active group virtual IP.
  - Care should be taken to ensure that the active groups and static routes are aligned with the primary paths for side 1 or 2.
- If only one HSRP/VRRP group is used and the server static routes use this virtual IP address, then the use of the BGP local-preference feature should be considered, to give the A prefixes preference over the A circuit and B over the B circuit.
- If BGP routing filters are used on the routers facing T7 connectivity, the filters will need to be adapted to take advantage of the A/B failover via one circuit.
- If the new A/B failover is not desired, then BGP routing filters can be used to only enable the routes for the relevant side.

Deutsche Boerse AG

Version 2.0.30

## 2. Procedures and responsibilities

The following chapter deals with the procedures and responsibilities with regard to getting connected to the T7 back ends. Participants who would like to get connected are kindly asked for their cooperation in taking the necessary preparatory steps which are described below. The three major activities which are necessary for the participant to take part in are:

- consulting call
- end-to-end test
- connection test

Please contact Technical Member Readiness (TMR) team if you have any questions or comments with regard to the consulting call, the end-to-end test or the connection test (see Appendix for general contact information).

### 2.1 Getting connected

The following aspects are essential for participants who would like to get access to T7 and the Eurex Clearing back ends. The participant is asked to:

- choose the desired access options and order the connection with T7 trading system by placing the connectivity order in the Member Section under <u>member.eurexchange.com</u>, <u>member.eurexclearing.com</u>, <u>member.deutsche-boerse.com</u>, or <u>member.eurexrepo.com</u>.
- acquire and configure the necessary hardware (router and switches)
- liaise with the dedicated TKAM of Deutsche Börse Group
- ensure that he has received and has access to the respective router configuration

### 2.2 Consulting call

All participants who wish to connect to T7, F7 and/or Eurex Clearing need to arrange a consulting call with TMR and take part in subsequent testing (end-to-end test and connection test).

The aim of a consulting call is to make ensure the following points:

- the participant is made aware of the relevant documentation
- the connection test is being properly prepared
- firewall and other restrictions and rules on the participant side are known and observed
- open questions from the participant are answered by the TMR or a Deutsche Börse Network Operations (NetOps) staff member
- a final safety and sanity check before any changes are made

A consulting call is attended by:

- the respective TMR team member in charge
- a Deutsche Börse Group NetOps staff member
- a participant's network engineer having access to hardware and configurations to be tested
- a project manager or assistant on the participant side (optional)

N7 Network Access Guide

Deutsche Boerse AG

Version 2.0.30

The TMR (Technical Member Readiness) team member will get in touch with his or her participant contact person to set up the date and time for the consulting call to take place.

### 2.3 End-to-end test

The goal of an end-to-end test is to make sure that:

- the participant line has been physically cabled
- data from one end can get through to the other end
- avoidable incidents or problems arising from malfunctioning physical connections can be prevented

The prerequisites for performing an end-to-end test are as follows:

- The participant line must have already been delivered
- The participant must have the line terminating on a device for which he may use temporary equipment, e.g. laptops
- The participant must take care of all necessary on-site planning for the end-to-end connection test, e.g. presence of remote hands in data centers
- Routers and trading services are excluded from the test

An end-to-end test is attended by:

- a Deutsche Börse Group NetOps staff member and
- a participant's network engineer who is on-site.

The TMR team member will get in touch with his or her participant contact person to set up the date and time for the end-to-end test to take place.

### 2.4 Connection test

The prerequisites for running a connection test are as follows:

- The consulting call must have been scheduled and must have taken place
- The end-to-end test must have been run

The goals of performing a connection test are:

- to check connectivity with regard to the new or changed infrastructure between the participant and the exchange
- to activate line monitoring

A connection test is attended by:

- a Deutsche Börse Group NetOps staff member
- a participant's network engineer who is on-site

The TMR team will get in touch with his or her participant contact person to agree upon the date and hour for the connection test to take place.

Deutsche Boerse AG

Version 2.0.30

### 2.5 Network administration and responsibilities

The following table provides an overview of the respective responsibilities.

| Role owner         | Responsibilities                                     | Definition                                                                                                    |  |
|--------------------|------------------------------------------------------|----------------------------------------------------------------------------------------------------|--|
| Deutsche<br>Boerse | Network administration and operation                 | Applies to network from back end to boundary of the carrier demarcation point at the participant's site                                                     |  |
|                    | All leased line connections                          | Procurement, installation and maintenance up to<br>the demarcation point (includes cross connects in<br>conjunction with co-location services)              |  |
| Participant        | Internet connection                                  | Selection and provision of the Internet connection, selection of own Internet Service Provider (ISP)                                                        |  |
|                    | Internet connectivity and installation/configuration | Processing of Incidents and Problems                                                                                                    |  |
|                    | External hardware                                    | Administration and operation of equipment beyond<br>the connection to T7 (e.g. routers, workstations and<br>other participant devices at participant sites) |  |

Deutsche Boerse AG

Version 2.0.30

## 3. Network connectivity

This chapter provides an overview of the connectivity options enabling participants to gain access to T7 applications. In addition it also provides technical background information regarding the available connection types and connection.

#### 3.1 Connection types

Three connection types are offered to participants: Leased line based connections, iAccess (VPN) connections and native Internet connections.

#### 3.1.1 Leased lines

Connections with a service-specific dedicated bandwidth based on physical leased lines are provided. The type and the bandwidth of the underlying network connection is determined at the discretion of the Deutsche Boerse deciding whether line sharing is to be applied.

Please note:

- 1 Gbit/s Ethernet connections in co-location are provided with an RJ45 presentation. These copper connections shall terminate on a layer 3 device.
- 10 Gbit/s Ethernet connections in co-location are provided as Single-Mode-Fiber (SMF).
- Leased lines are always delivered in full duplex mode.

#### 3.1.2 iAccess (VPN)

The connection type iAccess is a point-to-point connection through the public Internet with an IPSecencrypted tunnel building a virtual private network (VPN) between the participant's network and a T7 Access Point. In order to use iAccess the participant is required to run a Cisco router at his own premises.

Please note that the GUI Channel is not offered on iAccess.

The VPN connection with a 256 bit AES<sup>1</sup> encryption ensures a secure data transfer over the Internet. T7 Exchange uses an authentication process with a Public Key Infrastructure (PKI) thus enabling communication in a closed user group.

The participant's infrastructure must meet the following connection requirements:

- An Internet connection is required from an ISP of the participant's choice. The bandwidth of the Internet connection should meet the bandwidth requirements of the iAccess connection.
- Internet access must be established by a router. The router for the Internet connection must meet the requirements of Deutsche Boerse N7.

<sup>&</sup>lt;sup>1</sup> Existing connections are using a 168 bit 3DES encryption. The participant can continue to use this encryption.

| Deutsche Boerse         |
|-------------------------|
| N7 Network Access Guide |

Version 2.0.30

A static, registered public Internet IP address must be available at the participant's Internet connection (to be requested from the respective ISP). The encryption mechanism used for iAccess requires a static public IP address.

#### 3.1.3 Native Internet

The native Internet connection type does not rely on an encrypted VPN through the Internet (see preceding chapter on iAccess), as these services (e.g. T7 Trader GUI, Common Report Engine) have a self-contained encryption mechanism for their traffic.

This type of connection is characterized by open internet traffic and does not have to be used exclusively for access to T7. Deutsche Boerse recommends a dedicated Internet connection or a shared connection. Any connection to an ISP may be used. However, on the T7 side the usable bandwidth is limited to the bandwidth offered for the respective service.

#### 3.1.4 10 Gbit/s connections within co-location

Deutsche Boerse offers 10 Gbit/s Ethernet dedicated cross connects in co-location to provide latencysensitive applications with the fastest possible connection to T7. Two separate 10 Gbit/s connection options are available:

- Type 1 Market and reference data for T7 EMDI, T7 MDI, T7 EOBI, T7 Extended Market Data Service, and T7 RDI (Simulation and Production)
- Type 2 Transactions allowing access for T7 ETI, T7 FIX Gateway, Eurex Clearing FIXML Interface, Eurex Clearing FpML Interface, T7 Admin GUI and Common Report Engine (Simulation and Production)

Deutsche Boerse AG

Version 2.0.30

### 3.2 Connection options

Connection types are combined into connection options offered by Deutsche Boerse and include the following combinations:

- Two leased lines as standard connection
- Combined connection one leased line plus iAccess
- Single leased line connection
- iAccess connection
- Native Internet connection
- 10 Gbit/s connections within co-location

#### 3.2.1 Two leased lines as standard connection

The following setup of two leased lines offers the highest availability of all connection options outside co-location the participant can choose from.

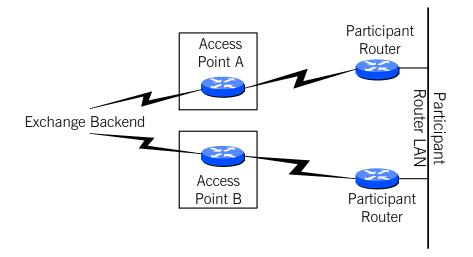

Figure 5: Connection via two leased lines

#### **Technical implementation:**

Deutsche Boerse provides bandwidth on a leased line. If possible, two leased lines are ordered from different providers with separate infrastructure (separate cabling and technical components, i.e. dual rail concept). In geographic areas where multiple telecommunication providers are not available, measures ensuring the highest possible degree of redundancy are taken.

It is possible to terminate both connections in separate locations (split location). Deutsche Boerse assigns the same private IP address range to both connections.

The provision, operation and administration of the interconnection between both participant locations (routers) are within the participant's responsibility.

Deutsche Boerse AG

Version 2.0.30

#### 3.2.2 Combined connection - one leased line plus iAccess

This solution offers high availability. The leased line is normally used as the primary connection and the iAccess connection is mostly used for backup purposes. However, both connections have equal rights connecting to Deutsche Boerse.

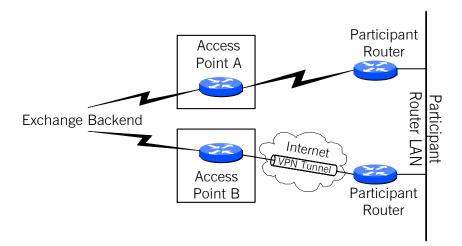

Figure 6: One leased line plus iAccess connection

#### **Technical implementation:**

Deutsche Boerse provides bandwidth on a leased line whereas the participant is responsible for the provision and availability of the Internet connection. It is possible to terminate both connections in separate locations (split location). Deutsche Boerse assigns the same private IP address range to both connections. The provision, operation and administration of the interconnection between both participant locations are the participant's responsibility.

The iAccess portion of the connection relies on an encrypted Internet VPN, which is why the participant router must be a Cisco model.

#### 3.2.3 Single leased line connection

The single leased line connection provides a basic connection to the Deutsche Boerse back end e.g. T7). As the single line option does not allow for a line failover, single leased line connections are normally not intended for trading installations but may be suitable for disaster recovery and participant's backup locations. A single line does not have full access to the infrastructure. In addition, participants are at a disadvantage if they only take a single line for market data.

Please note that Eurex Clearing members are required to have redundant connections, such as connections with two leased lines or combined connections (one leased line and one iAccess connection) or two iAccess connections.

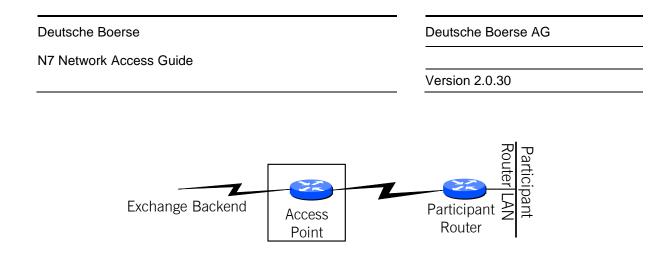

Figure 7: Single leased line connection

#### Technical implementation:

Deutsche Boerse provides bandwidth on a leased line. The participant router is supposed to meet the Deutsche Boerse router requirements.

### 3.2.4 iAccess connection

The connection option iAccess is a permanent point-to-point connection through the public Internet with an IPSec-encrypted tunnel building a virtual private network (VPN) between the participant's network and a Deutsche Boerse Access Point.

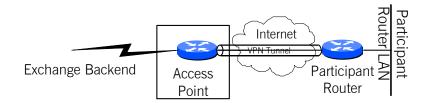

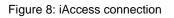

#### **Technical implementation:**

In order to use iAccess the participant is required to run a router at his own premise. The router establishes a 256 bit AES encrypted IPSec VPN connection. An authentication process with a Public Key Infrastructure (PKI) is used.

The participant's infrastructure must meet the following connection requirements:

- The Internet connection must be from an ISP of the participant's choice
- The Internet connection bandwidth must meet the VPN requirements
- The router for the Internet connection must meet the requirements of Deutsche Boerse network N7
- A static, registered public Internet IP address for the encryption mechanism must be used

Deutsche Boerse AG

Version 2.0.30

#### 3.2.5 Native Internet connection

The native Internet connection is suitable for Deutsche Boerse applications with a self-contained encryption mechanism for the participant's traffic, which does not rely on an encrypted VPN through the Internet, such as the T7 Trader GUI, the C7 Derivatives Clearing GUI or the Common Report Engine.

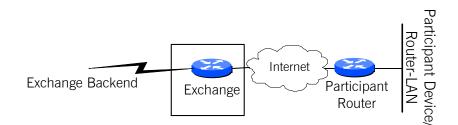

Figure 9: Native Internet connection

#### Technical implementation:

This connection option is based on open and unencrypted Internet traffic. The available bandwidth is primarily determined by the participant's individual Internet access. The respective Deutsche Boerse service defines how much bandwidth is required (for instance, the bandwidth required per open T7 Trader GUI screen). The participant is responsible for the provisioning of his Internet connection.

#### 3.2.6 10 Gbit/s connections within co-location

Deutsche Boerse offers 10 Gbit/s Ethernet dedicated cross connects in co-location to provide latencysensitive applications with the fastest possible connection to T7.

Please note: One cross-connect option can serve only one type of data, either market and reference data or transaction data.

| Role owner                  | Responsibilities                                                          | Definition                                                                                         |
|-----------------------------|---------------------------------------------------------------------------|----------------------------------------------------------------------------------------------------|
| Deutsche Boerse             | Port in T7                                                                | One 10 Gbit/s port, provided at a patch field                                                      |
| Equinix as service provider | External co-location service                                              | Rack and cabinet space for the participant's hardware components                                   |
| Participant                 | Connection between patch field in participant rack and participant device | Providing and operating own hardware devices as well as the connection within the participant rack |

The 10 Gbit/s connection offering is coupled with co-location services provided by Equinix as the service provider in the co-location data center. Roles and responsibilities are defined as follows:

N7 Network Access Guide

Deutsche Boerse AG

Version 2.0.30

#### Technical implementation:

T7 participants are able to operate dedicated 10 Gbit/s cross connects for each interface as a direct port (1) or switch port (2) connection, as indicated in the figure below.

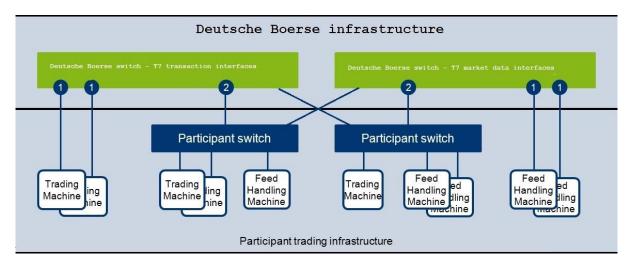

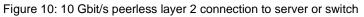

The 10 Gbit/s connections are characterized as follows:

- 10 Gbit/s connections are always provided as Single-Mode-Fiber (SMF).
- A 10 Gbit/s connection is based on a peerless layer 2 connection with no support for routing or PIM protocols.
- 10 Gbit/s connections allow for a direct connection of a server or via an own layer 2 switch. In both options, a direct connection to the Deutsche Boerse switch is established.
- Participants are free to use any hardware vendor. Deutsche Boerse does not make any restrictions.
- Each connection has a /25 subnet (participant LAN) assigned. Two connections form a redundant pair having two consecutive /25 subnets are assigned via different APs.
- Provision of only one service type per fiber, i.e. either T7 Enhanced Market Data Interface or T7 Enhanced Trading Interface.
- No Quality of Service (QoS) mechanisms are supported by 10 Gbit/s connections.

The 10 Gbit/s connections allow connecting either a layer 2 switch or a server directly to the Deutsche Boerse switch. If a server is connected, the following prerequisites apply:

- Provide access to both Simulation and Production environments.
- Connected servers need a logical interface, e.g. a physical Network Interface Card (NIC) or a virtual dot1Q interface.
- The logical interface must be configured in the subnet assigned by Deutsche Boerse (participant LAN).

Please note: end of May 2017 Deutsche Boerse introduced a new co-location concept. Please see Eurex circular 026/2017 or Xetra circular 027/2017 for details.

Deutsche Boerse AG

Version 2.0.30

## 4. Eurex T7 Service Availability and Connectivity

In order to separate services and to support Quality of Service (QoS) concepts for services running on a leased line or via an iAccess Internet VPN, Deutsche Boerse uses a concept based on traffic shaping. This includes the configuration of a Multi Interface Channel, a Clearing Interface Channel, a GUI Channel, and Risk Data Channel.

## 4.1 Eurex Multi Interface Channel

The Eurex Multi Interface Channel (MIC) as a separation of bandwidth using traffic shaping mechanisms combines Eurex interfaces. To avoid any interference of multicast based market/reference data and transactional data within a MIC, a traffic shaping mechanism is used to separate market/reference data from the transactional interfaces (from 5 Mbit/s MIC onwards).

In addition to the Eurex MIC a leased line can carry more channels, such as a GUI Channel or channels for Xetra T7 or other exchanges of Deutsche Börse Group, all separated by traffic shaping mechanisms. However, the MIC cannot be on the same leased line/iAccess connection as the Clearing Interface Channel. The following figure provides an exemplary overview of the channel configuration for high and low bandwidth lines.

|                                         | <ul> <li>Eurex EMDI</li> <li>Eurex MDI</li> <li>Eurex RDI</li> <li>Eurex EMDS</li> <li>Eurex EOBI (Simulation only)</li> </ul>        | 70, 250 or<br>750 Mbit/s | Eurex MIC<br>- (high Bandwidth) |
|-----------------------------------------|----------------------------------------------------------------------------------------------------|--------------------------|---------------------------------|
| <b>line:</b><br>1 Gbit/s                | Eurex Admin GUI     Eurex ETI     Eurex FIX Gateway     Eurex Clearing FIXML interface                                                | 10 Mbit/s                | (g.: _ aa)                      |
| Physical line:<br>100Mbit/s or 1 Gbit/s | New Generation GUI solution<br>• Eurex Trader GUI<br>• Eurex AdminTrader GUI<br>• Eurex Webtrading<br>• Future Clearing GUI solutions | 1, 3,10 or 40<br>Mbit/s  | GUI<br>Channel                  |
|                                         | Common Report Engine CRE                                                                                                    | Remaining<br>Bandwidth   |                                 |

N7 Network Access Guide

Deutsche Boerse AG

Version 2.0.30

|                                   | • Eurex MDI     • Eurex EMDS                                                                                                    | 4Mbit/s                 | _ Eurex MIC     |
|-----------------------------------|----------------------------------------------------------------------------------------------------|-------------------------|-----------------|
| line:<br><sup>1bit/s</sup>        | <ul> <li>Eurex Admin GUI</li> <li>Eurex ETI</li> <li>Eurex FIX Gateway</li> <li>Eurex Clearing FIXML interface</li> </ul>             | 1 Mbit/s                | (low Bandwidth) |
| Physical line:<br>10 - 100 Mbit/s | New Generation GUI solution<br>• Eurex Trader GUI<br>• Eurex AdminTrader GUI<br>• Eurex Webtrading<br>• Future Clearing GUI solutions | 1, 3,10 or 40<br>Mbit/s | GUI<br>Channel  |
|                                   | Common Report Engine CRE                                                                                                    | Remaining<br>Bandwidth  |                 |

Figure 11: Configuration of Eurex MIC and additional channels on two types on leased lines

#### 4.1.1 Eurex Interfaces on a Eurex MIC

Within a Eurex MIC access to the following Eurex interfaces is possible:

- Eurex EMDI (Enhanced Market Data Interface, only on high bandwidth MICs)
- Eurex RDI (Reference Data Interface, only on high bandwidth MICs)
- Eurex MDI (Market Data Interface)
- Eurex EOBI (Full orderbook information) Simulation access
- Eurex Extended Marked Data Service
- Eurex Admin GUI
- Eurex ETI (Enhanced Trading Interface)
- Eurex FIX Gateway
- Eurex Clearing FIXML Interface
- Eurex Clearing FpML Interface

Please note: In order to access the WebSphere MQ infrastructure for the Eurex Clearing FIXML Interface and Eurex Clearing FpML Interface, a z/OS channel is required. Please contact your TKAM for further details.

Additionally Eurex EOBI for production is available on 10 Gbit/s lines in co-location.

Deutsche Boerse AG

Version 2.0.30

#### 4.1.2 Bandwidth

The availability of the Eurex market data interface for un-netted market data (Eurex EMDI) and reference data (Eurex RDI) within a Eurex MIC depends on the bandwidth of the leased line the Eurex MIC is configured on.

Eurex MICs are currently offered in various bandwidth options:

- 760 Mbit/s for un-netted market data via the Eurex EMDI is recommended to provide unnetted market data for a broad set of options (all market data) and futures products and for reference data via the Eurex RDI.
- 260 Mbit/s for un-netted market data via the Eurex EMDI is suitable for a subset of options and futures products and for reference data via the Eurex RDI.
- 80 Mbit/s for un-netted market data via the Eurex EMDI is suggested for futures products and only a small subset of options products (e.g. for users in the United States) and for reference data via the Eurex RDI.
- 5 Mbit/s (2 or 1.5 Mbit/s in some regions) for netted market data via the Eurex MDI only. Un-netted market data via the Eurex EMDI and reference data via the Eurex RDI are not available in this configuration (reference data must be obtained from the reference data file).

Please note that Eurex MDI and the Eurex Extended Market Data Service are available for all bandwidth options. Eurex EOBI is available on 10 Gbit/s lines only.

Deutsche Boerse AG

Version 2.0.30

#### 4.1.3 Eurex T7 Broadcast availability

The following table shows which services are available for which connectivity.

| Simulation | Co Location | 760 Mb | 260 Mb | 80 Mb | 5 Mb |
|------------|-------------|--------|--------|-------|------|
| EMDI       | Х           | X      | X      | X     |      |
| EOBI       | Х           | Х      | X      | X     |      |
| RDI        | Х           | Х      | X      | Х     |      |
| MDI        | Х           | Х      | X      | X     | X    |
| EMDS       | Х           | Х      | Х      | Х     | Х    |

| Production | Co Location | 760 Mb | 260 Mb | 80 Mb | 5 Mb |
|------------|-------------|--------|--------|-------|------|
| EMDI       | X           | X      | X      | X     |      |
| EOBI       | Х           |        |        |       |      |
| RDI        | X           | Х      | Х      | Х     |      |
| MDI        | X           | Х      | Х      | Х     | Х    |
| EMDS       | Х           | Х      | Х      | Х     | Х    |

## 4.2 Eurex Clearing Interface Channel

The Eurex Clearing Interface Channel (CIC) is based on exactly the same technology as the Eurex MIC. The Eurex CIC is available for customers of Eurex Clearing which have no legal contract with Eurex Frankfurt in order to enable these customers access to the Eurex Clearing FIXML Interface and the Eurex Clearing FpML Interface. The Eurex CIC and the Eurex MIC cannot share the same leased line/iAccess connection.

Deutsche Boerse AG

Version 2.0.30

The following figure provides an exemplary overview of the channel configuration:

|               | Eurex Clearing FIXML Inferface     Eurex Clearing FpML Inferface                                                                                                    | Up to 1 or 5<br>Mbit/s | Eurex<br>CIC            |
|---------------|----------------------------------------------------------------------------------------------------|------------------------|-------------------------|
| line          | EurexOTC Margin Calculator     Enhanced Risk Solution                                                                                                    | 1 or 5<br>Mbit/s       | Risk<br>Data<br>Channel |
| Physical line | <ul> <li>Eurex Web Trading</li> <li>C7 Derivatives Clearing GUI</li> <li>EurexOTC Clearing GUI</li> <li>Margin Calculator GUI</li> <li>Securities Clearing GUI</li> </ul> | 1, 3 or 10<br>Mbit/s   | GUI<br>Channel          |
|               | Common Report Engine CRE                                                                                                    | Remaining<br>Bandwidth |                         |

Figure 12: Configuration of CIC and additional channels

#### 4.2.1 Eurex Clearing Interfaces on a CIC

Within a Eurex Clearing CIC access to the following Eurex Clearing interfaces are possible:

- Eurex Clearing FIXML Interface
- Eurex Clearing FpML Interface

#### 4.2.2 Bandwidth

CICs are currently offered in various bandwidth options:

- Up to 1 Mbit/s
- 5 Mbit/s

### 4.3 Eurex GUI Channel

Access to the T7 GUIs for Eurex and Eurex Clearing GUI solutions (e.g. T7 Trader GUI, T7 Admin GUI, C7 Derivatives Clearing GUI and WebTrading) is available via the GUI Channel on leased lines or via Internet connections.

A GUI Channel can be ordered in the Member Section with various bandwidth options. Eurex currently offers 1 Mbit/s, 3 Mbit/s, 10 Mbit/s and 40 Mbit/s GUI Channels. The 40 Mbit/s GUI Channel is not offered for Eurex Clearing only members.

Deutsche Boerse AG

Version 2.0.30

The maximum bandwidth requirement per open Eurex T7 GUIs or for one WebTrading session is approximately 300 Kbit/s. Based on this assumption a maximum of three concurrently open Eurex T7 GUIs/WebTrading sessions can be used per 1 Mbit/s GUI Channel.

Technically, a GUI Channel on a leased line is configured using traffic shaping mechanisms, similar to the Multi Interface Channel.

Please note: A GUI Channel can be ordered in conjunction with a Eurex MIC or as a stand-alone product. Eurex currently offers the stand-alone GUI channel with 5 Mbit/s, 10 Mbit/s and 40 Mbit/s.

In addition to the GUI Channel configured on a leased line, access to the Eurex Trader GUI, Eurex Admin, WebTrading, C7 Derivatives Clearing GUI, EurexOTC Clear GUI, the EurexOTC Clear Margin Calculator GUI and the Securities Clearing GUI is also possible via Internet connections.

Eurex does not limit the number of open GUIs that can be used via Internet connections and the limitation depends on the bandwidth of the participant's Internet access.

## 4.4 Eurex 10 Gbit/s Connectivity

In addition to the Eurex MIC-based connectivity, Deutsche Boerse will also offer 10 Gbit/s connections in co-location. Please note that this connectivity will be offered for either market data (Eurex EMDI standalone, Eurex EOBI standalone or a combined EMDI/EOBI connection) or transactions (e.g. via Eurex ETI and/or the Eurex FIX Gateway). Simulation access to the T7 trading architecture is also available on 10 Gbit/s connections.

### 4.5 Eurex Risk Data Channel

The Risk Data Channel combines network traffic for the risk related systems of Eurex Clearing. Figure 12: Configuration of CIC and additional channels provides an exemplary overview of the channel configuration.

#### 4.5.1 Eurex Clearing Interfaces on the Risk Data Channel

Within a Risk Data Channel access to the following Eurex Clearing interfaces is possible:

- Enhanced Risk Solution
- EurexOTC Clear Margin Calculator API

#### 4.5.2 Bandwidth

The Risk Data Channel is currently offered in various bandwidth options:

- 1 Mbit/s: This bandwidth is sufficient for the Enhanced Risk Solution or for low bandwidth requirements for the EurexOTC Clear Margin Calculator API.
- 5 Mbit/s: This bandwidth is recommended for a shared usage of the Enhanced Risk Solution and the EurexOTC Clear Margin Calculator API or for high bandwidth requirements for the EurexOTC Clear Margin Calculator API.

Please note: In order to access the WebSphere MQ infrastructure for the EurexOTC Clear Margin Calculator API, a z/OS channel is required. Please contact your TKAM for further details.

Deutsche Boerse AG

Version 2.0.30

#### 4.6 Eurex Repo's F7 Channel

A single dedicated channel for Eurex Repo's F7 can be placed on a leased line alone or together with an existing Multi Interface channel.

#### 4.6.1 Eurex Repo's F7 Interfaces on a Eurex Repo's F7 channel

Within a Eurex Repo F7 channel, access to the following Eurex Repo F7 interfaces is possible:

- Eurex Repo F7 Trading GUI
- Eurex Repo F7 API

#### 4.6.2 Bandwidth

The Eurex Repo F7 channel is currently offered in various bandwidth options depending on the number of users running over the channel.

| Number of active users | Bandwidth Option |
|------------------------|------------------|
| 1                      | 0.5 Mbit/s       |
| Up to 2                | 1.0 Mbit/s       |
| Up to 6                | 3.0 Mbit/s       |
| Up to 12               | 5.0 Mbit/s       |
| Up to 25               | 10.0 Mbit/s      |

Deutsche Boerse AG

Version 2.0.30

## 5. Xetra T7 Service Availability and Connectivity

#### 5.1 Xetra Multi Interface Channel

The Xetra Multi Interface Channel (MIC) as a separation of bandwidth using traffic shaping mechanisms combines Xetra interfaces. To avoid any interference of multicast based market/reference data and transactional data within a MIC, a traffic shaping mechanism is used to separate market/reference data from the transactional interface.

In addition to the Xetra MIC a leased line can carry more channels, such as a GUI Channel or channels for Eurex T7 or other exchanges of Deutsche Börse Group, all separated by traffic shaping mechanisms.

|                                         | <ul> <li>Xetra EMDI</li> <li>Xetra MDI</li> <li>Xetra RDI</li> <li>Xetra EMDS</li> <li>Xetra EOBI (Simulation only)</li> </ul> | 70 or<br>190 Mbit/s                                 | width)                        |
|-----------------------------------------|----------------------------------------------------------------------------------------------------|-----------------------------------------------------|-------------------------------|
| line:<br>1 Gbit/s                       | Xetra ETI     Xetra FIX Gateway     Xetra AdminTrader GUI                                                                      | 10 Mbit/s                                           | Xetra MIC<br>(high Bandwidth) |
| Physical line:<br>100Mbit/s or 1 Gbit/s | Xetra Trader GUI     Xetra AdminTrader GUI     Xetra Clearer GUI                                                               | 1 Mbit/s,<br>3 Mbit/s,<br>10 Mbit/s or<br>40 Mbit/s | GUI<br>Channel                |
|                                         | Other DBAG Services     (if necessary and possible)                                                                            | Remaining<br>Bandwidth                              |                               |

N7 Network Access Guide

Deutsche Boerse AG

Version 2.0.30

|                                   | • Xetra MDI<br>• Xetra EMDS                                      | 5Mbit/s                                             | vidth)                       |
|-----------------------------------|------------------------------------------------------------------|-----------------------------------------------------|------------------------------|
| line:<br><sup>Ibit/s</sup>        | • Xetra ETI<br>• Xetra FIX Gateway<br>• Xetra Admin GUI          | 2 Mbit/s                                            | Xetra MIC<br>(low Bandwidth) |
| Physical line:<br>10 - 100 Mbit/s | Xetra Trader GUI     Xetra AdminTrader GUI     Xetra Clearer GUI | 1 Mbit/s,<br>3 Mbit/s,<br>10 Mbit/s or<br>40 Mbit/s | GUI<br>Channel               |
|                                   | Other DBAG Services     (if necessary and possible)              | Remaining<br>Bandwidth                              |                              |

Figure 13: Configuration of MIC and additional channels on two types on leased lines

#### 5.1.1 Xetra Interfaces on a MIC

Within a Xetra MIC access to the following Xetra interfaces is possible:

- Xetra Enhanced Market Data Interface Xetra EMDI (un-netted market data on highbandwidth lines only)
- Xetra Extended Market Data Service Xetra EMDS
- Xetra Market Data Interface Xetra MDI (netted market data)
- Xetra EOBI (Full orderbook information) Simulation access
- Xetra Reference Data Interface Xetra RDI
- Xetra Enhanced Trading Interface Xetra ETI
- Xetra FIX Gateway
- Xetra Admin GUI

Additionally Xetra EOBI for production is available on 10 Gbit/s lines in co-location.

#### 5.1.2 Bandwidth

The availability of the Xetra market data interface for un-netted market data (Xetra EMDI) and reference data (Xetra RDI) within a MIC depends on the bandwidth of the leased line the MIC is configured on.

| Deutsche Boerse |  |
|-----------------|--|
|                 |  |

Deutsche Boerse AG

Version 2.0.30

The required bandwidth of the MIC particularly depends on the market and reference data interface, which will be required for T7:

- **200 Mbit/s** the highest bandwidth option for a MIC is recommended if the Xetra EMDI will be used to subscribe full un-netted market data.
- **80 Mbit/s** this option should be chosen if un-netted market data via the Xetra EMDI is required for a subset of instruments.
- **7 Mbit/s** this option is suggested if netted market data via the Xetra MDI is sufficient. Un-netted market data using Xetra EMDI cannot be received via this connectivity option.

Please note that Xetra MDI and the Xetra Extended Market Data Service are available for all bandwidth options. Xetra EOBI for production is available on 10 Gbit/s lines only.

#### 5.1.3 Xetra T7 Broadcast availability

| Simulation | Co Location | 200 Mb | 80 Mb | 7 Mb |
|------------|-------------|--------|-------|------|
| EMDI       | Х           | Х      | Х     |      |
| EOBI       | Х           | Х      | Х     |      |
| RDI        | Х           | Х      | Х     |      |
| MDI        | Х           | Х      | Х     | Х    |
| EMDS       | Х           | Х      | Х     | Х    |

The following table shows which services are available for which connectivity.

| Production | Co Location | 200 Mb | 80 Mb | 7 Mb |
|------------|-------------|--------|-------|------|
| EMDI       | Х           | Х      | Х     |      |
| EOBI       | X           |        |       |      |
| RDI        | Х           | Х      | Х     |      |
| MDI        | X           | Х      | Х     | X    |
| EMDS       | Х           | Х      | Х     | Х    |

### 5.2 Xetra GUI Channel

With the migration of Xetra to T7 trading technology, access to the T7 GUI solutions for Xetra will be available via a dedicated GUI-channel on leased lines or via internet.

| Deutsche Boerse         |
|-------------------------|
| N7 Network Access Guide |

Version 2.0.30

A Xetra GUI-channel can be ordered with various bandwidth options. Deutsche Boerse will offer 1 Mbit/s, 3 Mbit/s, 10 Mbit/s and 40 Mbit/s GUI-channels (in conjunction with a MIC). A GUI-channel of 7 Mbit/s or 40 Mbit/s will also be offered separately without a Xetra MIC.

The maximum bandwidth requirement per open Xetra Trader GUI is estimated to be approximately 300 Kbit/s. Based on this assumption, a minimum of three concurrently open Xetra Trader GUIs can be used per 1 Mbit/s GUI-channel. Technically, a GUI Channel on a leased line is configured using traffic shaping mechanisms, similar to the Multi Interface Channel.

In addition to the GUI-channel, access to the Xetra Trader GUI is also possible via internet. Xetra does not limit the number of open Xetra Trader GUIs that can be used via the internet. However, the number of Xetra Trader GUIs is limited by the bandwidth of the participant's internet access.

### 5.3 Xetra 10 Gbit/s Connectivity

In addition to the Xetra MIC-based connectivity, Deutsche Boerse will also offer 10 Gbit/s connections in co-location. Please note that this connectivity will be offered for either market data (Xetra EMDI standalone, Xetra EOBI standalone or a combined EMDI/EOBI connection) or transactions (e.g. via Xetra ETI and/or the new Xetra FIX Gateway). Simulation access to the T7 trading architecture is also available on 10 Gbit/s connections.

Deutsche Boerse AG

Version 2.0.30

## 6. Eurex T7 interfaces

To use both Eurex trading and clearing services, participants require access to both systems:

- For order book trading of any Eurex products, access to T7 is necessary.
- For clearing purposes (trade maintenance, position management, etc.) access to the Eurex classic system must be maintained.
- For the usage of functionality offered by the new Eurex Clearing C7 system, access to the Eurex Clearing C7 system is required.

Access to Eurex trading and clearing interfaces is only possible using the connection options as described in chapter 3.2 with the configuration of a Multi Interface Channel or a Clearing Interface Channel and a GUI Channel respectively as described in chapter 4.1.

To gain access to the Eurex interfaces, connections to certain servers/gateways identified by certain IP addresses and ports and/or multicast IP addresses must be allowed from the participant's network. This chapter describes the Eurex Exchange's T7 trading and Eurex Clearing interfaces and lists IP addresses and ports necessary for access via these interfaces.

The following table contains an overview of the available interfaces of Eurex Exchange's T7, the Eurex Clearing interfaces and common interfaces:

| Eurex Exchange's T7<br>interfaces                                                                                                    | Eurex Clearing interfaces                                                                                                    | Common Services      |
|----------------------------------------------------------------------------------------------------|----------------------------------------------------------------------------------------------------|----------------------|
| Eurex Enhanced Trading Interface<br>Eurex FIX Gateway<br>Eurex Enhanced Market Data<br>Interface<br>Eurex Enhanced Order Book<br>Interface<br>Eurex Market Data Interface<br>Eurex Market Data Interface<br>Eurex Extended Market Data<br>Service<br>Eurex Reference Data Interface<br>Eurex Trader GUI<br>Eurex Admin GUI | Eurex Clearing FIXML Interface<br>Eurex Clearing FpML Interface<br>Eurex Enhanced Risk Solution<br>EurexOTC Clear Margin Calculator<br>API<br>@X-tract GUI via WebTrading<br>C7 Derivatives Clearing GUI<br>EurexOTC Clear GUI<br>EurexOTC Clear Margin Calculator<br>GUI<br>Securities Clearing GUI | Common Report Engine |

### 6.1 Eurex Exchange's T7 transaction interfaces

#### 6.1.1 Enhanced Trading Interface (ETI) Eurex T7, Eurex T7/FX, EEX

The Eurex ETI is an asynchronous message-based interface. A connection between participants and Eurex is established via a TCP/IP connection. The interface is session-oriented. A session is established between the participants' machine and a Eurex ETI gateway. The gateways types available are partition specific (PS), high-frequency (HF) and low frequency (LF).

Deutsche Boerse AG

Version 2.0.30

The PS gateways are introduced with T7 Release 6.0. Partition specific gateways will replace the existing high frequency gateways in early 2018 and will allow routing only to a specific partition. Sessions may login to only one partition specific gateway at a time and have to specify the partition Id in their initial connection request. During a transition period high frequency and partition specific gateways will be offered in parallel.

Low frequency gateways will continue to be provided as before and allow routing to all partitions.

Please note that PS gateways will be available only for Xetra and Eurex markets, whereas EEX, Xetra Vienna and Xetra Dublin will offer access via low-frequency gateways only.

In order to establish a session with a trading gateway, a TCP/IP connection to a connection gateway must be established first. The connection gateway provides the connection parameters for the assigned primary / secondary HF/LF gateways or the active/standby Partition Specific (PS) gateways to be used for trading purposes. This process is described on a high level in the diagram below.

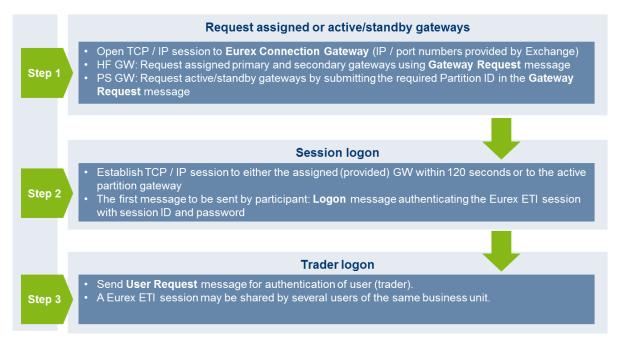

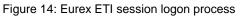

The T7 gateway infrastructure is built redundantly, as indicated in the figure below. A set of gateways including a connection gateway, the low frequency trading gateways for low frequency (LF) sessions, high frequency trading gateways and partition specific gateways for high frequency (HF) sessions primarily attached to one line connection of a participant.

A redundancy link between side A and side B exists to ensure network failover for redundant two leased line installations and guarantees that all gateways are reachable via a single line in case of a failure. The redundancy link introduces additional latency of more than 50 µs and should therefore be actively used in emergency situations only.

For this reason, participants are advised to order a redundant leased line setup (connection option with two leased lines). If one leased line connection fails, the other connection gateway and the corresponding set of LF and HF trading gateways / PS gateways can still be accessed.

Deutsche Boerse AG

N7 Network Access Guide

Version 2.0.30

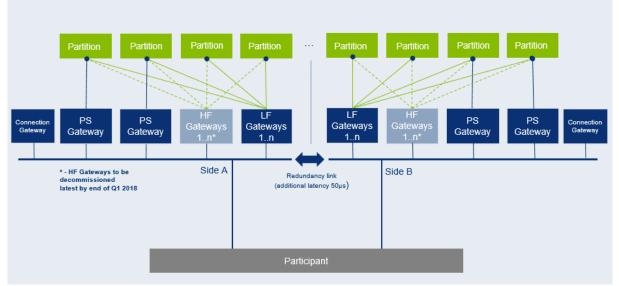

Figure 15: Eurex ETI gateway infrastructure

The IP addresses of the trading gateway and the connection gateway assigned per session are to be obtained as follows:

- The IP address of the connection gateway is provided during the ordering process for a Eurex ETI session (in addition to other connection parameters, such as the session password).
- Depending on the type of gateway to be accessed, the IP address of the gateway to be used for a trading session is provided by the connection gateway during the logon process (as described above).
- The IP subnets of the IP addresses, the connection gateways and the gateways for trading purposes are assigned in and the respective ports are listed in the table below. Please note that the IP subnets for HF / PS trading gateways are different from the IP subnets of the other gateways.

Deutsche Boerse AG

Version 2.0.30

## 6.1.1.1 ETI Details for Eurex T7 and EEX

| Environ-   | Gateway                | IP subnets       |                  | Ports          | Protocol |
|------------|------------------------|------------------|------------------|----------------|----------|
| ment       | type                   | Side A           | Side B           |                |          |
|            | HF trading<br>gateways | 193.29.91.128/27 | 193.29.91.160/27 | 19006          | TCP/IP   |
| Production | LF trading gateways    | 193.29.91.64/27  | 193.29.91.96/27  | 19000          |          |
| Produ      | PS trading gateways    | 193.29.91.128/27 | 193.29.91.160/27 | 19043          | TCP/IP   |
|            | Connection<br>gateways | 193.29.91.64/27  | 193.29.91.96/27  | 19008          | TCP/IP   |
|            | HF trading gateways    | 193.29.89.128/27 | 193.29.89.160/27 | 19506<br>19543 | TCP/IP   |
| Simulation | LF trading gateways    | 193.29.89.64/27  | 193.29.89.96/27  |                | TCP/IP   |
| Simul      | PS trading gateways    | 193.29.89.128/27 | 193.29.89.160/27 |                | TCP/IP   |
|            | Connection gateways    | 193.29.89.64/27  | 193.29.89.96/27  | 19508          | TCP/IP   |

IP addresses of the ETI gateways in production are listed in the table below:

| Env.       | Gateway # | Gateway type       | Participant connection | IP address    |
|------------|-----------|--------------------|------------------------|---------------|
|            | C02       | Connection gateway | Side A                 | 193.29.91.65  |
|            | H02       | HF trading gateway | Side A                 | 193.29.91.129 |
|            | H04       | HF trading gateway | Side A                 | 193.29.91.130 |
|            | H06       | HF trading gateway | Side A                 | 193.29.91.131 |
| u          | H08       | HF trading gateway | Side A                 | 193.29.91.132 |
| Production | H10       | HF trading gateway | Side A                 | 193.29.91.133 |
|            | H12       | HF trading gateway | Side A                 | 193.29.91.134 |
| P          | H14       | HF trading gateway | Side A                 | 193.29.91.135 |
|            | H16       | HF trading gateway | Side A                 | 193.29.91.136 |
|            | L02       | LF trading gateway | Side A                 | 193.29.91.65  |
|            | L04       | LF trading gateway | Side A                 | 193.29.91.66  |
|            | L06       | LF trading gateway | Side A                 | 193.29.91.67  |

#### N7 Network Access Guide

Deutsche Boerse AG

### Version 2.0.30

| Partition 1 (standby)  | PS trading gateway | Side A | 193.29.91.141 |
|------------------------|--------------------|--------|---------------|
| Partition 2 (active)   | PS trading gateway | Side A | 193.29.91.142 |
| Partition 3 (standby)  | PS trading gateway | Side A | 193.29.91.143 |
| Partition 4 (active)   | PS trading gateway | Side A | 193.29.91.144 |
| Partition 5 (standby)  | PS trading gateway | Side A | 193.29.91.145 |
| Partition 6 (active)   | PS trading gateway | Side A | 193.29.91.146 |
| Partition 7 (standby)  | PS trading gateway | Side A | 193.29.91.147 |
| Partition 8 (active)   | PS trading gateway | Side A | 193.29.91.148 |
| Partition 9 (standby)  | PS trading gateway | Side A | 193.29.91.149 |
| Partition 10 (active)  | PS trading gateway | Side A | 193.29.91.150 |
| C01                    | Connection gateway | Side B | 193.29.91.97  |
| H01                    | HF trading gateway | Side B | 193.29.91.161 |
| H03                    | HF trading gateway | Side B | 193.29.91.162 |
| H05                    | HF trading gateway | Side B | 193.29.91.163 |
| H07                    | HF trading gateway | Side B | 193.29.91.164 |
| H09                    | HF trading gateway | Side B | 193.29.91.165 |
| H11                    | HF trading gateway | Side B | 193.29.91.166 |
| H13                    | HF trading gateway | Side B | 193.29.91.167 |
| H15                    | HF trading gateway | Side B | 193.29.91.168 |
| L01                    | LF trading gateway | Side B | 193.29.91.97  |
| L03                    | LF trading gateway | Side B | 193.29.91.98  |
| L05                    | LF trading gateway | Side B | 193.29.91.99  |
| Partition 1 (active)   | PS trading gateway | Side B | 193.29.91.171 |
| Partition 2 (standby)  | PS trading gateway | Side B | 193.29.91.172 |
| Partition 3 (active)   | PS trading gateway | Side B | 193.29.91.173 |
| Partition 4 (standby)  | PS trading gateway | Side B | 193.29.91.174 |
| Partition 5 (active)   | PS trading gateway | Side B | 193.29.91.175 |
| Partition 6 (standby)  | PS trading gateway | Side B | 193.29.91.176 |
| Partition 7 (active)   | PS trading gateway | Side B | 193.29.91.177 |
| Partition 8 (standby)  | PS trading gateway | Side B | 193.29.91.178 |
| Partition 9 (active)   | PS trading gateway | Side B | 193.29.91.179 |
| Partition 10 (standby) | PS trading gateway | Side B | 193.29.91.180 |
|                        |                    |        |               |

Please Note: "active" / "standby" represents the normal mode of operation for the individual partition specific gateways. In the case of a gateway failure, the operation mode of the individual gateways may change.

Deutsche Boerse AG

Version 2.0.30

| Env.       | Gateway # | Gateway type                                     | Participant connection | IP address    |
|------------|-----------|--------------------------------------------------|------------------------|---------------|
|            | C01       | Connection gateway                               | Side A                 | 193.29.89.65  |
|            | H01       | HF / PS trading gateway<br>Partition 1 (active)  | Side A                 | 193.29.89.129 |
|            | H03       | HF / PS trading gateway<br>Partition 2 (standby) | Side A                 | 193.29.89.130 |
|            | L01       | LF trading gateway                               | Side A                 | 193.29.89.65  |
|            | L03       | LF trading gateway                               | Side A                 | 193.29.89.66  |
| Ę          | L05       | LF trading gateway                               | Side A                 | 193.29.89.67  |
| latic      | L07       | LF trading gateway                               | Side A                 | 193.29.89.68  |
| Simulation | C02       | Connection gateway                               | Side B                 | 193.29.89.97  |
| <u>v</u>   | H02       | HF / PS trading gateway<br>Partition 1 (standby) | Side B                 | 193.29.89.161 |
|            | H04       | HF / PS trading gateway<br>Partition 2 (active)  | Side B                 | 193.29.89.162 |
|            | L02       | LF trading gateway                               | Side B                 | 193.29.89.97  |
|            | L04       | LF trading gateway                               | Side B                 | 193.29.89.98  |
|            | L06       | LF trading gateway                               | Side B                 | 193.29.89.99  |
|            | L08       | LF trading gateway                               | Side B                 | 193.29.89.100 |

IP addresses of the ETI gateways in simulation are listed in the table below:

Please Note: "active" / "standby" represents the normal mode of operation for the individual partition specific gateways. In the case of a gateway failure, the operation mode of the individual gateways may change.

Deutsche Boerse AG

Version 2.0.30

### 6.1.1.2 ETI Details for Eurex T7/FX

IP addresses of the T7/FX ETI gateways are listed in the table below

| Env.       | Gateway                | IP subnets    |               | Ports | Protocol |
|------------|------------------------|---------------|---------------|-------|----------|
|            | type                   | Side A        | Side B        |       |          |
| u          | HF trading gateways    | 193.29.91.137 | 193.29.91.169 | 17004 | TCP/IP   |
| Production | LF trading<br>gateways | 193.29.91.71  | 193.29.91.103 | 17006 | TCP/IP   |
| Ъ          | Connection gateways    | 193.29.91.71  | 193.29.91.103 | 17008 | TCP/IP   |
| Ľ          | HF trading gateways    | 193.29.89.69  | 193.29.89.101 | 17504 | TCP/IP   |
| Simulation | LF trading<br>gateways | 193.29.89.69  | 193.29.89.101 | 17506 | TCP/IP   |
| S          | Connection gateways    | 193.29.89.69  | 193.29.89.101 | 17508 | TCP/IP   |

IP addresses of the T7/FX ETI gateways are listed in the table below:

| Env.       | Gateway # | Gateway type       | Participant connection | IP address    |
|------------|-----------|--------------------|------------------------|---------------|
|            | C02       | Connection gateway | Side A                 | 193.29.91.70  |
| Ľ          | H04       | HF trading gateway | Side A                 | 193.29.91.137 |
| Ictic      | L02       | LF trading gateway | Side A                 | 193.29.91.70  |
| Production | C01       | Connection gateway | Side B                 | 193.29.91.102 |
| ۲<br>۲     | H03       | HF trading gateway | Side B                 | 193.29.91.169 |
|            | L01       | LF trading gateway | Side B                 | 193.29.91.102 |
|            | C01       | Connection gateway | Side A                 | 193.29.89.69  |
| Ę          | H01       | HF trading gateway | Side A                 | 193.29.89.69  |
| Simulation | L06       | LF trading gateway | Side A                 | 193.29.89.69  |
| un<br>m    | C02       | Connection gateway | Side B                 | 193.29.89.101 |
| Si         | H03       | HF trading gateway | Side B                 | 193.29.89.101 |
|            | L08       | LF trading gateway | Side B                 | 193.29.89.101 |

N7 Network Access Guide

Deutsche Boerse AG

Version 2.0.30

## 6.1.2 T7 Admin GUI and T7 Trader GUI (GUI) for EurexT7, Eurex T7/FX, EEX

There are two graphical user interfaces available for T7:

- The T7 Trader GUI for on-exchange trading and T7 entry service.
- The T7 Admin GUI for user maintenance, maintenance of entitlements and Transaction Size Limits (TSL) on user/trader level. The T7 Admin GUI is always provided within a MIC, even if GUI Channel is configured on the same line.

Both GUIs can be accessed via leased line connections or alternatively through the Internet (Native Internet connection). The T7 GUI solution relies on Oracle/Sun Java WebStart technology for the delivery of the software to the participant. The necessity for the deployment of software kits and installation on the participant's side is obsolete.

Please note that the GUI applications encrypt the data sent over the Internet. Although port 80 is used, firewalls will not be able to read the content (payload) of the TCP/IP packets sent on this port.

For encryption and authentication, a SSH-2 key pair has to be created and the public key has to be uploaded to Eurex via the web portal in the Member Section under <u>https://member.eurexchange.com</u>. Please consult the GUI manual for further details on SSH-2 key pair creation and upload.

If traffic of the participant is sent through local proxy servers, the proxy server's details need to be configured within the login screen of the GUI. Please consult the T7 GUI manual for further details on how to configure the GUI for Internet usage via local proxy servers.

For leased lines connections the local IP-address for GUI connections is expected to be within the assigned participant LAN.

Technical implementation can be done by placing a proxy server in the participant LAN, taking on one side the connections to the trading desks, and on the other side residing in the assigned participant LAN. Alternatively, Network Address Translation (NAT) protocols can be implemented in the trading participant's network to shield the in-house networks and translate them to addresses in the assigned participant LAN.

Access to the following servers is necessary in order to access the T7 GUI solution. This affects the setup of the network firewall from a customer point of view:

- 1. Access to the dedicated GUI webpage and the Java WebStart server behind is required to download the Java applet (JAR file).
- 2. Access to the T7 crypto proxy server (for Internet) or the T7 proxy server (for leased lines) is required to access Eurex via the Eurex Trader GUI and Eurex Admin GUI.

### 6.1.2.1 Access to the T7 GUI webpage EUREX T7

To initiate the Java WebStart process a state-of-the-art web browser needs to be started to access the dedicated GUI webpage, which can be reached by the URL addresses provided in the tables below.

Clicking on the link "Eurex Trader GUI" initiates the Java WebStart mechanism to download the GUI Java applet (JAR file) from the WebStart server. Java WebStart verifies if the current version of the GUI is already present in the local cache of the participant's client computer.

| Deutsche Boerse         | Deutsche Boerse AG |
|-------------------------|--------------------|
| N7 Network Access Guide |                    |
|                         | Version 2.0.30     |
|                         |                    |

If the latest version has already been downloaded during a previous launch, the cached version is used with no download being necessary. If a newer version is available on the WebStart server, then it will be downloaded automatically and stored in the cache to be used in the future.

Browsing to the GUI webpage is based on TCP/IP on port 80. The following addresses are used for Internet or leased line connections:

### GUI webpage

| Connection option | URL / IP addresses            | Ports | Protocol |
|-------------------|-------------------------------|-------|----------|
| Internet          | http://webgui.eurexchange.com | 80    | TCP/IP   |
| Leased line       | http://193.29.93.173/         | 80    | TCP/IP   |

Transferring the JAR file via Java Web Start is based on TCP/IP on port 80 or port 443 (SSL). To serve that purpose, two sets of Java Web Start servers are used: one for Internet and one for leased line connections.

### Java Web Start Server

| Connection option | IP addresses  | IP subnets       | Ports    | Protocol |
|-------------------|---------------|------------------|----------|----------|
| Internet          | 193.29.90.190 | n/a              | 80 / 443 | TCP/IP   |
| Leased line       | 193.29.93.173 | 193.29.93.160/28 | 80 / 443 | TCP/IP   |

As the T7 Java Web Start server only has one common source IP subnet for both sides (lines), customers with dual connectivity to T7 should consider the use of a redundant gateway protocol such as Cisco's HSRP or VRRP functionality in the participant LAN for the IP gateway address to the above network, to ensure connectivity in the case of a participant router failure.

### Access to the T7 proxy servers

Once the GUI application has been started within the local Java Virtual Machine, the following network communication between the client computer and the receiving Eurex proxy servers will be used for further communication:

N7 Network Access Guide

Deutsche Boerse AG

Version 2.0.30

| Env.       | Connection option    | IP addresses                                         | IP subnets       | Ports:<br>Eurex<br>Trader<br>GUI | Ports:<br>Eurex<br>Admin<br>GUI | Protocol |
|------------|----------------------|------------------------------------------------------|------------------|----------------------------------|---------------------------------|----------|
| Production | Internet             | 193.29.90.203193.29.90.204193.29.90.221193.29.90.222 | 193.29.90.192/27 | 80                               | 80                              | TCP/IP   |
| Produ      | Leased line - side A | 193.29.91.225<br>193.29.91.226                       | 193.29.91.224/28 | 8089                             | 80                              | TCP/IP   |
|            | Leased line - side B | 193.29.93.225<br>193.29.93.226                       | 193.29.93.224/28 |                                  |                                 |          |
| ation      | Internet             | 193.29.90.235<br>193.29.90.236                       | 193.29.90.224/27 | 80                               | 80                              | TCP/IP   |
| Simulation | Leased line - side A | 193.29.89.225                                        | 193.29.89.224/28 | 0000                             | 00                              |          |
|            | Leased line - side B | 193.29.95.225                                        | 193.29.95.224/28 | 8089 80                          | 80                              | TCP/IP   |

If a firewall is used, the ports above must be configured. For load balancing reasons the subnets with possible proxy IP addresses are listed. Potential firewalls should allow traffic to the specified subnets.

### 6.1.2.2 Access to the T7 GUI webpage EEX

To initiate the Java WebStart process a state-of-the-art web browser needs to be started to access the dedicated GUI webpage, which can be reached by the URL addresses provided in the tables below.

Clicking on the link "T7 Trader GUI" initiates the Java WebStart mechanism to download the GUI Java applet (JAR file) from the WebStart server. Java WebStart verifies if the current version of the GUI is already present in the local cache of the participant's client computer.

If the latest version has already been downloaded during a previous launch, the cached version is used with no download being necessary. If a newer version is available on the WebStart server, then it will be downloaded automatically and stored in the cache to be used in the future.

Browsing to the GUI webpage is based on TCP/IP on port 80. The following addresses are used for Internet or leased line connections:

### GUI webpage

| Connection option | URL / IP addresses                | Ports | Protocol |
|-------------------|-----------------------------------|-------|----------|
| Internet          | http://webgui.eurexchange.com/eex | 80    | TCP/IP   |

N7 Network Access Guide

Deutsche Boerse AG

Version 2.0.30

| Connection option | URL / IP addresses        | Ports | Protocol |
|-------------------|---------------------------|-------|----------|
| Leased line       | http://193.29.93.173/eex/ | 80    | TCP/IP   |

Transferring the JAR file via Java Web Start is based on TCP/IP on port 80 or port 443 (SSL). To serve that purpose, two sets of Java Web Start servers are used: one for Internet and one for leased line connections.

### Java Web Start Server

| Connection option | IP addresses  | IP subnets       | Ports    | Protocol |
|-------------------|---------------|------------------|----------|----------|
| Internet          | 193.29.90.190 | n/a              | 80 / 443 | TCP/IP   |
| Leased line       | 193.29.93.173 | 193.29.93.160/28 | 80 / 443 | TCP/IP   |

As the T7 Java Web Start server only has one common source IP subnet for both sides (lines), customers with dual connectivity to T7 should consider the use of a redundant gateway protocol such as Cisco's HSRP or VRRP functionality in the participant LAN for the IP gateway address to the above network, to ensure connectivity in the case of a participant router failure.

N7 Network Access Guide

Deutsche Boerse AG

Version 2.0.30

### Access to the T7 proxy servers

Once the GUI application has been started within the local Java Virtual Machine, the following network communication between the client computer and the receiving Eurex proxy servers will be used for further communication:

| Env.       | Connection<br>option | IP addresses                                                     | IP subnets       | Ports:<br>Eurex<br>Trader<br>GUI | Ports:<br>Eurex<br>Admin<br>GUI | Protocol |
|------------|----------------------|------------------------------------------------------------------|------------------|----------------------------------|---------------------------------|----------|
| stion      | Internet             | 193.29.90.203<br>193.29.90.204<br>193.29.90.221<br>193.29.90.222 | 193.29.90.192/27 | 80                               | 80                              | TCP/IP   |
| Production | Leased line - side A | 193.29.91.225<br>193.29.91.226                                   | 193.29.91.224/28 | 8089                             | 80                              | TCP/IP   |
|            | Leased line - side B | 193.29.93.225<br>193.29.93.226                                   | 193.29.93.224/28 |                                  |                                 |          |
| Ę          | Internet             | 193.29.90.235                                                    | 193.29.90.224/27 | 80                               | 80                              | TCP/IP   |
| atio       | Internet             | 193.29.90.236                                                    | 195.29.90.224/27 | 00                               | 00                              |          |
| Simulation | Leased line - side A | 193.29.89.225                                                    | 193.29.89.224/28 | 0000                             |                                 |          |
| Si         | Leased line - side B | 193.29.95.225                                                    | 193.29.95.224/28 | 8089                             | 80                              | TCP/IP   |

If a firewall is used, the ports above must be configured. For load balancing reasons the subnets with possible proxy IP addresses are listed. Potential firewalls should allow traffic to the specified subnets.

### 6.1.2.3 Access to the T7 GUI webpage Eurex T7/FX

To initiate the Java WebStart process a state-of-the-art web browser needs to be started to access the dedicated GUI webpage, which can be reached by the URL addresses provided in the tables below.

Clicking on the link "T7 Trader GUI" initiates the Java WebStart mechanism to download the GUI Java applet (JAR file) from the WebStart server. Java WebStart verifies if the current version of the GUI is already present in the local cache of the participant's client computer.

If the latest version has already been downloaded during a previous launch, the cached version is used with no download being necessary. If a newer version is available on the WebStart server, then it will be downloaded automatically and stored in the cache to be used in the future.

Browsing to the GUI webpage is based on TCP/IP on port 80. The following addresses are used for Internet or leased line connections:

N7 Network Access Guide

Deutsche Boerse AG

Version 2.0.30

#### GUI webpage

| Connection option | URL / IP addresses               | Ports | Protocol |
|-------------------|----------------------------------|-------|----------|
| Internet          | http://webgui.eurexchange.com/fx | 80    | TCP/IP   |
| Leased line       | http://193.29.93.173/fx/         | 80    | TCP/IP   |

Transferring the JAR file via Java Web Start is based on TCP/IP on port 80 or port 443 (SSL). To serve that purpose, two sets of Java Web Start servers are used: one for Internet and one for leased line connections.

### Java Web Start Server

| Connection option | IP addresses  | IP subnets       | Ports    | Protocol |
|-------------------|---------------|------------------|----------|----------|
| Internet          | 193.29.90.190 | n/a              | 80 / 443 | TCP/IP   |
| Leased line       | 193.29.93.173 | 193.29.93.160/28 | 80 / 443 | TCP/IP   |

As the T7 Java Web Start server only has one common source IP subnet for both sides (lines), customers with dual connectivity to T7 should consider the use of a redundant gateway protocol such as Cisco's HSRP or VRRP functionality in the participant LAN for the IP gateway address to the above network, to ensure connectivity in the case of a participant router failure.

### Access to the T7 proxy servers

Once the GUI application has been started within the local Java Virtual Machine, the following network communication between the client computer and the receiving Eurex proxy servers will be used for further communication:

|  | Env.       | Connection<br>option | IP addresses                   | IP subnets       | Ports:<br>Eurex<br>Trader<br>GUI | Ports:<br>Eurex<br>Admin<br>GUI | Protocol |
|--|------------|----------------------|--------------------------------|------------------|----------------------------------|---------------------------------|----------|
|  | on         | Internet             | 193.29.90.219<br>193.29.90.220 |                  | 81                               | 81                              | TCP/IP   |
|  | Production | Leased line - side A | 193.29.91.227                  | 193.29.91.224/28 |                                  |                                 |          |
|  |            | Leased line - side B | 193.29.93.227                  | 193.29.93.224/28 | 8090                             | 81                              | TCP/IP   |

N7 Network Access Guide

Deutsche Boerse AG

Version 2.0.30

| uo         | Internet             | 193.29.90.235<br>193.29.90.236 |                  | 81   | 81 | TCP/IP |
|------------|----------------------|--------------------------------|------------------|------|----|--------|
| Simulation | Leased line - side A | 193.29.89.225                  | 193.29.89.224/28 |      |    |        |
| Si         | Leased line - side B | 193.29.95.225                  | 193.29.95.224/28 | 8090 | 81 | TCP/IP |

If a firewall is used, the ports above must be configured. For load balancing reasons the subnets with possible proxy IP addresses are listed. Potential firewalls should allow traffic to the specified subnets.

## 6.1.3 FIX Gateway (FG) Eurex T7, EEX

The FIX connection between a Eurex or EEX participant's infrastructure and the Eurex & EEX FIX Gateway is established via a TCP/IP connection.

The FIX Gateway infrastructure is built redundantly, as indicated in the diagram below. One set of gateways is primarily attached to one line connection of a participant. A redundancy link between side A and side B ensures network failover for redundant two leased line installations.

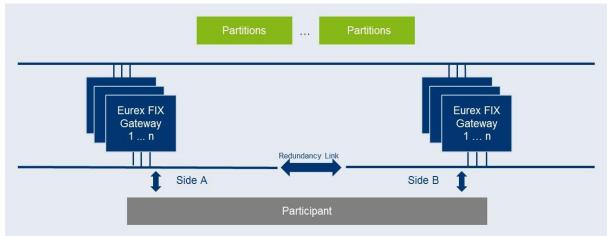

Figure 16: Eurex/EEX FIX Gateway infrastructure

For this reason, participants are advised to order a redundant leased line setup (connection option with two leased lines). If one leased line connection fails, the other FIX Gateway can still be accessed.

For each FIX session, two individual IP addresses and port numbers per environment (simulation and production) are assigned and provided during the ordering process of the FIX session, one for a primary gateway and another one for a secondary gateway. Only the assigned gateways accept connection requests from clients using a respective session ID.

Participants may choose any of the two assigned IP address and port number combinations. However, Eurex suggests using the primary gateway IP address as the primary connection and the secondary gateway IP address as the backup connection. The participant is free to use any source address from its assigned member LAN.

Please note that a simultaneous logon with the same SenderCompID (49) to both gateways is not possible.

Deutsche Boerse AG

Version 2.0.30

The following IP addresses in the respective IP subnets are assigned for the FIX gateways which are used for Eurex and EEX:

| Env.       | Connection option                                     | IP addresses  | IP subnets      | Ports        | Protocol |  |
|------------|-------------------------------------------------------|---------------|-----------------|--------------|----------|--|
|            | Leased line - side A                                  | 90.150.253.31 |                 |              |          |  |
| Production | Leased line - side A<br>(for future use) 90.150.253.4 |               | 90.150.253.0/24 | individually | TCP/IP   |  |
| rodu       | Leased line - side B                                  | 90.151.253.31 |                 | assigned     |          |  |
| Ē          | Leased line - side B<br>(for future use)              | 90.151.253.43 | 90.151.253.0/24 |              |          |  |
| Ė          | Leased line - side A                                  | 90.150.253.32 | 90.150.253.0/24 | individually |          |  |
| Sim.       | Leased line - side B                                  | 90.151.253.32 | 90.151.253.0/24 | assigned     | TCP/IP   |  |

## 6.2 Eurex Exchange's T7 broadcast interfaces

Due to the use of PIM Sparse Mode and any source multicast using IGMPv2 a rendezvous point for each multicast feed is required. The rendezvous points are as follows:

| Environment | Rendezvous point Service A | Rendezvous point Service B |
|-------------|----------------------------|----------------------------|
| Production  | 193.29.91.252/32           | 193.29.91.253/32           |
| Simulation  | 193.29.89.252/32           | 193.29.89.253/32           |

In addition to messages containing functional content, technical heartbeat messages (also called technical beacon messages) are sent out periodically on every multicast address. The purpose of the technical heartbeat message is to keep routing trees alive, i.e. this message prevents routers from dropping multicast packages. Eurex MDI sends the technical heartbeat messages on specific ports. The ports are listed in the table below.

| Environment | Service A - technical heartbeat |       | Service B - technical | heartbeat |
|-------------|---------------------------------|-------|-----------------------|-----------|
| Production  | Eurex T7, EEX                   | 59086 | Eurex T7, EEX         | 59087     |
|             | Eurex T7/FX                     | 57086 | Eurex T7/FX           | 57087     |
| Simulation  | Eurex T7, EEX                   | 59586 | Eurex T7, EEX         | 59587     |
|             | Eurex T7/FX                     | 57586 | Eurex T7/FX           | 57087     |

Deutsche Boerse AG

Version 2.0.30

## 6.2.1 Market Data Interface (MDI) Eurex T7, Eurex T7/FX, EEX

The Eurex MDI provides netted price-level aggregated market data. It is a flexible, transparent, UDP based interface that disseminates market data from Eurex Exchange's T7 to participants over a multicast network. The messaging protocol used by Eurex MDI is fully compliant to the FIX protocol version 5.0 SP2 and the interface conforms to the FAST (FIX Adapted for Streaming) protocol version 1.2 principles for efficient bandwidth utilization.

The interface provides participants with the information in form of data feeds. The data feeds match to multicast groups, participants can join to receive market data for certain product groups.

Eurex MDI data feeds are distributed in a "live-live" concept by disseminating two services, A and B. Both services are identical in terms of the information provided, but utilize different multicast groups. Only one service (A or B) is transmitted per leased line connection. Each service (A or B) is linked to the transmitting leased line. Service A is available on side A and service B is available on side B. An automatic failover of the respective service in case of a line failure is not possible.

Due to the inherent unreliable nature of the delivery mechanism of the UDP protocol, packets may be lost in transmission, arrive out of order or may be duplicated. Participants are advised to subscribe to both services simultaneously on different leased lines to reduce the possibility of data loss.

### 6.2.1.1 MDI Details Eurex T7

| Environ-<br>ment | Description         | Multicast groups<br>Service A                      | Multicast groups<br>Service B                          | Ports:<br>US-allowed<br>products | Ports:<br>US-restricted<br>products |
|------------------|---------------------|----------------------------------------------------|--------------------------------------------------------|----------------------------------|-------------------------------------|
| Production       | Multicast<br>groups | 224.0.50.64-65<br>224.0.50.67-74<br>224.0.29.72-76 | 224.0.50.192-193<br>224.0.50.195-202<br>224.0.30.72-76 | 59000                            | 59032                               |
| Pro              | Source<br>networks  | 193.29.91.192/28                                   | 193.29.91.208/28                                       | -                                |                                     |
| Simulation       | Multicast<br>groups | 224.0.50.80-81<br>224.0.50.83-90<br>224.0.29.88-92 | 224.0.50.208-209<br>224.0.50.211-218<br>224.0.30.88-92 | 59500                            | 59532                               |
| Sim              | Source<br>networks  | 193.29.89.192/28                                   | 193.29.89.208/28                                       | -                                |                                     |

The following multicast group ranges and ports are used:

Deutsche Boerse AG

Version 2.0.30

### 6.2.1.2 MDI Details EEX

The following multicast groups and ports are used:

| Environ-<br>ment | Description         | Multicast groups<br>Service A | Multicast groups<br>Service B | Ports:<br>US-allowed<br>products | Ports:<br>US-restricted<br>products |
|------------------|---------------------|-------------------------------|-------------------------------|----------------------------------|-------------------------------------|
| Production       | Multicast<br>groups | 224.0.50.66                   | 224.0.50.194                  | 59000                            | 59032                               |
| Produ            | Source<br>networks  | 193.29.91.192/28              | 193.29.91.208/28              | -                                |                                     |
| Simulation       | Multicast<br>groups | 224.0.50.82                   | 224.0.50.210                  | 59500                            | 59532                               |
| Simul            | Source<br>networks  | 193.29.89.192/28              | 193.29.89.208/28              | -                                |                                     |

Deutsche Boerse AG

Version 2.0.30

## 6.2.1.3 MDI Details Eurex T7/FX

The following multicast group ranges and ports are used:

| Environ-<br>ment | Description         | Multicast groups<br>Service A                                                       | Multicast groups<br>Service B                                                       | Ports:<br>US-allowed<br>products | Ports:<br>US-restricted<br>products |
|------------------|---------------------|-------------------------------------------------------------------------------------|-------------------------------------------------------------------------------------|----------------------------------|-------------------------------------|
| Production       | Multicast<br>groups | Default:<br>224.0.29.77<br>FX Options:<br>224.0.29.78<br>FX Futures:<br>224.0.29.79 | Default:<br>224.0.30.77<br>FX Options:<br>224.0.30.78<br>FX Futures:<br>224.0.30.79 | 57000                            | 57032                               |
|                  | Source<br>networks  | 193.29.91.192/28                                                                    | 193.29.91.208/28                                                                    | -                                |                                     |
| Simulation       | Multicast<br>groups | Default:<br>224.0.29.93<br>FX Options:<br>224.0.29.94<br>FX Futures:<br>224.0.29.95 | Default:<br>224.0.30.93<br>FX Options:<br>224.0.30.94<br>FX Futures:<br>224.0.30.95 | 57500                            | 57532                               |
|                  | Source<br>networks  | 193.29.89.192/28                                                                    | 193.29.89.208/28                                                                    | -                                |                                     |

## 6.2.2 Enhanced Market Data Interface (EMDI) Eurex T7, Eurex T7/FX, EEX

The Enhanced Market Data Interface provides un-netted price-level aggregated market data. Similar to the MDI, it is UDP based and disseminates market data from Exchange's T7 to participants over a multicast network.

As the un-netted market data consumes considerably more bandwidth, the bandwidth requirements for the EMDI are much higher than for the MDI. The required bandwidth depends primarily on the products market data must be delivered for.

Similar to the Eurex MDI, Eurex EMDI provides data feeds in a "live-live" concept by disseminating two services, A and B. Therefore, the same rules apply, as for MDI. Please note that in contrast to the MDI, the EMDI disseminates market data via service A for products configured on even partitions first and market data via service B for products on odd partitions first.

Deutsche Boerse AG

Version 2.0.30

### 6.2.2.1 EMDI Details Eurex T7

The following multicast group ranges and ports are used:

| Environ-<br>ment | Description         | Multicast groups<br>Service A                            | Multicast groups<br>Service B                             | Ports:<br>US-allowed<br>products            | Ports:<br>US-restricted<br>products         |
|------------------|---------------------|----------------------------------------------------------|-----------------------------------------------------------|---------------------------------------------|---------------------------------------------|
| Production       | Multicast<br>groups | 224.0.50.0-9<br>224.0.50.12-63<br>224.0.29.2 - 55        | 224.0.50.128-137<br>224.0.50.140-191<br>224.0.30.2 - 55   | Snapshot:<br>59000<br>Incremental:<br>59001 | Snapshot:<br>59032<br>Incremental:<br>59033 |
|                  | Source<br>networks  | 193.29.91.0/27                                           | 193.29.91.32/27                                           | -                                           |                                             |
| Simulation       | Multicast<br>groups | 224.0.50.96-105<br>224.0.50.108-127<br>224.0.29.96 - 119 | 224.0.50.224-233<br>224.0.50.236-255<br>224.0.30.96 - 119 | Snapshot:<br>59500<br>Incremental:<br>59501 | Snapshot:<br>59532<br>Incremental:<br>59533 |
|                  | Source<br>networks  | 193.29.89.0/27                                           | 193.29.89.32/27                                           | -                                           |                                             |

Deutsche Boerse AG

Version 2.0.30

### 6.2.2.2 EMDI Details EEX

The following multicast groups and ports are used:

| Environ-<br>ment | Description         | Multicast groups<br>Service A                             | Multicast groups<br>Service B                             | Ports:<br>US-allowed<br>products            | Ports:<br>US-restricted<br>products         |
|------------------|---------------------|-----------------------------------------------------------|-----------------------------------------------------------|---------------------------------------------|---------------------------------------------|
| Production       | Multicast<br>groups | Snapshot:<br>224.0.50.10<br>Incremental:<br>224.0.50.11   | Snapshot:<br>224.0.50.138<br>Incremental:<br>224.0.50.139 | Snapshot:<br>59000<br>Incremental:<br>59001 | Snapshot:<br>59032<br>Incremental:<br>59033 |
|                  | Source<br>networks  | 193.29.91.0/27                                            | 193.29.91.32/27                                           | -                                           |                                             |
| Simulation       | Multicast<br>groups | Snapshot:<br>224.0.50.106<br>Incremental:<br>224.0.50.107 | Snapshot:<br>224.0.50.234<br>Incremental:<br>224.0.50.235 | Snapshot:<br>59500<br>Incremental:<br>59501 | Snapshot:<br>59532<br>Incremental:<br>59533 |
|                  | Source<br>networks  | 193.29.89.0/27                                            | 193.29.89.32/27                                           | -                                           |                                             |

For the highest degree of flexibility in subscribing market data and to enable an optimal bandwidth utilization, snapshot and incremental data is disseminated via different multicast groups.

EMDI sends out technical heartbeat messages periodically on every multicast address to keep routing trees alive, similar to MDI. For details see there.

Please note that the rendezvous points for the EMDI multicast feeds are identical to those for the MDI, as listed there.

Deutsche Boerse AG

Version 2.0.30

## 6.2.2.3 EMDI Details Eurex T7/FX

The following multicast group ranges and ports are used:

| Environ-<br>ment | Description         | Multicast groups<br>Service A                   | Multicast groups<br>Service B | Ports:<br>US-allowed<br>products            | Ports:<br>US-restricted<br>products         |
|------------------|---------------------|-------------------------------------------------|-------------------------------|---------------------------------------------|---------------------------------------------|
| Production       | Multicast<br>groups | 224.0.29.58-63                                  | 224.0.30.58-63                | Snapshot:<br>57000<br>Incremental:<br>57001 | Snapshot:<br>57032<br>Incremental:<br>57033 |
|                  | Source<br>networks  | 193.29.91.0/27                                  | 193.29.91.32/27               | -                                           |                                             |
| Simulation       | Multicast<br>groups | lticast 224.0.29.122-127 224.0.30.122-127 57500 | Incremental:                  | Snapshot:<br>57532<br>Incremental:<br>57533 |                                             |
| Si               |                     | 193.29.89.0/27                                  | 193.29.89.32/27               | -                                           | •                                           |

The following multicast groups and ports are used:

| Environ-<br>ment | Description         | Multicast groups<br>Service A                                                                                                    | Multicast groups<br>Service B                                                                                                    | Ports:<br>US-allowed<br>products            | Ports:<br>US-restricted<br>products         |
|------------------|---------------------|----------------------------------------------------------------------------------------------------|----------------------------------------------------------------------------------------------------|---------------------------------------------|---------------------------------------------|
| Production       | Multicast<br>groups | Snapshot:<br>Default:<br>224.0.29.58<br>FX Options:<br>224.0.29.62<br>FX Futures:<br>224.0.29.60<br>Incremental:<br>Default:<br>224.0.29.59<br>FX Options:<br>224.0.29.63<br>FX Futures:<br>224.0.29.61 | Snapshot:<br>Default:<br>224.0.30.58<br>FX Options:<br>224.0.30.62<br>FX Futures:<br>224.0.30.60<br>Incremental:<br>Default:<br>224.0.30.59<br>FX Options:<br>224.0.30.63<br>FX Futures:<br>224.0.30.61 | Snapshot:<br>57000<br>Incremental:<br>57001 | Snapshot:<br>57032<br>Incremental:<br>57033 |
|                  | Source<br>networks  | 193.29.91.0/27                                                                                                    | 193.29.91.32/27                                                                                                    | -                                           |                                             |

N7 Network Access Guide

Deutsche Boerse AG

Version 2.0.30

| Environ-<br>ment | Description         | Multicast groups<br>Service A                        | Multicast groups<br>Service B                        | Ports:<br>US-allowed<br>products | Ports:<br>US-restricted<br>products |
|------------------|---------------------|------------------------------------------------------|------------------------------------------------------|----------------------------------|-------------------------------------|
|                  | Multicast<br>groups | Snapshot:<br>Default:<br>224.0.29.122<br>FX Options: | Snapshot:<br>Default:<br>224.0.30.122<br>FX Options: |                                  |                                     |
| 6                |                     | 224.0.29.126<br>FX Futures:<br>224.0.29.124          | 224.0.30.126<br>FX Futures:<br>224.0.30.124          | Snapshot:<br>57500               | Snapshot:<br>57532                  |
| Simulation       |                     | Incremental:<br>Default:<br>224.0.29.123             | Incremental:<br>Default:<br>224.0.30.123             | Incremental:<br>57501            | Incremental:<br>57533               |
|                  |                     | FX Options:<br>224.0.29.127                          | FX Options:<br>224.0.30.127                          |                                  |                                     |
|                  |                     | FX Futures:<br>224.0.29.125                          | FX Futures:<br>224.0.30.125                          |                                  |                                     |
|                  | Source<br>networks  | 193.29.89.0/27                                       | 193.29.89.32/27                                      | -                                |                                     |

For the highest degree of flexibility in subscribing market data and to enable an optimal bandwidth utilization, snapshot and incremental data is disseminated via different multicast groups.

EMDI sends out technical heartbeat messages periodically on every multicast address to keep routing trees alive, similar to MDI. For details see there.

Please note that the rendezvous points for the EMDI multicast feeds are identical to those for the MDI, as listed there.

Deutsche Boerse AG

Version 2.0.30

## 6.2.3 Enhanced Order Book Interface (EOBI) Eurex T7, Eurex T7/FX

The Enhanced Order Book Interface (EOBI) provides the entire visible order book, by publishing information on each individual order and quote side, along with executions and state information in real-time and in an un-netted manner. The EOBI interface is available for a selected group of Eurex benchmark Futures products, and provides an additional alternative to recipients of the Eurex Enhanced Market Data Interface (EMDI). In production the EOBI interface is available exclusively via 10 Gbit/s connections. In simulation EOBI will be offered not only via 10 Gbit/s connections but additionally via 1 Gbit/s connections, which allow access from non-proximity sites.

Similar to the MDI, EOBI provides data feeds in a "live-live" concept by disseminating two services, A and B. Therefore, the same rules apply, as for MDI. Please note that in contrast to the MDI, the EOBI disseminates market data via service A for products configured on even partitions first and market data via service B for products on odd partitions first.

### 6.2.3.1 EOBI Details Eurex T7

| Environ<br>ment | Description         | Multicast groups<br>Service A        | Multicast groups<br>Service B        | Ports:<br>US-allowed<br>products   | Ports:<br>US-restricted<br>products |
|-----------------|---------------------|--------------------------------------|--------------------------------------|------------------------------------|-------------------------------------|
| ion             | Multicast<br>groups | 224.0.114.32-63<br>224.0.114.144-155 | 224.0.114.64-95<br>224.0.114.160-171 | Snapshot:<br>59000<br>Incremental: | Snapshot<br>59032<br>Incremental:   |
| Production      |                     | 224.0.114.144 100                    |                                      | 59001                              | 59033                               |
| <u>م</u>        | Source<br>networks  | 193.29.88.64/27<br>193.29.91.0/27    | 193.29.88.96/27<br>193.29.91.32/27   |                                    |                                     |
| Ē               | Multicast           | 224.0.114.96-111                     | 224.0.114.112-127                    | Snapshot:<br>59500                 | Snapshot:<br>59532                  |
| Simulation      | groups              | 224.0.114.176-187                    | 224.0.114.192-203                    | Incremental:<br>59501              | Incremental:<br>59533               |
|                 | Source<br>networks  | 193.29.89.0/27                       | 193.29.89.32/27                      |                                    |                                     |

The following multicast group ranges and ports are used for the EOBI:

For the highest degree of flexibility in subscribing market data and to enable an optimal bandwidth utilization, snapshot and incremental data is disseminated via different multicast groups.

EOBI sends out technical heartbeat messages periodically on every multicast address to keep routing trees alive, similar to MDI. For details see chapter 6.2.

Due to the internal configuration of EOBI, market data can originate from one of two source networks. The dissemination of EOBI market data for a particular product will only originate from one of the source networks and will remain constant throughout the trading day

Please note that the rendezvous points for the EOBI multicast feeds are identical to those for the MDI, as listed there.

Deutsche Boerse AG

Version 2.0.30

## 6.2.3.2 EOBI Details Eurex T7/FX

The following multicast group ranges and ports are used for the EOBI:

| Environ<br>ment | Description        | Multicast groups<br>Service A             | Multicast groups<br>Service B             | Ports:<br>US-allowed<br>products | Ports:<br>US-restricted<br>products |
|-----------------|--------------------|-------------------------------------------|-------------------------------------------|----------------------------------|-------------------------------------|
|                 |                    | Snapshot:<br>Default:<br>224.0.114.156    | Snapshot:<br>Default:<br>224.0.114.172    |                                  |                                     |
|                 | Multicast          | FX Futures:<br>224.0.114.158              | FX Futures:<br>224.0.114.174              | Snapshot:<br>57000               | Snapshot:<br>57032                  |
| Production      | groups             | Incremental:<br>Default:<br>224.0.114.157 | Incremental:<br>Default:<br>224.0.114.173 | Incremental:<br>57001            | Incremental:<br>57033               |
|                 |                    | FX Futures:<br>224.0.114.159              | FX Futures:<br>224.0.114.175              |                                  |                                     |
|                 | Source             | 193.29.88.64/27                           | 193.29.88.96/27                           |                                  |                                     |
|                 | networks           | 193.29.91.0/27                            | 193.29.91.32/27                           |                                  |                                     |
|                 |                    | Snapshot:<br>Default:<br>224.0.114.188    | Snapshot:<br>Default:<br>224.0.114.124    |                                  |                                     |
| L.              | Multicast          | FX Futures:<br>224.0.114.190              | FX Futures:<br>224.0.114.126              | Snapshot:<br>57500               | Snapshot:<br>57532                  |
| Simulation      | groups             | Incremental:<br>Default:<br>224.0.114.189 | Incremental:<br>Default:<br>224.0.114.125 | Incremental:<br>57501            | Incremental:<br>57533               |
|                 |                    | FX Futures:<br>224.0.114.191              | FX Futures:<br>224.0.114.127              |                                  |                                     |
|                 | Source<br>networks | 193.29.89.0/27                            | 193.29.89.32/27                           |                                  |                                     |

For the highest degree of flexibility in subscribing market data and to enable an optimal bandwidth utilization, snapshot and incremental data is disseminated via different multicast groups.

Eurex EOBI sends out technical heartbeat messages periodically on every multicast address to keep routing trees alive, similar to Eurex MDI. For details, see chapter 6.2.

Due to the internal configuration of Eurex EOBI, market data can originate from one of two source networks. The dissemination of EOBI market data for a particular product will only originate from one of the source networks and will remain constant throughout the trading day

Please note that the rendezvous points for the EOBI multicast feeds are identical to those for the MDI, as listed there.

Deutsche Boerse AG

Version 2.0.30

## 6.2.4 Extended Market Data Service (EMDS) Eurex T7, Eurex T7/FX

The Extended Market Data Service provides Ticker data, settlement prices and intraday open interest information. Similar to the EMDI and MDI, it is UDP based and disseminates the respective data to participants over a multicast network.

The settlement price and open interest information is disseminated in three separate multicast groups whereby each stream receives a separate multicast address.

Similar to the MDI and EMDI, the Extended Market Data Service provides data feeds in a "live-live" concept by disseminating two services, A and B. Therefore, the same rules apply, as for MDI and EMDI.

### 6.2.4.1 EMDS Details Eurex T7

The following multicast groups and ports are used for the Extended Market Data Service:

| Enviro<br>nment | Description                                        | Multicast groups<br>Service A | Multicast groups<br>Service B | Ports:<br>US-allowed<br>products | Ports:<br>US-<br>restricted<br>products |
|-----------------|----------------------------------------------------|-------------------------------|-------------------------------|----------------------------------|-----------------------------------------|
|                 | Multicast group:<br>Ticker Feed                    | 224.0.50.75                   | 224.0.50.203                  | 59000                            | 59032                                   |
| c               | Multicast group:<br>Settlement prices              | 224.0.50.77                   | 224.0.50.205                  |                                  |                                         |
| Production      | Multicast group:<br>Intraday open<br>Interest data | 224.0.50.78                   | 224.0.50.206                  |                                  |                                         |
|                 | Multicast group:<br>Eurex T7 trades                | 224.0.50.79                   | 224.0.50.207                  | Replay only:<br>59001            | Replay only:<br>59033                   |
|                 | Source networks                                    | 193.29.91.192/28              | 193.29.91.208/28              |                                  |                                         |

N7 Network Access Guide

Deutsche Boerse AG

Version 2.0.30

| Environ<br>ment | Description                                        | Multicast<br>groups<br>Service A | Multicast groups<br>Service B | Ports:<br>US-<br>allowed<br>products | Ports:<br>US-restricted<br>products |
|-----------------|----------------------------------------------------|----------------------------------|-------------------------------|--------------------------------------|-------------------------------------|
|                 | Multicast group:<br>Ticker Feed                    | 224.0.50.91                      | 224.0.50.219                  | -                                    |                                     |
|                 | Multicast group:<br>Settlement<br>prices           | 224.0.50.93                      | 224.0.50.221                  | 59500<br>Replay:<br>59501            | 59532<br>Replay:<br>59533           |
| Simulation      | Multicast group:<br>Intraday open<br>Interest data | 224.0.50.94                      | 224.0.50.222                  |                                      |                                     |
| Ø               | Multicast group:<br>On-exchange<br>trade prices    | 224.0.50.95                      | 224.0.50.223                  |                                      |                                     |
|                 | Source<br>networks                                 | 193.29.89.192/28                 | 193.29.89.208/28              |                                      |                                     |

Please note that the rendezvous points for the Extended Market Data Service multicast feeds are identical to those for the MDI, as listed in there.

Deutsche Boerse AG

Version 2.0.30

### 6.2.4.2 EMDS Details Eurex T7/FX

The following multicast groups and ports are used for the Extended Market Data Service:

| Environ-<br>ment | Description                                        | Multicast<br>groups<br>Service A      | Multicast<br>groups<br>Service B      | Ports:<br>US-allowed<br>products | Ports:<br>US-restricted<br>products |
|------------------|----------------------------------------------------|---------------------------------------|---------------------------------------|----------------------------------|-------------------------------------|
|                  | Multicast group:<br>Settlement<br>prices           | 224.0.29.64<br>Replay:<br>224.0.29.66 | 224.0.30.64<br>Replay:<br>224.0.30.66 | 57000                            | 57032                               |
| Production       | Multicast group:<br>Intraday open<br>Interest data | 224.0.29.65<br>Replay:<br>224.0.29.67 | 224.0.30.65<br>Replay:<br>224.0.30.67 | Replay:<br>57001                 | Replay:<br>57033                    |
| Proc             | Multicast group:<br>On-exchange<br>trade prices    | Replay:<br>224.0.29.68                | Replay:<br>224.0.30.68                | Replay:<br>57001                 | Replay:<br>57033                    |
|                  | Source<br>networks                                 | 193.29.91.192/28                      | 193.29.91.208/28                      |                                  |                                     |
|                  | Multicast group:<br>Settlement<br>prices           | 224.0.29.80<br>Replay:<br>224.0.29.82 | 224.0.30.80<br>Replay:<br>224.0.30.82 | 57500<br>Replay:<br>57501        | 57532<br>Replay:<br>57533           |
| Simulation       | Multicast group:<br>Intraday open<br>Interest data | 224.0.29.81<br>Replay:<br>224.0.29.83 | 224.0.30.81<br>Replay:<br>224.0.30.83 |                                  |                                     |
| Sim              | Multicast group:<br>On-exchange<br>trade prices    | Replay:<br>224.0.29.84                | Replay:<br>224.0.30.84                | Replay:<br>57501                 | Replay:<br>57533                    |
|                  | Source<br>networks                                 | 193.29.89.192/28                      | 193.29.89.208/28                      |                                  |                                     |

Please note that the rendezvous points for the Extended Market Data Service multicast feeds are identical to those for the MDI, as listed in there.

## 6.2.5 Market Signals (MS) Eurex T7, Eurex T7/FX

Market Signals are key figures calculated in real-time, which can optionally be received via a Multi Interface Channel (MIC) or 10Gbit/s market data connection in co-colocation. Market Signals are

Deutsche Boerse AG

Version 2.0.30

intended to support Exchange participants in their trading decisions. For more information, please refer to the separate Market Signals document, which is available on the website.

Similar to the MDI, EMDI and the Extended Market Data Service, Market Signals data is also disseminated via a "live-live" concept with two services, A and B. As a result, the same rules apply as for the other feeds.

### 6.2.5.1 MS Details Eurex T7

| Environ-<br>ment | Description                                        | Multicast<br>groups<br>Service A | Multicast<br>groups<br>Service B | Ports:<br>US-allowed<br>products | Ports:<br>US-restricted<br>products |
|------------------|----------------------------------------------------|----------------------------------|----------------------------------|----------------------------------|-------------------------------------|
|                  | Reference Data                                     | 224.0.114.1                      | 224.0.114.9                      | 59000                            | -                                   |
| Production       | Eurex IOC<br>Liquidity<br>Indicator for<br>Options | 224.0.114.128                    | 224.0.114.130                    | 59001                            | 59033                               |
| Proc             | Intraday<br>Volatility<br>Forecast                 | 224.0.114.132                    | 224.0.114.136                    | 59001                            | 59033                               |
|                  | Risk Alerts                                        | 224.0.114.134                    | 224.0.114.138                    | 59001                            | 59033                               |
|                  | Reference Data                                     | 224.0.114.17                     | 224.0.114.25                     | 59500                            |                                     |
| Simulation       | Eurex IOC<br>Liquidity<br>Indicator for<br>Options | 224.0.114.129                    | 224.0.114.131                    | 59501                            | 59533                               |
|                  | Intraday<br>Volatility<br>Forecast                 | 224.0.114.133                    | 224.0.114.137                    | 59501                            | 59533                               |
|                  | Risk Alerts                                        | 224.0.0.114.135                  | 224.0.114.139                    | 59501                            | 59533                               |

The following multicast groups and ports are used for the Market Signals:

The Market Signals Multicast addresses use the same source networks and rendezvous points as for EMDI. Participants should however be aware that for existing installations, the multicast group to rendezvous point definitions (typically an Access Control List) will need to be expanded.

### 6.2.5.2 MS Details Eurex T7/FX

The following multicast groups and ports are used for the Market Signals:

N7 Network Access Guide

Deutsche Boerse AG

Version 2.0.30

| Environ-<br>ment | Description                                        | Multicast<br>groups<br>Service A | Multicast<br>groups<br>Service B | Ports:<br>US-allowed<br>products | Ports:<br>US-restricted<br>products |
|------------------|----------------------------------------------------|----------------------------------|----------------------------------|----------------------------------|-------------------------------------|
|                  | Reference Data                                     | 224.0.114.1                      | 224.0.114.9                      | 57000                            | -                                   |
| Production       | Eurex IOC<br>Liquidity<br>Indicator for<br>Options | 224.0.114.128                    | 224.0.114.130                    | 57001                            | 57033                               |
| Proc             | Intraday<br>Volatility<br>Forecast                 | 224.0.114.132                    | 224.0.114.136                    | 57001                            | 57033                               |
|                  | Risk Alerts                                        | 224.0.114.134                    | 224.0.114.138                    | 57001                            | 57033                               |
|                  | Reference Data                                     | 224.0.114.17                     | 224.0.114.25                     | 57500                            |                                     |
| Simulation       | Eurex IOC<br>Liquidity<br>Indicator for<br>Options | 224.0.114.129                    | 224.0.114.131                    | 57501                            | 57533                               |
|                  | Intraday<br>Volatility<br>Forecast                 | 224.0.114.133                    | 224.0.114.137                    | 57501                            | 57533                               |
|                  | Risk Alerts                                        | 224.0.0.114.135                  | 224.0.114.139                    | 57501                            | 57533                               |

(to be activated at a later point in time)

The Market Signals Multicast addresses use the same source networks and rendezvous points as for EMDI. Participants should however be aware that for existing installations, the multicast group to rendezvous point definitions (typically an Access Control List) will need to be expanded.

## 6.2.6 Reference Data Interface (RDI) Eurex T7, Eurex T7/FX, EEX

Eurex Exchange's T7 offers an interface dedicated to reference data, the Eurex RDI. The Eurex RDI provides reference data for instruments that are available for trading on T7 and delivers data on a product and instrument level. A unique identifier references every tradable object. In addition, the data delivered contains the technical configuration, e.g. multicast group and port combinations for both market data interfaces for all products and instruments.

Please note: The multicast group (address) and port combinations per product must be processed every day, as this assignment is subject to change on a daily basis.

The Eurex RDI delivers reference data in message format. Similar to the Eurex EMDI, the interface is multicast based. As the Eurex MDI and Eurex EMDI, the Eurex RDI provides data feeds in a "live-live" concept by disseminating two services, A and B. Therefore, the same rules apply, as for Eurex MDI and Eurex EMDI.

Multicast groups and ports for the reference data feeds do not change during trading hours.

Deutsche Boerse AG

Version 2.0.30

RDI sends out technical heartbeat messages periodically on every multicast address to keep routing trees alive, similar to MDI. For details see there.

Please note that the rendezvous points for the RDI multicast feeds are identical to those for the MDI, as listed in there.

### 6.2.6.1 RDI Details Eurex T7

The following multicast groups and ports are used:

| Environ-<br>ment | Description                           | Multicast groups<br>Service A | Multicast groups<br>Service B | Ports |
|------------------|---------------------------------------|-------------------------------|-------------------------------|-------|
| ion              | Multicast groups:<br>Snapshot data    | 224.0.50.0                    | 224.0.50.128                  | 59098 |
| Production       | Multicast groups:<br>Incremental data | 224.0.50.1                    | 224.0.50.129                  | 59099 |
| <b>–</b>         | Source networks                       | 193.29.91.192/28              | 193.29.91.208/28              | -     |
| ion              | Multicast groups:<br>Snapshot data    | 224.0.50.96                   | 224.0.50.224                  | 59598 |
| Simulation       | Multicast groups:<br>Incremental data | 224.0.50.97                   | 224.0.50.225                  | 59599 |
|                  | Source networks                       | 193.29.89.192/28              | 193.29.89.208/28              | -     |

### 6.2.6.2 RDI Details EEX

The following multicast groups and ports are used:

| Environ-<br>ment | Description                           | Multicast groups<br>Service A | Multicast groups<br>Service B | Ports |
|------------------|---------------------------------------|-------------------------------|-------------------------------|-------|
| ion              | Multicast groups:<br>Snapshot data    | 224.0.29.0                    | 224.0.30.0                    | 59098 |
| Production       | Multicast groups:<br>Incremental data | 224.0.29.1                    | 224.0.30.1                    | 59099 |
| -                | Source networks                       | 193.29.91.192/28              | 193.29.91.208/28              | -     |
| ion              | Multicast groups:<br>Snapshot data    | 224.0.29.96                   | 224.0.30.96                   | 59598 |
|                  | Multicast groups:<br>Incremental data | 224.0.29.97                   | 224.0.30.97                   | 59599 |
|                  | Source networks                       | 193.29.89.192/28              | 193.29.89.208/28              | -     |

Deutsche Boerse AG

Version 2.0.30

### 6.2.6.3 RDI Details Eurex T7/FX

The following multicast groups and ports are used:

| Environ-<br>ment | Description                           | Multicast groups<br>Service A | Multicast groups<br>Service B | Ports |
|------------------|---------------------------------------|-------------------------------|-------------------------------|-------|
| ion              | Multicast groups:<br>Snapshot data    | 224.0.29.56                   | 224.0.30.56                   | 57098 |
| Production       | Multicast groups:<br>Incremental data | 224.0.29.57                   | 224.0.30.57                   | 57099 |
| -                | Source networks                       | 193.29.91.192/28              | 193.29.91.208/28              | -     |
| ion              | Multicast groups:<br>Snapshot data    | 224.0.29.120                  | 224.0.30.120                  | 57598 |
| Simulation       | Multicast groups:<br>Incremental data | 224.0.29.121                  | 224.0.30.121                  | 57599 |
|                  | Source networks                       | 193.29.89.192/28              | 193.29.89.208/28              | -     |

For the highest degree of flexibility in subscribing reference data, snapshot and incremental data is disseminated via different multicast groups.

## 6.3 Eurex Clearing interfaces

The following chapter contains the relevant information regarding ports and IP addresses for the Eurex Clearing interfaces.

- The **Eurex Clearing FIXML Interface** provides a highly flexible, standards-compliant and cost-effective interface that allows Eurex participants to perform post-trade modifications and allows Eurex Clearing members to perform their clearing responsibilities.
- The **Eurex Clearing FpML Interface** provides EurexOTC Clear participants with a highly flexible way of entering and modifying their EurexOTC Clear trades.
- The EurexOTC Clear Margin Calculator API allows the members to assess the impact of simulated trades on their margin requirement for EurexOTC Clear.
- The **Enhanced Risk Solution** provides Eurex Clearing members (general clearer and direct clearers) with a near-time risk data distribution service.
- **WebTrading** offers access to the @X-tract GUI which is still needed to perform post-trade modifications and clearing responsibilities for a limited period of time.
- The C7 Derivatives Clearing GUI, the EurexOTC Clear GUI, the EurexOTC Clear Margin Calculator GUI and the Securities Clearing GUI allow access to the respective services offered by Eurex Clearing.

In order to access one of these interfaces, a certificate needs to be generated and its public key needs to be uploaded into the Member Section of Eurex Clearing at <u>member.eurexclearing.com</u>. Please refer to the documentation of the corresponding interface about instructions for the certificate generation

N7 Network Access Guide

Deutsche Boerse AG

Version 2.0.30

procedure. The private key of the generated certificate needs then to be used by the corresponding application. For the WebTrading service, Eurex Clearing will generate a user-bound certificate which can be ordered in the Member Section of Eurex Clearing at <u>member.eurexclearing.com</u>.

As the Eurex Clearing FIXML Interface, the Eurex Clearing FpML Interface, the Enhanced Risk Solution, the EurexOTC Clear Margin Calculator API or the Eurex Clearing GUI infrastructure have only one common source IP subnet for both data centers, participants with dual connectivity to Deutsche Börse should be aware that the use of Dynamic NATing on their Cisco Edge router towards Deutsche Börse may lead to connection difficulties resulting from asymmetrical routing.

If this is the case, participants have to adjust the routing metrics in such a way that symmetrical routing is ensured. Also, with dual connectivity to Deutsche Börse, the use of Cisco's HSRP functionality in the participant LAN for the IP gateway address to the new networks should be considered. In this way, connectivity in the event of a participant router failure can be ensured.

Please note: In order to access the WebSphere MQ infrastructure of the Eurex Clearing FIXML Interface, or Eurex Clearing FpML Interface, a z/OS channel is required. Please contact your TKAM for further details.

## 6.3.1 Eurex Clearing FIXML Interface

The following IP addresses and ports must be used for the connection to the Eurex Clearing FIXML Interface:

| Environment | IP addresses   | IP subnets      | Ports | Protocol |
|-------------|----------------|-----------------|-------|----------|
| Production  | 90.162.253.100 | 90.162.253.0/24 | 10070 | TCP/IP   |
| Simulation  | 90.162.253.101 | 90.162.253.0/24 | 10170 | TCP/IP   |

The Eurex Clearing FIXML Interface uses server certificates signed by a trusted Certificate Authority (CA). The public keys of the server certificates must be downloaded once from the Eurex website <u>www.eurexclearing.com</u>. These certificates are available under the following path:

<u>www.eurexclearing.com</u> -> Technology -> Eurex Clearing's C7 -> System documentation.

The certificates of the root CA signing the server certificates can be downloaded from:

https://www.verisign.com/support/verisign-intermediate-ca/secure-site-intermediate/index.html

## 6.3.2 Eurex Enhanced Risk Solution Interface

The following IP addresses and ports must be used for the connection to the Enhanced Risk Solution:

| Environment | IP addresses   | IP subnets      | Ports | Protocol |
|-------------|----------------|-----------------|-------|----------|
| Production  | 90.164.253.100 | 90.164.253.0/24 | 18080 | TCP/IP   |

Deutsche Boerse AG

Version 2.0.30

| Environment | IP addresses   | IP subnets      | Ports | Protocol |
|-------------|----------------|-----------------|-------|----------|
| Simulation  | 90.164.253.101 | 90.164.253.0/24 | 18181 | TCP/IP   |

The Enhanced Risk Solution uses server certificates signed by a trusted Certificate Authority (CA). The public keys of the server certificates must be downloaded once from the Eurex website <u>www.eurexclearing.com</u>. These certificates are available under the following path:

<u>www.eurexclearing.com</u> -> Technology -> Eurex Clearing classic system -> System documentation.

The certificates of the root CA signing the server certificates can be downloaded from:

https://www.verisign.com/support/verisign-intermediate-ca/secure-site-intermediate/index.html.

Deutsche Boerse AG

Version 2.0.30

## 6.3.3 Eurex Clearing FpML Interface

The following IP addresses and ports must be used for the connection to the Eurex Clearing FpML Interface:

| Environment | IP addresses   | IP subnets      | Ports | Protocol |
|-------------|----------------|-----------------|-------|----------|
| Production  | 90.162.253.110 | 90.162.253.0/24 | 18475 | TCP/IP   |
| Simulation  | 90.162.253.111 | 90.162.253.0/24 | 18575 | TCP/IP   |

The Eurex Clearing FpML Interface uses server certificates signed by a trusted Certificate Authority (CA). The public keys of the server certificates must be downloaded once from the Member Section of the Eurex Clearing website <u>member.eurexclearing.com</u>. These certificates are available under the following path using https:

<u>member.eurexclearing.com</u> -> Clearing Resources -> Releases -> EurexOTC Clear -> Interest Rate Swaps -> IRS Release 3.0 -> Interfaces -> Eurex Clearing FpML Interface.

The certificates of the root CA signing the server certificates can be downloaded from:

https://www.verisign.com/support/verisign-intermediate-ca/secure-site-intermediate/index.html

### 6.3.4 EurexOTC Clear Margin Calculator API

The following IP addresses and ports must be used for the connection to the EurexOTC Clear Margin Calculator API:

| Environment | IP addresses   | IP subnets      | Ports | Protocol |
|-------------|----------------|-----------------|-------|----------|
| Production  | 90.164.253.110 | 90.164.253.0/24 | 18475 | TCP/IP   |
| Simulation  | 90.164.253.111 | 90.164.253.0/24 | 18575 | TCP/IP   |

The OTC Clear Margin Calculator API uses server certificates signed by a trusted Certificate Authority (CA). The public keys of the server certificates must be downloaded once from the Member Section of the Eurex Clearing website <u>member.eurexclearing.com</u>. These certificates are available under the following path using https:

<u>member.eurexclearing.com</u> -> Clearing Resources -> Releases -> EurexOTC Clear -> Interest Rate Swaps -> IRS Release 3.0 -> Interfaces -> Eurex Clearing FpML Interface.

The certificates of the root CA signing the server certificates can be downloaded from:

https://www.verisign.com/support/verisign-intermediate-ca/secure-site-intermediate/index.html

### 6.3.5 Eurex Clearing GUIs

In order to access the Eurex Clearing GUIs, a state-of-the-art web-browser is needed. In order to access the @X-tract GUI, which is available only with the WebTrading service, either a Citrix plug-in or Java needs to be installed.

N7 Network Access Guide

Deutsche Boerse AG

Version 2.0.30

Access to the Eurex Clearing GUIs is possible through an internet connection or through a leased line connection. Accessing the Eurex Clearing GUIs using leased line requires a GUI Channel. Please refer to chapter 4.3 for further details about a GUI Channel.

In order to use WebTrading, a user-bound certificate needs to be ordered in the Member Section of Eurex Clearing at <u>member.eurexclearing.com</u>. Eurex Clearing will then generate the corresponding certificate which then can be downloaded from the Member Section. This certificate is password protected and needs to be imported into the browser.

In order to access the C7 Derivatives Clearing GUI, EurexOTC Clear GUI, the EurexOTC Clear Margin Calculator GUI or the Securities Clearing GUI, a client certificate needs to be requested certificate request form (downloadable from <u>http://www.eurexclearing.com</u>).

For full details on the certificate request process please see the Eurex Clearing document "Clearing Web GUI Access Guide", which is available for download on the Eurex Clearing website at

<u>www.eurexclearing.com</u> -> Technology -> Eurex Clearing's C7 -> System documentation.

### 6.3.5.1 WebTrading

WebTrading offers access to the @X-tract GUI. Deutsche Börse as the technical provider of the WebTrading service offered authentication via token until July 2013. Since then, certificates for authentication purposes are generated and provided.

Tokens allow accessing the WebTrading infrastructure via internet only. Certificates can be used to access the WebTrading infrastructure via internet and via leased lines. Access via leased line and via internet is possible using the same certificate.

WebTrading is using the same URL for the Production and Simulation environments.

The following table shows the connection details for connecting to the WebTrading service via internet using tokens.

| URL                                    | Port    | Protocol |
|----------------------------------------|---------|----------|
| https://webtrading.deutsche-boerse.com | 443/tcp | https    |

The following table shows the connection details for connecting to the WebTrading service via internet using certificates.

| URL                                         | Port    | Protocol |
|---------------------------------------------|---------|----------|
| https://webtrading-cert.deutsche-boerse.com | 443/tcp | https    |

The following table shows the connection details for connecting to the WebTrading service via leased line using certificates.

Deutsche Boerse AG

Version 2.0.30

| URL                                         | IP Address    | Port    | Protocol |
|---------------------------------------------|---------------|---------|----------|
| https://webtrading-line.deutsche-boerse.com | 193.29.93.177 | 443/tcp | https    |

Please note for connections via leased line: In order to allow a success handshake of the ssl-protocol, the Citrix server certificate needs to be verified by the browser. This means that the hostname webtrading-line.deutsche-boerse.com and the corresponding IP address need to be known to the browser. For certificate access via internet and for token access, this is done automatically using the name resolution of the internet name servers of Deutsche Börse Group. However, this fails for leased lines. Therefore, this name resolution needs to be configured in the Member network, e.g. in the local /etc/hosts file or in the member name-server.

### 6.3.5.2 C7 Derivatives Clearing GUI

In order to access the C7 Derivatives Clearing GUI a client certificate needs to be requested certificate request form (downloadable from <u>http://www.eurexclearing.com</u>).

For full details on the certificate request process please see the Eurex Clearing document "Clearing Web GUI Access Guide", which is available for download on the Eurex Clearing website at

### <u>www.eurexclearing.com</u> -> Technology -> Eurex Clearing's C7 -> System documentation.

The following table shows the connection details for connecting to the Derivatives Clearing GUI via internet:

| Environment | URL                                               | Ports    |
|-------------|---------------------------------------------------|----------|
| Production  | https://production.eurexclearing.com:8443/C7_GUI/ | 8443/tcp |
| Simulation  | https://simulation.eurexclearing.com:9443/C7_GUI/ | 9443/tcp |

The following table shows the connection details for connecting to the Derivatives Clearing GUI via leased line:

| Environment | URL                                                   | IP Address    | Ports    |
|-------------|-------------------------------------------------------|---------------|----------|
| Production  | https://production.vpn.eurexclearing.com:8443/C7_GUI/ | 193.29.93.171 | 8443/tcp |
| Simulation  | https://simulation.vpn.eurexclearing.com:9443/C7_GUI/ | 193.29.93.172 | 9443/tcp |

### 6.3.5.3 EurexOTC Clear GUI

In order to access the EurexOTC Clear GUI a client certificate needs to be requested certificate request form (downloadable from <u>http://www.eurexclearing.com</u>).

For full details on the certificate request process please see the Eurex Clearing document "Clearing Web GUI Access Guide", which is available for download on the Eurex Clearing website at

N7 Network Access Guide

Version 2.0.30

<u>www.eurexclearing.com</u> -> Technology -> Eurex Clearing's C7 -> System documentation.

The following table shows the connection details for connecting to the EurexOTC Clear GUI via internet:

| Environment | URL                                                | Ports    |
|-------------|----------------------------------------------------|----------|
| Production  | https://production.eurexclearing.com:8443/OTC_GUI/ | 8443/tcp |
| Simulation  | https://simulation.eurexclearing.com:9443/OTC_GUI/ | 9443/tcp |

The following table shows the connection details for connecting to the EurexOTC Clear GUI via leased line:

| Environment | URL                                                    | IP Address    | Ports    |
|-------------|--------------------------------------------------------|---------------|----------|
| Production  | https://production.vpn.eurexclearing.com:8443/OTC_GUI/ | 193.29.93.171 | 8443/tcp |
| Simulation  | https://simulation.vpn.eurexclearing.com:9443/OTC_GUI/ | 193.29.93.172 | 9443/tcp |

## 6.3.5.4 EurexOTC Clear Margin Calculator GUI

In order to access the EurexOTC Clear Margin Calculator GUI a client certificate needs to be requested certificate request form (downloadable from <u>http://www.eurexclearing.com</u>).

For full details on the certificate request process please see the Eurex Clearing document "Clearing Web GUI Access Guide", which is available for download on the Eurex Clearing website at

<u>www.eurexclearing.com</u> -> Technology -> Eurex Clearing's C7 -> System documentation.

The following table shows the connection details for connecting to the EurexOTC Clear Margin Calculator GUI via internet:

| Environment | URL                                                          | Ports    |
|-------------|--------------------------------------------------------------|----------|
| Production  | https://production.eurexclearing.com:8443/Margin_Calculator/ | 8443/tcp |
| Simulation  | https://simulation.eurexclearing.com:9443/Margin_Calculator/ | 9443/tcp |

The following table shows the connection details for connecting to the EurexOTC Clear Margin Calculator GUI via leased line:

| Environment | URL                                                              | IP Address    | Ports    |
|-------------|------------------------------------------------------------------|---------------|----------|
| Production  | https://production.vpn.eurexclearing.com:8443/Margin_Calculator/ | 193.29.93.171 | 8443/tcp |
| Simulation  | https://simulation.vpn.eurexclearing.com:9443/Margin_Calculator/ | 193.29.93.172 | 9443/tcp |

Deutsche Boerse AG

Version 2.0.30

### 6.3.5.5 Securities Clearing GUI

In order to access the Securities Clearing GUI, a client certificate needs to be requested certificate request form (downloadable from <u>http://www.eurexclearing.com</u>).

For full details on the certificate request process please see the Eurex Clearing document "Clearing Web GUI Access Guide", which is available for download on the Eurex Clearing website at

<u>www.eurexclearing.com</u> -> Technology -> Eurex Clearing's C7 -> System documentation.

The following table shows the connection details for connecting to the Securities Clearing GUI via internet:

| Environment | URL                                                  | Ports    |
|-------------|------------------------------------------------------|----------|
| Production  | https://production.eurexclearing.com:8443/LOGIN_GUI/ | 8443/tcp |
| Simulation  | https://simulation.eurexclearing.com:9443/LOGIN_GUI/ | 9443/tcp |

The following table shows the connection details for connecting to the Securities Clearing GUI via leased line:

| Environment | URL                                                      | IP Address    | Ports    |
|-------------|----------------------------------------------------------|---------------|----------|
| Production  | https://production.vpn.eurexclearing.com:8443/LOGIN_GUI/ | 193.29.93.171 | 8443/tcp |
| Simulation  | https://simulation.vpn.eurexclearing.com:9443/LOGIN_GUI/ | 193.29.93.172 | 9443/tcp |

Deutsche Boerse AG

Version 2.0.30

# 7. Common Report Engine

The Common Report Engine is the sole source for end-of day trading reports and files.

The Common Report Engine is an FTP server that can be accessed using the Secure File Transfer Protocol (SFTP) from the SSH-suite. Access to the Common Report Engine is either possible via leased lines or via the Internet (Native Internet Access).

A connection to the Common Report Engine can be established with the following parameters:

| Connection option*   | Gateway IP<br>addresses | IP subnets      | Ports:<br>Participant<br>area | Ports:<br>Public<br>area | Protocol |
|----------------------|-------------------------|-----------------|-------------------------------|--------------------------|----------|
| Internet             | 193.29.90.129           | n/a             |                               |                          |          |
| Leased line - side A | 193.29.90.65            | 193.29.90.64/27 | 2222                          | 2221                     | TCP/IP   |
| Leased line - side B | 193.29.90.97            | 193.29.90.96/27 |                               |                          |          |

\* Leased lines connecting to Access Points in Singapore and Hong Kong as well as iAccess connections do not provide connectivity to the Common Report Engine. Native Internet access should be used instead.

Please note that the bandwidth on a leased line available for the Common Report Engine is determined by the configured MIC itself.

Deutsche Boerse AG

Version 2.0.30

# 8. Eurex Repo's F7 Interfaces

Both, the browser based GUI and the F7 API can connect to Eurex Repo's F7 system either via leased line or via Internet.

In either case client authentication will be done by using x.509 certificates. The certificate will be used to encrypt all data transmitted between the browser based GUI or any third party application.

Certificates need to be created according to the "Eurex Repo F7 Connectivity Guide" manual. Once created the public key of the certificate needs to be uploaded to the Eurex Repo member section at <u>https://member.eurexrepo.com</u>.

# 8.1 Eurex Repo's F7 Trading GUI

Eurex Repo's F7 GUI can be accessed via links or URLs. These URLs differ based on the type of connection (Leased line vs. Internet) and based on the environment (Production vs. Simulation).

Any of these four URLs can be placed in the bookmarks of the user's browser, or placed as links on the desktop.

| Environment | Туре        | URL                                                   |
|-------------|-------------|-------------------------------------------------------|
| Simulation  | Leased Line | https://simulation.vpn.eurexrepo.com:9443/TRADING_GUI |
| Simulation  | Internet    | https://simulation.eurexrepo.com:9443/TRADING_GUI     |
| Production  | Leased Line | https://production.vpn.eurexrepo.com:8443/TRADING_GUI |
|             | Internet    | https://production.eurexrepo.com:8443/TRADING_GUI     |

# 8.2 Eurex Repo's F7 API

The F7 API connection gateways are accessed via direct IP addresses. These IP addresses differ based on the type of connection (Leased line vs. Internet) and based on the environment (Production vs. Simulation).

| Environment | Туре        | IP Address    | Port  |
|-------------|-------------|---------------|-------|
| Simulation  | Leased Line | 193.29.95.217 | 11575 |
|             | Internet    | 193.29.90.166 | 11575 |
| Production  | Leased Line | 193.29.95.218 | 11475 |
|             | Internet    | 193.29.90.167 | 11475 |

Deutsche Boerse AG

Version 2.0.30

# 9. Xetra T7 Interfaces

## 9.1 Xetra T7 transaction interfaces

## 9.1.1 Enhanced Trading Interface (ETI) Xetra

The Xetra ETI is an asynchronous message-based interface. A connection between participants and Xetra is established via a TCP/IP connection. The interface is session-oriented. A session is established between the participants' machine and a Xetra ETI gateway. The gateways types available are partition specific (PS), high-frequency (HF) and low frequency (LF).

The PS gateways are introduced with T7 Release 6.0. Partition specific gateways will replace the existing high frequency gateways in early 2018 and will allow routing only to a specific partition. Sessions may login to only one partition specific gateway at a time and have to specify the partition Id in their initial connection request.

Low frequency gateways will continue to be provided as before and allow routing to all partitions.

Please note that PS gateways will be available only for Xetra and Eurex markets, whereas EEX, Xetra Vienna and Xetra Dublin will offer access via low-frequency gateways only.

In order to establish a session with a trading gateway, a TCP/IP connection to a connection gateway must be established first. The connection gateway provides the connection parameters for the assigned primary / secondary HF/LF gateways or the active/standby Partition Specific (PS) gateways to be used for trading purposes. This process is described on a high level in the diagram below.

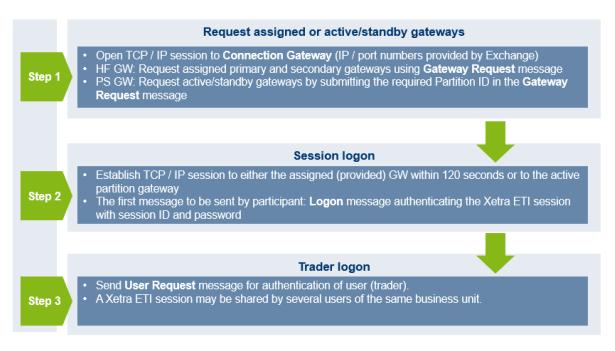

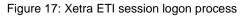

The T7 gateway infrastructure is built redundantly, as indicated in the figure below. A set of gateways including a connection gateway, low frequency trading gateways for low frequency (LF) sessions, high frequency trading gateways and partition specific gateways for high frequency (HF) sessions primarily

Deutsche Boerse AG

Version 2.0.30

attached to one line connection of a participant. A redundancy link between side A and side B ensures network failover for redundant two leased line installations.

A redundancy link between side A and side B exists to ensure network failover for redundant two leased line installations and guarantees that all gateways are reachable via a single line in case of a failure. The redundancy link introduces additional latency of more than 50 µs and should therefore be actively used in emergency situations only.

For this reason, participants are advised to order a redundant leased line setup (connection option with two leased lines). If one leased line connection fails, the other connection gateway and the corresponding set of LF and HF trading gateways / PS gateways can still be accessed.

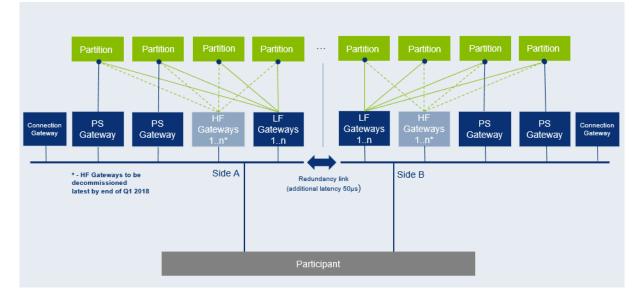

Figure 18: Xetra ETI gateway infrastructure

The IP addresses of the trading gateway and the connection gateway assigned per session are to be obtained as follows:

- The IP address of the connection gateway is provided during the ordering process for a Xetra ETI session (in addition to other connection parameters, such as the session password).
- Depending on the type of gateway to be accessed, the IP address of the gateway to be used for a trading session is provided by the connection gateway during the logon process (as described above).
- The IP subnets of the IP addresses, the connection gateways and the gateways for trading purposes are assigned in and the respective ports are listed in the table below. Please note that the IP subnets for HF / PS trading gateways are different from the IP subnets of the other gateways.

Deutsche Boerse AG

Version 2.0.30

## **ETI Details for Xetra**

| Environ-   | Gateway             | IP subn           | Ports             | Protocol                                     |        |
|------------|---------------------|-------------------|-------------------|----------------------------------------------|--------|
| ment       | type                | Side A            | Side B            |                                              |        |
|            | HF trading gateways | 185.102.253.64/27 | 185.102.253.96/27 | 19006                                        | TCP/IP |
| Production | LF trading gateways | 185.102.253.0/27  | 185.102.253.32/27 | 19000                                        |        |
| Produ      | PS trading gateways | 185.102.253.64/27 | 185.102.253.96/27 | 6/27 19043                                   | TCP/IP |
|            | Connection gateways | 185.102.253.0/27  | 185.102.253.32/27 | 19008                                        | TCP/IP |
|            | HF trading gateways | 193.29.94.128/27  | 193.29.94.160/27  | 19506                                        | TCP/IP |
| Simulation | LF trading gateways | 193.29.94.64/27   | 193.29.94.96/27   | 19300                                        |        |
| Simul      | PS trading gateways | 193.29.94.128/27  | 193.29.94.160/27  | 19543 <sup>*1</sup> /<br>19545 <sup>*2</sup> | TCP/IP |
|            | Connection gateways | 193.29.94.64/27   | 193.29.94.96/27   | 19508                                        | TCP/IP |

 $^{*1}$  = Partition 30,  $^{*2}$  = Partition 31

IP addresses of the ETI gateways are listed in the table below:

| Environ-<br>ment | Gateway # | Gateway type       | Participa<br>nt<br>connecti<br>on | IP address     |
|------------------|-----------|--------------------|-----------------------------------|----------------|
|                  | C52X      | Connection gateway | Side A                            | 185.102.253.1  |
|                  | H52X      | HF trading gateway | Side A                            | 185.102.253.66 |
| Ę                | H54X      | HF trading gateway | Side A                            | 185.102.253.67 |
| Ictic            | H56X      | HF trading gateway | Side A                            | 185.102.253.68 |
| Production       | H58X      | HF trading gateway | Side A                            | 185.102.253.69 |
| L L              | H60X      | HF trading gateway | Side A                            | 185.102.253.65 |
|                  | L52X      | LF trading gateway | Side A                            | 185.102.253.1  |
|                  | L54X      | LF Trading gateway | Side A                            | 185.102.253.2  |

#### N7 Network Access Guide

Deutsche Boerse AG

## Version 2.0.30

|            | Partition 50 (active)  | PS Trading gateway                                              | Side A | 185.102.253.70                                                                  |
|------------|------------------------|-----------------------------------------------------------------|--------|---------------------------------------------------------------------------------|
|            | Partition 51 (standby) | PS Trading gateway                                              | Side A | 185.102.253.71                                                                  |
|            | Partition 52 (active)  | PS Trading gateway                                              | Side A | 185.102.253.72                                                                  |
|            | Partition 53 (standby) | PS Trading gateway                                              | Side A | 185.102.253.73                                                                  |
|            | Partition 54 (active)  | PS Trading gateway                                              | Side A | 185.102.253.74                                                                  |
|            | Partition 55 (standby) | PS Trading gateway                                              | Side A | 185.102.253.75                                                                  |
|            | Partition 56 (active)  | PS Trading gateway                                              | Side A | 185.102.253.76                                                                  |
|            | Partition 57 (standby) | PS Trading gateway                                              | Side A | 185.102.253.77                                                                  |
|            | Partition 58 (active)  | PS Trading gateway                                              | Side A | 185.102.253.78                                                                  |
|            | Partition 59 (standby) | PS Trading gateway                                              | Side A | 185.102.253.79                                                                  |
|            | C51X                   | Connection gateway                                              | Side B | 185.102.253.033                                                                 |
|            | H51X                   | HF trading gateway                                              | Side B | 185.102.253.097                                                                 |
|            | H53X                   | HF trading gateway                                              | Side B | 185.102.253.098                                                                 |
|            | H55X                   | HF trading gateway                                              | Side B | 185.102.253.099                                                                 |
|            | H57X                   | HF trading gateway                                              | Side B | 185.102.253.100                                                                 |
|            | H59X                   | HF trading gateway                                              | Side B | 185.102.253.101                                                                 |
|            | L51X                   | LF trading gateway                                              | Side B | 185.102.253.033                                                                 |
|            | L53X                   | LF trading gateway                                              | Side B | 185.102.253.034                                                                 |
|            | Partition 50 (standby) | PS Trading gateway                                              | Side B | 185.102.253.110                                                                 |
|            | Partition 51 (active)  | PS Trading gateway                                              | Side B | 185.102.253.111                                                                 |
|            | Partition 52 (standby) | PS Trading gateway                                              | Side B | 185.102.253.112                                                                 |
|            | Partition 53 (active)  | PS Trading gateway                                              | Side B | 185.102.253.113                                                                 |
|            | Partition 54 (standby) | PS Trading gateway                                              | Side B | 185.102.253.114                                                                 |
|            | Partition 55 (active)  | PS Trading gateway                                              | Side B | 185.102.253.115                                                                 |
|            | Partition 56 (standby) | PS Trading gateway                                              | Side B | 185.102.253.116                                                                 |
|            | Partition 57 (active)  | PS Trading gateway                                              | Side B | 185.102.253.117                                                                 |
|            | Partition 58 (standby) | PS Trading gateway                                              | Side B | 185.102.253.118                                                                 |
|            | Partition 59 (active)  | PS Trading gateway                                              | Side B | 185.102.253.119                                                                 |
|            | C32X                   | Connection gateway                                              | Side A | 193.29.94.65                                                                    |
| F          | H32X                   | HF / PS trading gateway<br>Partition 30 (active) & 31 (standby) | Side A | 193.29.94.129<br>(Partition 30 via Port 19543)<br>(Partition 31 via Port 19545) |
| atior      | L32X                   | LF trading gateway                                              | Side A | 193.29.94.65                                                                    |
| Simulation | C31X                   | Connection gateway                                              | Side B | 193.29.94.97                                                                    |
| Sir        | H31X                   | HF / PS trading gateway<br>Partition 30 (standby) & 31 (active) | Side B | 193.29.94.161<br>(Partition 30 via Port 19543)<br>(Partition 31 via Port 19545) |
|            | L31X                   | LF trading gateway                                              | Side B | 193.29.94.97                                                                    |

Please Note: "active" / "standby" represents the normal mode of operation for the individual partition specific gateways. In the case of a gateway failure, the operation mode of the individual gateways may change.

Deutsche Boerse AG

Version 2.0.30

## 9.1.2 T7 Admin GUI, T7 Trader GUI and T7 Clearer GUI Xetra

There are three graphical user interfaces available for Xetra Exchange's T7:

- The T7 Trader GUI for on-exchange trading.
- The T7 Admin GUI for user maintenance, maintenance of entitlements and Transaction Size Limits (TSL) on user/trader level. The T7 Admin GUI is always provided within a MIC, even if a GUI Channel is configured on the same line.
- The T7 Clearer GUI is used by Clearing Members to monitor and to control trading activities of their customers.

All GUIs can be accessed via leased line connections or alternatively through the Internet (Native Internet connection). The T7 GUI solution relies on Oracle/Sun Java WebStart technology for the delivery of the software to the participant. The necessity for the deployment of software kits and installation on the participant's side is obsolete.

Please note that the GUI applications encrypt the data sent over the Internet. Although port 80 is used, firewalls will not be able to read the content (payload) of the TCP/IP packets sent on this port.

For encryption and authentication, a SSH-2 key pair has to be created and the public key has to be uploaded to Xetra via the web portal in the Member Section under <u>https://member.deutsche-boerse.com/</u>. Please consult the GUI manual for further details on SSH-2 key pair creation and upload.

If traffic of the participant is sent through local proxy servers, the proxy server's details need to be configured within the login screen of the GUI. Please consult the GUI manual for further details on how to configure the GUI for Internet usage via local proxy servers.

For leased lines connections the local IP-address for GUI connections is expected to be within the assigned participant LAN.

Technical implementation can be done by placing a proxy server in the participant LAN, taking on one side the connections to the trading desks, and on the other side residing in the assigned participant LAN. Alternatively, Network Address Translation (NAT) protocols can be implemented in the trading participant's network to shield the in-house networks and translate them to addresses in the assigned participant LAN.

Access to the following servers is necessary in order to access the T7 GUI solution. This affects the setup of the network firewall from a customer point of view:

- 1. Access to the dedicated GUI webpage and the Java WebStart server behind is required to download the Java applet (JAR file).
- 2. Access to the T7 crypto proxy server (for Internet) or the T7 proxy server (for leased lines) is required to access Xetra via the Xetra Trader GUI, Xetra Clearer GUI and Xetra Admin GUI.

## Access to the GUI webpage Xetra

To initiate the Java WebStart process a state-of-the-art web browser needs to be started to access the dedicated GUI webpage, which can be reached by the URL addresses provided in the tables below.

Deutsche Boerse AG

Version 2.0.30

Clicking on the link "T7 Trader GUI" initiates the Java WebStart mechanism to download the GUI Java applet (JAR file) from the WebStart server. Java WebStart verifies if the current version of the GUI is already present in the local cache of the participant's client computer.

If the latest version has already been downloaded during a previous launch, the cached version is used with no download being necessary. If a newer version is available on the WebStart server, then it will be downloaded automatically and stored in the cache to be used in the future.

Browsing to the GUI webpage is based on TCP/IP on port 80. The following addresses are used for Internet or leased line connections:

| Connection option | URL / IP address Landing Page                      | Ports | Protocol |
|-------------------|----------------------------------------------------|-------|----------|
| Xetra T7          |                                                    | l     |          |
| Internet          | http://webgui.xetra.com/<br>193.29.90.189          | 80    | TCP/IP   |
| Leased line       | http://webgui.vpn.xetra.com/<br>193.29.93.174      | 80    | TCP/IP   |
| Xetra Vienna T7   |                                                    |       |          |
| Internet          | http://webgui.xetra.com/xvie/<br>193.29.90.189     | 80    | TCP/IP   |
| Leased line       | http://webgui.vpn.xetra.com/xvie/<br>193.29.93.174 | 80    | TCP/IP   |
| Xetra Dublin T7   |                                                    |       |          |
| Internet          | http://webgui.xetra.com/xdub/<br>193.29.90.189     | 80    | TCP/IP   |
| Leased line       | http://webgui.vpn.xetra.com/xdub/<br>193.29.93.174 | 80    | TCP/IP   |

## GUI webpage

Transferring the JAR file via Java Web Start is based on TCP/IP on port 80 or port 443 (SSL). To serve that purpose, two sets of Java Web Start servers are used: one for Internet and one for leased line connections.

N7 Network Access Guide

Deutsche Boerse AG

Version 2.0.30

## Java Web Start Server

| Connection option                          | URL / IP address Java Web Start Server        | Ports    | Protocol |  |
|--------------------------------------------|-----------------------------------------------|----------|----------|--|
| Xetra T7, Xetra Dublin T7, Xetra Vienna T7 |                                               |          |          |  |
| Internet                                   | http://webgui.xetra.com/<br>193.29.90.189     | 80 / 443 | TCP/IP   |  |
| Leased Line                                | http://webgui.vpn.xetra.com/<br>193.29.93.174 | 80 / 443 | TCP/IP   |  |

Please note: usage of port 443 (SSL) is planned for a future release and not active yet.

As the T7 Java Web Start server only has one common source IP subnet for both sides (lines), customers with dual connectivity to T7 should consider the use of a redundant gateway protocol such as Cisco's HSRP or VRRP functionality in the participant LAN for the IP gateway address to the above network, to ensure connectivity in the case of a participant router failure.

## Access to the T7 proxy servers

Once the GUI application has been started within the local Java Virtual Machine, the following network communication between the client computer and the receiving Xetra proxy servers will be used for further communication:

| Env.       | Connection option    | IP addresses          | IP subnets         | Ports:<br>Trader<br>GUI | Ports:<br>Admin<br>GUI | Ports:<br>Clearer<br>GUI | Protocol |
|------------|----------------------|-----------------------|--------------------|-------------------------|------------------------|--------------------------|----------|
| ç          | Internet             | 193.29.90.217         | 193.29.90.192/27   | 80                      | 80                     | 80                       | TCP/IP   |
| ictio      | Internet             | 193.29.90.218         | 193.29.90.192/27   | 00                      | 80                     | 80                       | TCP/IP   |
| Production | Leased line - side A | 185.102.253.161       | 185.102.253.160/28 | 8080                    | 80                     | 80                       | TCP/IP   |
| ā          | Leased line - side B | 185.102.253.177       | 185.102.253.176/28 | 8089                    |                        |                          |          |
| <u>ح</u>   | la terre et          | 193.29.90.233         | 102 20 00 224/27   | 80                      | 80                     | 80                       | TCP/IP   |
| atio       | Internet             | rnet 193.29.90.224/27 |                    | 00                      | 80                     | 80                       |          |
| Simulation | Leased line - side A | 193.29.94.225         | 193.29.94.224/29   | 0000                    |                        |                          | 707/17   |
| V          | Leased line - side B | 193.29.94.233         | 193.29.94.232/29   | 8089                    | 80                     | 80                       | TCP/IP   |

(Production addresses for the Cash markets will be published prior to production launch)

If a firewall is used, the ports above must be configured. For load balancing reasons the subnets with possible proxy IP addresses are listed. Potential firewalls should allow traffic to the specified subnets.

Deutsche Boerse AG

Version 2.0.30

## 9.1.3 FIX Gateway (FG) Xetra

The FIX connection between a Xetra participant's infrastructure and the Xetra FIX Gateway is established via a TCP/IP connection.

The Xetra FIX Gateway infrastructure is built redundantly, as indicated in the diagram below. One set of gateways is primarily attached to one line connection of a participant. A redundancy link between side A and side B ensures network failover for redundant two leased line installations.

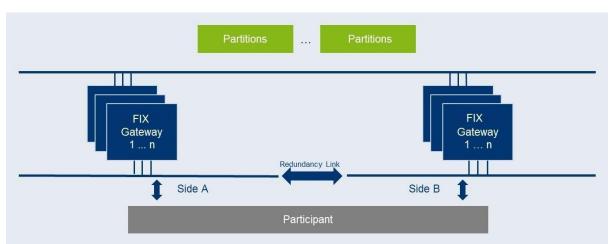

Figure 19: Xetra FIX Gateway infrastructure

For this reason, participants are advised to order a redundant leased line setup (connection option with two leased lines). If one leased line connection fails, the other Xetra FIX Gateway can still be accessed.

For each FIX session, two individual IP addresses and port numbers per environment (simulation and production) are assigned and provided during the ordering process of the FIX session, one for a primary gateway and another one for a secondary gateway. Only the assigned gateways accept connection requests from clients using the assigned unique identifier of the FIX session in the field SenderCompID (49).

Participants may choose any of the two assigned IP address and port number combinations. However, Xetra suggests using the primary gateway IP address as the primary connection and the secondary gateway IP address as the backup connection. The participant is free to use any source address from its assigned member LAN.

Please note that a simultaneous logon with the same SenderCompID (49) to both gateways is not possible.

N7 Network Access Guide

Deutsche Boerse AG

Version 2.0.30

The following IP addresses in the respective IP subnets are assigned for the Xetra FIX gateways:

| Environ-<br>ment | Connection option    | IP addresses  | IP subnets      | Ports        | Protocol |
|------------------|----------------------|---------------|-----------------|--------------|----------|
| Prod.            | Leased line - side A | 90.152.253.41 | 90.152.253.0/24 | individually | TCP/IP   |
| Pre              | Leased line - side B | 90.153.253.41 | 90.153.253.0/24 | assigned     |          |
| Ė                | Leased line - side A | 90.152.253.42 | 90.152.253.0/24 | individually | TCP/IP   |
| Sim              | Leased line - side B | 90.153.253.42 | 90.153.253.0/24 | assigned     |          |

Deutsche Boerse AG

Version 2.0.30

# 9.2 Xetra T7 broadcast interfaces

Due to the use of PIM Sparse Mode and any source multicast using IGMPv2 a rendezvous point for each multicast feed is required. The rendezvous points are as follows:

| Environment | Rendezvous point Service A | Rendezvous point Service B |
|-------------|----------------------------|----------------------------|
| Production  | 185.102.253.252            | 185.102.253.253            |
| Simulation  | 193.29.94.252              | 193.29.94.253              |

In addition to messages containing functional content, technical heartbeat messages (also called technical beacon messages) are sent out periodically on every multicast address. The purpose of the technical heartbeat message is to keep routing trees alive, i.e. this message prevents routers from dropping multicast packages. Xetra RDI, MDI, EMDI, and EOBI send the technical heartbeat messages on specific ports. The ports are listed in the table below.

| Environment | Service A - technical heartbeat | Service B - technical heartbeat |
|-------------|---------------------------------|---------------------------------|
| Production  | 59086                           | 59087                           |
| Simulation  | 59586                           | 59587                           |

## 9.2.1 Market Data Interface (MDI) Xetra

The Xetra MDI provides netted price-level aggregated market data. It is a flexible, transparent, UDP based interface which disseminates market data from Xetra T7 to participants over a multicast network. The messaging protocol used by Xetra MDI is fully compliant to the FIX protocol version 5.0 SP2 and the interface conforms to the FAST (FIX Adapted for Streaming) protocol version 1.2 principles for efficient bandwidth utilization.

The interface provides participants with the information in form of data feeds. The data feeds match to multicast groups, participants can join to receive market data for certain product groups.

Xetra MDI data feeds are distributed in a "live-live" concept by disseminating two services, A and B. Both services are identical in terms of the information provided, but utilize different multicast groups. Only one service (A or B) is transmitted per leased line connection. Each service (A or B) is linked to the transmitting leased line. Service A is available on side A and service B is available on side B. An automatic failover of the respective service in case of a line failure is not possible.

Due to the inherent unreliable nature of the delivery mechanism of the UDP protocol, packets may be lost in transmission, arrive out of order or may be duplicated. Participants are advised to subscribe to both services simultaneously on different leased lines to reduce the possibility of data loss.

N7 Network Access Guide

Deutsche Boerse AG

Version 2.0.30

## **MDI Details Xetra T7**

The following multicast group ranges and ports are used:

|            | Description                          | Service A                       | Service B                       | Ports |
|------------|--------------------------------------|---------------------------------|---------------------------------|-------|
| _          | Multicast groups XETR 224.0.161.16 - |                                 | <b>XETR</b> 224.0.163.16 - 30   | 59000 |
| Production |                                      | <b>XVIE</b> 224.0.161.32 - 38   | <b>XVIE</b> 224.0.163.32 - 38   |       |
| rodu       |                                      | <b>XDUB</b> 224.0.161.40 - 46   | <b>XDUB</b> 224.0.163.40 - 46   |       |
| ₽.         | Source networks                      | 185.102.253.128/28              | 185.102.253.144/28              |       |
|            | Multicast groups                     | <b>XETR</b> 224.0.164.80 – 94   | <b>XETR</b> 224.0.165.80 – 94   | 59500 |
| Simulation |                                      | <b>XVIE</b> 224.0.164.96 – 110  | <b>XVIE</b> 224.0.165.96 – 110  |       |
| imu        |                                      | <b>XDUB</b> 224.0.164.112 – 114 | <b>XDUB</b> 224.0.165.112 – 114 |       |
| S          | Source networks                      | 193.29.94.192/28                | 193.29.94.208/28                |       |

Deutsche Boerse AG

Version 2.0.30

## 9.2.2 Enhanced Market Data Interface (EMDI) Xetra

The Enhanced Market Data Interface provides un-netted price-level aggregated market data. Similar to the MDI, it is UDP based and disseminates market data from T7 to participants over a multicast network.

As the un-netted market data consumes considerably more bandwidth, the bandwidth requirements for the EMDI are much higher than for the MDI. The required bandwidth depends primarily on the products market data must be delivered for.

Similar to the Xetra MDI, Xetra EMDI provides data feeds in a "live-live" concept by disseminating two services, A and B. Therefore, the same rules apply, as for MDI. Please note that in contrast to the MDI, the EMDI disseminates market data via service A for products configured on even partitions first and market data via service B for products on odd partitions first.

EMDI sends out technical heartbeat messages periodically on every multicast address to keep routing trees alive, similar to MDI. For details see there.

## **EMDI Details Xetra**

The following multicast group ranges and ports are used:

|            | Description Service A |                                                                                                    | Service B                                                                                                    | Ports                                       |
|------------|-----------------------|----------------------------------------------------------------------------------------------------|----------------------------------------------------------------------------------------------------|---------------------------------------------|
| Production | Multicast groups      | XETR 224.0.160.0 - 63<br>XVIE 224.0.160.64 - 95<br>XDUB 224.0.160.96 - 103<br>future use<br>224.0.160.108 - 127                                 | XETR 224.0.162.0 - 63<br>XVIE 224.0.162.64 - 95<br>XDUB 224.0.162.96 - 103<br>future use<br>224.0.162.108 - 127                                  | Snapshot:<br>59000<br>Incremental:<br>59001 |
|            | Source networks       | 185.102.252.0/26                                                                                                    | 185.102.252.64/26                                                                                                    |                                             |
|            | Description           | Service A                                                                                                    | Service B                                                                                                    | Ports                                       |
| Simulation | Multicast groups      | XETR 224.0.164.0 - 31<br>XVIE 224.0.164.32 - 63.<br>future use<br>224.0.164.64 - 67<br>XDUB 224.0164.68 - 71<br>future use<br>224.0.164.76 - 79 | XETR 224.0.165.0 - 31<br>XVIE 224.0.165.32 - 63.<br>future use<br>224.0.165.64 - 67<br>XDUB 224.0.165.68 - 71<br>future use<br>224.0.165.76 - 79 | Snapshot:<br>59500<br>Incremental:<br>59501 |
|            | Source networks       | 193.29.94.0/27                                                                                                    | 193.29.94.32/27                                                                                                    |                                             |

N7 Network Access Guide

Deutsche Boerse AG

Version 2.0.30

## 9.2.3 Enhanced Order Book Interface (EOBI) Xetra

The Enhanced Order Book Interface (EOBI) provides the entire visible order book, by publishing information on each individual order and quote side, along with executions and state information in real-time and in an un-netted manner. The EOBI interface provides a high-detail, high-bandwidth alternative to recipients of the Xetra Enhanced Market Data Interface (EMDI).

In production, the EOBI interface is available exclusively via 10 Gbit/s connections.

In simulation, EOBI will be offered not only via 10 Gbit/s connections but can additionally ordered on smaller leased line from non-proximity sites for testing and development purposes.

Similar to the MDI, EOBI provides data feeds in a "live-live" concept by disseminating two services, A and B. Therefore, the same rules apply, as for MDI. Please note that in contrast to the MDI, the EOBI disseminates market data via service A for products configured on even partitions first and market data via service B for products on odd partitions first.

EOBI sends out technical heartbeat messages periodically on every multicast address to keep routing trees alive, similar to MDI. For details see there.

## **EOBI Details Xetra**

The following multicast group ranges and ports are used:

|            | Description Service A |                                                                                                    | Service B                                                                                                    | Ports                                       |
|------------|-----------------------|----------------------------------------------------------------------------------------------------|----------------------------------------------------------------------------------------------------|---------------------------------------------|
| Production | Multicast groups      | XETR 224.0.160.128 – 191<br>XVIE 224.0.160.192 – 223<br>XDUB 224.0.160.224 - 231<br>future use<br>224.0.160.236 – 255 | XETR 224.0.162.128 – 191<br>XVIE 224.0.162.192 – 223<br>DUB 224.0.162.224 – 231<br>future use<br>224.0.162.236 – 255  | Snapshot:<br>59000<br>Incremental:<br>59001 |
|            | Source networks       | 185.102.252.0/26                                                                                                    | 185.102.252.64/26                                                                                                    |                                             |
| Simulation | Multicast groups      | XETR 224.0.164.128 - 159<br>XVIE 224.0.164.160 - 191<br>XDUB 224.0.164.192 - 195<br>future use<br>224.0.164.200 - 207 | XETR 224.0.165.128 - 159<br>XVIE 224.0.165.160 - 191<br>XDUB 224.0.165.192 - 195<br>future use<br>224.0.165.200 - 207 | Snapshot:<br>59500<br>Incremental:<br>59501 |
|            | Source networks       | 193.29.94.0/27                                                                                                    | 193.29.94.32/27                                                                                                    |                                             |

N7 Network Access Guide

Deutsche Boerse AG

Version 2.0.30

## 9.2.4 Extended Market Data Service (EMDS) Xetra

For the cash market the Extended Market Data Service provides Ticker data and an All Trade Price (ATP) stream which disseminates in real time all trade prices for the T7 cash markets (comparable to the ATP stream offered in Xetra EnBS).

Similar to the EMDI and MDI, it is UDP based and disseminates the respective data to participants over a multicast network.

Similar to the MDI and EMDI, the Extended Market Data Service provides data feeds in a "live-live" concept by disseminating two services, A and B. Therefore, the same rules apply, as for MDI and EMDI.

## **EMDS** Details Xetra

The following multicast groups and ports are used:

|            | Description               | Service A                 | Service B                 | Ports  |
|------------|---------------------------|---------------------------|---------------------------|--------|
|            |                           | <b>XETR</b> 224.0.161.64  | <b>XETR</b> 224.0.163.64  | 59000  |
|            | All Trade Prices<br>(ATP) | XVIE 224.0.161.68         | XVIE 224.0.163.68         | Replay |
| tion       |                           | <b>XDUB</b> 224.0.161.72  | <b>XDUB</b> 224.0.163.72  | 59001  |
| Production |                           | <b>XETR</b> 224.0.161.31  | <b>XETR</b> 224.0.163.31  |        |
| Pro        | Ticker feed               | XVIE 224.0.161.39         | XVIE 224.0.163.39         | 59000  |
|            |                           | <b>XDUB</b> 224.0.161.47  | <b>XDUB</b> 224.0.163.47  |        |
|            | Source networks           | 185.102.253.128/28        | 185.102.253.144/28        |        |
|            |                           | <b>XETR</b> 224.0.164.120 | <b>XETR</b> 224.0.165.120 | 59500  |
|            | All Trade Prices<br>(ATP) | XVIE 224.0.164.121        | XVIE 224.0.165.121        | Replay |
| ion        |                           | <b>XDUB</b> 224.0.164.122 | <b>XDUB</b> 224.0.165.122 | 59501  |
| Simulation |                           | <b>XETR</b> 224.0.164.95  | <b>XETR</b> 224.0.165.95  | 50500  |
| Sin        | Ticker feed               | XVIE 224.0.164.111        | XVIE 224.0.165.111        | 59500  |
|            |                           | <b>XDUB</b> 224.0.164.115 | <b>XDUB</b> 224.0.165.115 |        |
|            | Source networks           | 193.29.94.192/28          | 193.29.94.208/28          |        |

Deutsche Boerse AG

Version 2.0.30

## 9.2.5 Reference Data Interface (RDI) Xetra

T7 offers an interface dedicated to reference data, the Xetra RDI. The Xetra RDI provides reference data for instruments that are available for trading on T7 and delivers data on a product and instrument level. Every tradable object is referenced by a unique identifier. In addition, the data delivered contains the technical configuration, e.g. multicast group and port combinations for both market data interfaces for all products and instruments.

Please note: The multicast group (address) and port combinations per product must be processed every day, as this assignment is subject to change on a daily basis.

The Xetra RDI delivers reference data in message format. Similar to the Xetra EMDI, the interface is multicast based. As the Xetra MDI and Xetra EMDI, the Xetra RDI provides data feeds in a "live-live" concept by disseminating two services, A and B. Therefore, the same rules apply, as for Xetra MDI and Xetra EMDI.

Multicast groups and ports for the reference data feeds do not change during trading hours.

RDI sends out technical heartbeat messages periodically on every multicast address to keep routing trees alive, similar to MDI. For details see there.

Please note that the rendezvous points for the RDI multicast feeds are identical to those for the MDI, as listed in there.

## 9.2.5.1 RDI Details Xetra, XETR

The following multicast groups and ports are used:

| Environ<br>ment | Description                           | Multicast groups<br>Service A | Multicast groups<br>Service B | Ports |
|-----------------|---------------------------------------|-------------------------------|-------------------------------|-------|
| ion             | Multicast groups:<br>Snapshot data    | 224.0.161.0                   | 224.0.163.0                   | 59098 |
| Production      | Multicast groups:<br>Incremental data | 224.0.161.0                   | 224.0.163.0                   | 59099 |
| ш               | Source networks                       | 185.102.253.128/28            | 185.102.253.144/28            | -     |
| ion             | Multicast groups:<br>Snapshot data    | 224.0.164.224                 | 224.0.165.224                 | 59598 |
| Simulation      | Multicast groups:<br>Incremental data | 224.0.164.224                 | 224.0.165.224                 | 59599 |
| 55              | Source networks                       | 193.29.94.192/28              | 193.29.94.208/28              | -     |

Deutsche Boerse AG

Version 2.0.30

## 9.2.5.2 RDI Details Xetra Vienna, XVIE

The following multicast groups and ports are used:

| Environ-<br>ment | Description Multicast groups<br>Service A |                    | Multicast groups<br>Service B | Ports |
|------------------|-------------------------------------------|--------------------|-------------------------------|-------|
| ion              | Multicast groups:<br>Snapshot data        | 224.0.161.1        | 224.0.163.1                   | 59098 |
| Production       | Multicast groups:<br>Incremental data     | 224.0.161.1        | 224.0.163.1                   | 59099 |
| <u>ц</u>         | Source networks                           | 185.102.253.128/28 | 185.102.253.144/28            | -     |
| ion              | Multicast groups:<br>Snapshot data        | 224.0.164.225      | 224.0.165.225                 | 59598 |
| Simulation       | Multicast groups:<br>Incremental data     | 224.0.164.225      | 224.0.165.225                 | 59599 |
|                  | Source networks                           | 193.29.94.192/28   | 193.29.94.208/28              | -     |

## 9.2.5.3 RDI Details Xetra Dublin, XDUB

The following multicast groups and ports are used:

| Environ-<br>ment | Description                           | Multicast groups<br>Service A | Multicast groups<br>Service B | Ports |
|------------------|---------------------------------------|-------------------------------|-------------------------------|-------|
| ion              | Multicast groups:<br>Snapshot data    | 224.0.161.2                   | 224.0.163.2                   | 59098 |
| Production       | Multicast groups:<br>Incremental data | 224.0.161.2                   | 224.0.163.2                   | 59099 |
| E.               | Source networks                       | 185.102.253.128/28            | 185.102.253.144/28            | -     |
| ion              | Multicast groups:<br>Snapshot data    | 224.0.164.226                 | 224.0.165.226                 | 59598 |
| Simulation       | Multicast groups:<br>Incremental data | 224.0.164.226                 | 224.0.165.226                 | 59599 |
| 0)               | Source networks                       | 193.29.94.192/28              | 193.29.94.208/28              | -     |

Deutsche Boerse AG

Version 2.0.30

# 10. Appendix

## 10.1 List of abbreviations

The following list is limited to terminology and abbreviations, which are specific to Eurex. Basic IT terminology, such as FTP, TCP etc., is not explained in this document, which is aimed at technical roles (administrators) at participant sites.

| Abbreviation or term | Description                                                                                                    |
|----------------------|----------------------------------------------------------------------------------------------------|
| AP                   | Access Point: One of its functions is to route data transactions to and from the back ends of the Deutsche Boerse Group's systems.                                                                                                    |
| CIC                  | Clearing Interface Channel: A network configuration bundling Eurex Clearing interfaces.                                                                                                    |
| Co-location          | Co-location refers to a data center accommodating both, the T7 back<br>end infrastructure and the trading installations of T7 participants.<br>Deutsche Börse is providing such services in cooperation with Equinix<br>Germany GmbH as a partner. Participants can rent rack space from<br>Equinix in specific co-location rooms close to the back ends of the<br>Exchange. |
| Common Report Engine | The Common Report Engine (CRE) allows the centralized provision of reports. Participants can retrieve reports and files from this report server using SFTP. The Common Report Engine is the sole source for reports from T7, Eurex Classic and Eurex Clearing's C7.                                                                                                    |
| EMDI                 | T7 Enhanced Market Data Interface                                                                                                    |
| EOBI                 | T7 Enhanced Order Book Interface                                                                                                    |
| ETI                  | T7 Enhanced Trading Interface                                                                                                    |
| MDI                  | T7 Market Data Interface                                                                                                    |
| RDI                  | T7 Reference Data Interface                                                                                                    |
| Exchange             | Exchange refers to the respective Deutsche Boerse Group's electronic trading or clearing system.                                                                                                    |
| F7 API               | Eurex Repo's F7 application programming interface                                                                                                    |
| iAccess              | iAccess is the Internet based access for Participants using an encryption tunnel. Please note, iAccess is not identical to the T7 Internet based GUI access.                                                                                                    |
| ISP                  | Internet Service Provider                                                                                                    |
| Participant          | A participant is a clearing member or a non-clearing member that is connected to the one of the trading markets.                                                                                                    |
| MIC                  | Multi Interface Channel: A network configuration bundling T7 interfaces.                                                                                                    |
| NetOps               | Deutsche Börse Group Network Operations                                                                                                    |

Deutsche Boerse AG

Version 2.0.30

| Abbreviation or term | Description                                                       |
|----------------------|-------------------------------------------------------------------|
| ТКАМ                 | Technical Key Account Manager of Deutsche Börse                   |
| TRM                  | Technical Member Readiness team of Deutsche Börse                 |
| User                 | A user is a trader that logs into a trading system. e.g. into T7. |

## **10.2 Contact information**

| Overview of contact inform                    | Overview of contact information                                                                                                    |  |  |
|-----------------------------------------------|----------------------------------------------------------------------------------------------------|--|--|
| Website for Eurex T7                          | www.eurexchange.com                                                                                                    |  |  |
| Website for Eurex Clearing                    | www.eurexclearing.com                                                                                                    |  |  |
| Website for F7                                | www.eurexrepo.com                                                                                                    |  |  |
| Website Xetra                                 | www.xetra.com                                                                                                    |  |  |
| Deutsche Boerse customer<br>technical support | Please contact your dedicated Technical Key Account Manager by using your VIP telephone number or via email: <u>cts@deutsche-boerse.com</u> |  |  |

# **10.3 Sources of information**

For further information concerning the T7 please visit the Eurex website (<u>www.eurexchange.com</u>), the Eurex Clearing website (<u>www.eurexclearing.com</u>) and the Xetra website (<u>www.xetra.com</u>.)

The websites provide documents, such as circulars, functional and technical descriptions with additional pieces of information regarding participant-specific system configuration details.

N7 Network Access Guide

Deutsche Boerse AG

Version 2.0.30

The following table contains a list of references in regard to functional and technical documents.

| Chapter reference or topic           | What it is about | Link                                      |
|--------------------------------------|------------------|-------------------------------------------|
| Documentation for<br>Eurex T7        | Multiple topics  | <u>www.eurexchange.com</u> > Technology   |
| Documentation for<br>Eurex Clearing  | Multiple topics  | <u>www.eurexclearing.com</u> > Technology |
| Documentation for<br>Xetra T7        | Multiple topics  | <u>www.xetra.com</u> > Technology         |
| Documentation for<br>Eurex Repo's F7 | Multiple topics  | www.eurexrepo.com > Technical Support     |

Deutsche Boerse AG

Version 2.0.30

# 10.4 List of IP prefixes

IP prefixes (source IP networks, rendezvous points, etc.) are described in this document within the chapters of the respective interfaces. The following list merges all the IP prefixes relevant for leased line connections and advertised over both sides.

| IP prefix                                                   | Description                                                                |  |
|-------------------------------------------------------------|----------------------------------------------------------------------------|--|
| Eurex ETI                                                   |                                                                            |  |
| 193.29.91.128/27                                            | IP subnet of Eurex ETI HF trading gateways, production, side A             |  |
| 193.29.91.64/27                                             | IP subnet of Eurex ETI trading and connection gateways, production, side A |  |
| 193.29.89.128/27                                            | IP subnet of Eurex ETI HF trading gateways, simulation, side A             |  |
| 193.29.89.64/27                                             | IP subnet of Eurex ETI trading and connection gateways, simulation, side A |  |
| 193.29.91.160/27                                            | IP subnet of Eurex ETI HF trading gateways, production, side B             |  |
| 193.29.91.96/27                                             | IP subnet of Eurex ETI trading and connection gateways, production, side B |  |
| 193.29.89.160/27                                            | IP subnet of Eurex ETI HF trading gateways, simulation, side B             |  |
| 193.29.89.96/27                                             | IP subnet of Eurex ETI trading and connection gateways, simulation, side B |  |
| Eurex FIX Gatewa                                            | y                                                                          |  |
| 90.150.253.0/24                                             | IP subnet of Eurex FIX Gateways, production and simulation, side A         |  |
| 90.151.253.0/24                                             | IP subnet of Eurex FIX Gateways, production and simulation, side B         |  |
| Rendezvous point                                            | s for Eurex MDI, Eurex EMDI, EUREX EOBI and Eurex RDI                      |  |
| 193.29.91.252/32                                            | Rendezvous point for service A, production                                 |  |
| 193.29.91.253/32                                            | Rendezvous point for service B, production                                 |  |
| 193.29.89.252/32                                            | Rendezvous point for service A, simulation                                 |  |
| 193.29.89.253/32                                            | Rendezvous point for service B, simulation                                 |  |
| Eurex MDI, Eurex Extended Market Data Service and Eurex RDI |                                                                            |  |
| 193.29.91.192/28                                            | IP source network for service A, production                                |  |
| 193.29.91.208/28                                            | IP source network for service B, production                                |  |
| 193.29.89.192/28                                            | IP source network for service A, simulation                                |  |
| 193.29.89.208/28                                            | IP source network for service B, simulation                                |  |

Deutsche Boerse AG

| IP prefix         | Description                                                                                                    |  |  |
|-------------------|----------------------------------------------------------------------------------------------------|--|--|
| Eurex EMDI        |                                                                                                    |  |  |
| 193.29.91.0/27    | IP source network for service A, production                                                                                   |  |  |
| 193.29.91.32/27   | IP source network for service B, production                                                                                   |  |  |
| 193.29.89.0/27    | IP source network for service A, simulation                                                                                   |  |  |
| 193.29.89.32/27   | IP source network for service B, simulation                                                                                   |  |  |
| Eurex EOBI        |                                                                                                    |  |  |
| 193.29.88.64/27   | IP source network for service A, production                                                                                   |  |  |
| 193.29.88.96/27   | IP source network for service B, production                                                                                   |  |  |
| 193.29.89.0/27    | IP source network for service A, simulation                                                                                   |  |  |
| 193.29.89.32/27   | IP source network for service B, simulation                                                                                   |  |  |
| Eurex Trader GUI  | and Eurex Admin GUI                                                                                                    |  |  |
| 193.29.93.160/28  | IP subnet of Java Web Start server, production and simulation                                                                 |  |  |
| 193.29.91.224/28  | IP subnet of Eurex proxy servers, production, side A                                                                          |  |  |
| 193.29.93.224/28  | IP subnet of Eurex proxy servers, production, side B                                                                          |  |  |
| 193.29.89.224/28  | IP subnet of Eurex proxy servers, simulation, side A                                                                          |  |  |
| 193.29.89.224/28  | IP subnet of Eurex proxy servers, simulation, side B                                                                          |  |  |
| Eurex Clearing GU | lls                                                                                                    |  |  |
| 193.29.93.160/28  | C7 Derivatives Clearing GUI, EurexOTC Clear GUI, EurexOTC Clear Margin Calculator and Securities Clearing GUI via leased line |  |  |
| Eurex WebTrading  | Eurex WebTrading                                                                                                    |  |  |
| 193.29.93.176/29  | Eurex WebTrading via leased line                                                                                              |  |  |
| Eurex Clearing Fp | Eurex Clearing FpML Interface                                                                                                 |  |  |
| 90.162.253.0/24   | IP subnet, production and simulation                                                                                          |  |  |

N7 Network Access Guide

Deutsche Boerse AG

| IP prefix          | Description                          |  |  |  |  |
|--------------------|--------------------------------------|--|--|--|--|
| Eurex Clearing FIX | (ML Interface                        |  |  |  |  |
| 90.162.253.0/24    | IP subnet, production and simulation |  |  |  |  |
| EurexOTC Clear M   | EurexOTC Clear Margin Calculator API |  |  |  |  |
| 90.164.253.0/24    | IP subnet, production and simulation |  |  |  |  |
| Enhanced Risk So   | lution                               |  |  |  |  |
| 90.164.253.0/24    | IP subnet, production and simulation |  |  |  |  |
| Common Report E    | Ingine                               |  |  |  |  |
| 193.29.90.64/27    | IP subnet, side A                    |  |  |  |  |
| 193.29.90.96/27    | IP subnet, side B                    |  |  |  |  |
| Eurex Repo's F7 T  | rading GUI                           |  |  |  |  |
| 193.29.95.208/28   | IP subnet, production and simulation |  |  |  |  |
| 193.29.95.208/28   | IP subnet, production and simulation |  |  |  |  |
| Eurex Repo's F7 A  | \PI                                  |  |  |  |  |
|                    | IP subnet, production and simulation |  |  |  |  |
|                    | IP subnet, production and simulation |  |  |  |  |

| IP prefix         | Description                                                                |  |  |  |
|-------------------|----------------------------------------------------------------------------|--|--|--|
| Xetra ETI         |                                                                            |  |  |  |
| 185.102.253.64/27 | IP subnet of Xetra ETI HF trading gateways, production, side A             |  |  |  |
| 185.102.253.0/27  | IP subnet of Xetra ETI trading and connection gateways, production, side A |  |  |  |
| 193.29.94.128/27  | IP subnet of Xetra ETI HF trading gateways, simulation, side A             |  |  |  |
| 193.29.94.64/27   | IP subnet of Xetra ETI trading and connection gateways, simulation, side A |  |  |  |
| 185.102.253.96/27 | IP subnet of Xetra ETI HF trading gateways, production, side B             |  |  |  |
| 185.102.253.32/27 | IP subnet of Xetra ETI trading and connection gateways, production, side B |  |  |  |
| 193.29.94.160/27  | IP subnet of Xetra ETI HF trading gateways, simulation, side B             |  |  |  |

Deutsche Boerse AG

| IP prefix                                                   | Description                                                                |  |  |  |  |
|-------------------------------------------------------------|----------------------------------------------------------------------------|--|--|--|--|
| 193.29.94.96/27                                             | IP subnet of Xetra ETI trading and connection gateways, simulation, side B |  |  |  |  |
| Xetra FIX Gateway                                           |                                                                            |  |  |  |  |
| 90.152.253.0/24                                             | IP subnet of Xetra FIX Gateways, production and simulation, side A         |  |  |  |  |
| 90.153.253.0/24                                             | IP subnet of Xetra FIX Gateways, production and simulation, side B         |  |  |  |  |
| Rendezvous points                                           | for Xetra MDI, Xetra EMDI, Xetra EOBI and Xetra RDI                        |  |  |  |  |
| 185.102.253.252                                             | Rendezvous point for service A, production                                 |  |  |  |  |
| 185.102.253.253                                             | Rendezvous point for service B, production                                 |  |  |  |  |
| 193.29.94.252                                               | Rendezvous point for service A, simulation                                 |  |  |  |  |
| 193.29.94.253                                               | Rendezvous point for service B, simulation                                 |  |  |  |  |
| Xetra MDI, Xetra Extended Market Data Service and Xetra RDI |                                                                            |  |  |  |  |
| 185.102.253.128/28                                          | IP source network for service A, production                                |  |  |  |  |
| 185.102.253.144/28                                          | IP source network for service B, production                                |  |  |  |  |
| 193.29.94.192/28                                            | IP source network for service A, simulation                                |  |  |  |  |
| 193.29.94.208/28                                            | IP source network for service B, simulation                                |  |  |  |  |
| Xetra EMDI                                                  |                                                                            |  |  |  |  |
| 185.102.252.0/26                                            | IP source network for service A, production                                |  |  |  |  |
| 185.102.252.64/26                                           | IP source network for service B, production                                |  |  |  |  |
| 193.29.94.0/27                                              | IP source network for service A, simulation                                |  |  |  |  |
| 193.29.94.32/27                                             | IP source network for service B, simulation                                |  |  |  |  |
| Xetra EOBI                                                  |                                                                            |  |  |  |  |
| 185.102.252.0/26                                            | IP source network for service A, production                                |  |  |  |  |
| 185.102.252.64/26                                           | IP source network for service B, production                                |  |  |  |  |
| 193.29.94.0/27                                              | IP source network for service A, simulation                                |  |  |  |  |
| 193.29.94.32/27                                             | IP source network for service B, simulation                                |  |  |  |  |

N7 Network Access Guide

Deutsche Boerse AG

| IP prefix                                               | Description                                                   |  |  |  |
|---------------------------------------------------------|---------------------------------------------------------------|--|--|--|
| Xetra Trader GUI, Xetra Admin GUI and Xetra clearer GUI |                                                               |  |  |  |
|                                                         | IP subnet of Java Web Start server, production and simulation |  |  |  |
| 185.102.253.160/28                                      | IP subnet of Xetra proxy servers, production, side A          |  |  |  |
| 185.102.253.176/28                                      | IP subnet of Xetra proxy servers, production, side B          |  |  |  |
| 193.29.94.224/29                                        | IP subnet of Xetra proxy servers, simulation, side A          |  |  |  |
| 193.29.94.232/29                                        | IP subnet of Xetra proxy servers, simulation, side B          |  |  |  |

Deutsche Boerse AG

Version 2.0.30

# 11. Change log

The change log serves as a record of the latest major changes.

| Νο    | Date           | Chapter,<br>page          | Change                                                                                                    |
|-------|----------------|---------------------------|----------------------------------------------------------------------------------------------------|
| 1.0   | 18 July 2012   | -                         | Creation of document                                                                                                    |
| 1.0.1 | 23 August 2012 | 6.1.1                     | Correction of one port number for Eurex ETI in production.                                                                                                    |
|       |                | 6.1.7                     | Modification of IP addresses for GUI webpage and Java<br>Web Start Server. Correction of port numbers and IP<br>addresses for Eurex proxy servers.                                       |
| 1.0.2 | 10 Oct 2012    | 5.3                       | New chapter on the FTP Channel.                                                                                                    |
|       |                | 6.1 – 6.3                 | Several tables modified for better readability.                                                                                                    |
|       |                | 6.1.1                     | IP addresses of Eurex ETI gateways added.                                                                                                    |
|       |                | 6.1.2                     | Side (1 and 2) information for IP subnet information and IP addresses added for Eurex FIX Gateway.                                                                                       |
|       |                | 6.1.7                     | IP subnet information added to table on Java Web Start<br>server access; side (1 and 2) information and simulation<br>IP addresses added to connection table for Eurex proxy<br>servers. |
|       |                | 6.2.1                     | IP subnet information added to IP address table of Eurex<br>Clearing FIXML Interface.                                                                                                    |
|       |                | 6.2.3                     | IP addresses and IP subnets modified for Eurex FpML Interface following the single IP address scenario.                                                                                  |
|       |                | 6.3                       | Side (1 and 2) information added to IP subnet information<br>and port for new public area of Common Report Engine<br>added.                                                              |
|       |                | 8.3                       | New appendix: List of prefixes for leased line connections.                                                                                                    |
| 1.0.3 | 17 Dec 2012    | 6.1.2                     | Two additional IP addresses added for future use of the Eurex FIX Gateway.                                                                                                    |
|       |                | 6.1.3,<br>6,1,4,<br>6.1.5 | Ports for technical heartbeats in Eurex MDI, Eurex EMDI and Eurex RDI added.                                                                                                    |
|       |                | 6.1.7.1                   | URL modified for GUI webpage via leased lines and Internet.                                                                                                    |
| 1.0.4 | 15 Jan 2013    | 6.1.4,<br>6.1.6           | Reflecting the changes to multicast groups used for snapshot and incremental data, as introduced in circular 007/13                                                                      |
| 2.0.0 | 27.08.2013     | General                   | Changed new trading architecture to T7                                                                                                    |
|       |                | General                   | Added C7                                                                                                    |

N7 Network Access Guide

Deutsche Boerse AG

| General     Addition of EOBI<br>General     Updated for T7 release 2.0       2.0.1     06.09.2013     6.1.3 /<br>6.1.6     Corrected Multicast group ranges for Eurex MDI and<br>added the replay service to Eurex Extended Market Data<br>Service chapter       2.0.3     21.10.2013     6.1.6     Added New Ticker Feed to Eurex Extended Market Data<br>Service chapter       2.0.4     28.10.2013 &<br>27.11.2013     6.1.5     Added New Ticker Feed to Eurex Extended Market Data<br>Service chapter       2.0.4     28.10.2013 &<br>27.11.2013     6.1.5     Added TCP/IP ports for US restricted products       6.1.5     Added TCP/IP ports for US restricted products     6.1.6       6.1.6     Corrected Multicast group Service B of new ticker feed<br>6.1.8.2       2.0.5     24.01.2014     General     Added Clearing Interface Channel, Risk Data Channel<br>and EurexOTC Clear Margin Calculator Interface       2.0.6     11.02.2014     General     Correction of the second IP addresses for simulation<br>access to the Eurex proxy servers       2.0.7     02.04.2014     6.1.8.2     Correction of the second IP addresses for simulation<br>access to the Eurex proxy servers       2.0.7     02.04.2014     6.2.5     Restructured chapter       2.0.8     17.07.2014     1     Added F7 API       2.0.8     17.07.2014     1     Added Eurex Repo's F7 Interfaces       2.0.8     17.07.2014     1     Added Eurex Repo's F7 Interfaces <t< th=""><th></th><th></th><th></th><th></th></t<> |       |              |          |                                                        |
|----------------------------------------------------------------------------------------------------|-------|--------------|----------|--------------------------------------------------------|
| 2.0.1       06.09.2013       6.1.3 /<br>6.1.6       Corrected Multicast group ranges for Eurex MDI and<br>added the replay service to Eurex Extended Market Data<br>Service chapter         2.0.3       21.10.2013       6.1.6       Added New Ticker Feed to Eurex Extended Market Data<br>Service chapter         2.0.4       28.10.2013 &<br>27.11.2013       6.1.5       Added TCP/IP ports for US restricted products         6.1.4       Extended multicast group service B of new ticker feed<br>6.1.5       Added TCP/IP ports for US restricted products         2.0.4       28.10.2013 &<br>27.11.2013       6.1.5       Added TCP/IP ports for US restricted products         6.1.6       Corrected Multicast group Service B of new ticker feed<br>6.1.8.2       Added IP addresses of two further leased line proxy<br>servers         2.0.5       24.01.2014       General       Added Clearing Interface Channel, Risk Data Channel<br>and EurexOTC Clear Margin Calculator Interface         2.0.6       11.02.2014       6.1.8.2       Correction of the second IP addresses for simulation<br>access to the Eurex proxy servers         2.0.7       02.04.2014       6.2.5       Restructured chapter         2.0.8       17.07.2014       1       Added F7 API         2.0.8       17.07.2014       1       Added Repo's F7 Interface         4.1.1       Added Repo's F7 Interfaces       5.5         5.5       Added Eurex Repo's F7 Interfaces                                                   |       |              | General  | Addition of EOBI                                       |
| 6.1.6       added the replay service to Eurex Extended Market Data Service chapter         2.0.3       21.10.2013       6.1.6       Added New Ticker Feed to Eurex Extended Market Data Service chapter         2.0.4       28.10.2013 &       6.1.5       Added TCP/IP ports for US restricted products         2.0.4       28.10.2013 &       6.1.5       Added TCP/IP ports for US restricted products         2.0.4       28.10.2013 &       6.1.5       Added TCP/IP ports for US restricted products         2.0.4       28.10.2013 &       6.1.5       Added TCP/IP ports for US restricted products         2.0.4       28.10.2013 &       6.1.5       Added TCP/IP ports for US restricted products         2.0.4       28.10.2013 &       6.1.5       Added TCP/IP ports for US restricted products         2.0.5       24.01.2014       6.1.5       Added IP addresses of two further leased line proxy servers         2.0.5       24.01.2014       General       Added Clearing Interface Channel, Risk Data Channel and EurexOTC Clear Margin Calculator Interface         4.1.2       Updated encryption for iAccess connections       6.2.5.11         0.2.5.11       Network access information for the Securities Clearing GUI via leased line         2.0.6       11.02.2014       6.1.8.2       Correction of the second IP addresses for simulation access to the Eurex proxy servers         2.0.7 <td></td> <td></td> <td>General</td> <td>Updated for T7 release 2.0</td>                      |       |              | General  | Updated for T7 release 2.0                             |
| Service chapter6.1.4Extended multicast address range for Eurex EMDIGeneralFixed document version mismatch2.0.428.10.2013 &2.0.428.10.2013 &2.0.428.10.2013 &2.0.527.11.20136.1.6Corrected Multicast group Service B of new ticker feed6.1.7Added IP addresses of two further leased line proxy servers2.0.524.01.2014GeneralAdded Clearing Interface Channel, Risk Data Channel and EurexOTC Clear Margin Calculator Interface4.1.2Updated encryption for iAccess connections6.2.5.11Network access information for the Securities Clearing GUI via leased line2.0.611.02.20146.1.8.2Correction of the second IP addresses for simulation access to the Eurex proxy servers2.0.702.04.20146.2.5Restructured chapter6.2.5.1Added Repo's F7 Interface landscape4.1.1Added Eurex Repo's F7 Channel chapter6.2.5.2Added Eurex Repo's F7 Interfaces chapter6.4Added Eurex Repo's F7 Interfaces chapter                                                                                                    | 2.0.1 | 06.09.2013   |          | added the replay service to Eurex Extended Market Data |
| GeneralFixed document version mismatch2.0.428.10.2013 &<br>27.11.20136.1.5Added TCP/IP ports for US restricted products<br>6.1.52.0.427.11.20136.1.5Addition of two further source networks for the Eurex<br>EOBI production feed6.1.6Corrected Multicast group Service B of new ticker feed<br>Added IP addresses of two further leased line proxy<br>servers2.0.524.01.2014GeneralAdded Clearing Interface Channel, Risk Data Channel<br>and EurexOTC Clear Margin Calculator Interface<br>4.1.22.0.511.02.2014GeneralAdded Clearing Interface Channel, Risk Data Channel<br>and EurexOTC Clear Margin Calculator Interface<br>4.1.22.0.611.02.20146.1.8.2Correction of the second IP addresses for simulation<br>access to the Eurex proxy servers2.0.702.04.20146.2.5Restructured chapter<br>6.2.5.22.0.817.07.20141Added F7 API2.0.817.07.20141Added Eurex Repo's F7 Interface<br>6.44.1.1Added Eurex Repo's F7 Interfaces<br>6.46.4                                                                                                    | 2.0.3 | 21.10.2013   | 6.1.6    |                                                        |
| 2.0.4       28.10.2013 &       6.1.5       Added TCP/IP ports for US restricted products         2.0.4       27.11.2013       6.1.5       Added TCP/IP ports for US restricted products         6.1.5       Addition of two further source networks for the Eurex EOBI production feed       6.1.6         6.1.6       Corrected Multicast group Service B of new ticker feed         6.1.8.2       Added IP addresses of two further leased line proxy servers         2.0.5       24.01.2014       General         Added Clearing Interface Channel, Risk Data Channel and EurexOTC Clear Margin Calculator Interface         4.1.2       Updated encryption for iAccess connections         6.2.5.11       Network access information for the Securities Clearing GUI via leased line         2.0.6       11.02.2014       6.1.8.2         Correction of the second IP addresses for simulation access to the Eurex proxy servers         2.0.7       02.04.2014       6.2.5         Restructured chapter       6.2.5.2         6.2.5.2       Added URL for the Derivatives Clearing GUI         2.0.8       17.07.2014       1         Added Repo's F7 Interface landscape       4.1.1         Added Eurex Repo's F7 Channel chapter       6.4         Added Eurex Repo's F7 Interfaces chapter                                                                                                    |       |              | 6.1.4    | Extended multicast address range for Eurex EMDI        |
| 27.11.20136.1.5Addition of two further source networks for the Eurex<br>EOBI production feed6.1.6Corrected Multicast group Service B of new ticker feed<br>Added IP addresses of two further leased line proxy<br>servers2.0.524.01.2014GeneralAdded Clearing Interface Channel, Risk Data Channel<br>and EurexOTC Clear Margin Calculator Interface<br>4.1.22.0.611.02.2014GeneralAdded clearing Interface Channel, Risk Data Channel<br>and EurexOTC Clear Margin Calculator Interface<br>6.2.5.112.0.611.02.20146.1.8.2Correction of the second IP addresses for simulation<br>access to the Eurex proxy servers2.0.702.04.20146.2.5Restructured chapter<br>6.2.5.22.0.817.07.20141Added F7 API2.0.817.07.20141Added Repo's F7 Interface landscape<br>4.1.14.1.1Added Eurex Repo's F7 Channel chapter<br>6.4Added Eurex Repo's F7 Interfaces chapter                                                                                                    |       |              | General  | Fixed document version mismatch                        |
| 2.0.5       24.01.2014       General       Added Clearing Interface Channel, Risk Data Channel and EurexOTC Clear Margin Calculator Interface         2.0.5       24.01.2014       General       Added Clearing Interface Channel, Risk Data Channel and EurexOTC Clear Margin Calculator Interface         4.1.2       Updated encryption for iAccess connections         6.2.5.11       Network access information for the Securities Clearing GUI via leased line         2.0.6       11.02.2014       6.1.8.2         Correction of the second IP addresses for simulation access to the Eurex proxy servers         2.0.7       02.04.2014         6.2.5       Restructured chapter         6.2.5.2       Added URL for the Derivatives Clearing GUI         2.0.8       17.07.2014         1       Added F7 API         2.3       Added Repo's F7 Interface landscape         4.1.1       Added Eurex Repo's F7 Channel chapter         6.4       Added Eurex Repo's F7 Interfaces chapter                                                                                                    | 2.0.4 | 28.10.2013 & | 6.1.5    | Added TCP/IP ports for US restricted products          |
| 6.1.8.2       Added IP addresses of two further leased line proxy servers         2.0.5       24.01.2014       General       Added Clearing Interface Channel, Risk Data Channel and EurexOTC Clear Margin Calculator Interface         4.1.2       Updated encryption for iAccess connections       6.2.5.11       Network access information for the Securities Clearing GUI via leased line         2.0.6       11.02.2014       6.1.8.2       Correction of the second IP addresses for simulation access to the Eurex proxy servers         2.0.7       02.04.2014       6.2.5       Restructured chapter         6.2.5.2       Added URL for the Derivatives Clearing GUI         2.0.8       17.07.2014       1         Added F7 API       2.3       Added Repo's F7 Interface landscape         4.1.1       Added Eurex Repo's F7 Channel chapter       6.4                                                                                                    |       | 27.11.2013   | 6.1.5    |                                                        |
| and EurexOTC Clear Margin Calculator Interface4.1.2Updated encryption for iAccess connections6.2.5.11Network access information for the Securities Clearing<br>GUI via leased line2.0.611.02.20146.1.8.2Correction of the second IP addresses for simulation<br>access to the Eurex proxy servers2.0.702.04.20146.2.5Restructured chapter<br>6.2.5.22.0.817.07.20141Added F7 API2.0.817.07.20141Added Repo's F7 Interface landscape<br>4.1.14.1.1Added Eurex Repo's F7 Channel chapter<br>6.46.4                                                                                                    |       |              |          | Added IP addresses of two further leased line proxy    |
| 6.2.5.11Network access information for the Securities Clearing<br>GUI via leased line2.0.611.02.20146.1.8.2Correction of the second IP addresses for simulation<br>access to the Eurex proxy servers2.0.702.04.20146.2.5Restructured chapter<br>6.2.5.22.0.817.07.20141Added F7 API<br>2.32.0.817.07.20141Added Repo's F7 Interface landscape<br>4.1.14.1.1Added Eurex Repo's F7 Channel chapter<br>6.46.4                                                                                                    | 2.0.5 | 24.01.2014   | General  | -                                                      |
| 2.0.611.02.20146.1.8.2Correction of the second IP addresses for simulation<br>access to the Eurex proxy servers2.0.702.04.20146.2.5Restructured chapter<br>6.2.5.22.0.817.07.20141Added F7 API2.0.817.07.20141Added Repo's F7 Interface landscape<br>4.1.14.1.1Added Eurex Repo's F7 Channel chapter<br>6.46.4                                                                                                    |       |              | 4.1.2    | Updated encryption for iAccess connections             |
| 2.0.702.04.20146.2.5Restructured chapter<br>6.2.5.22.0.817.07.20141Added F7 API2.0.817.07.20141Added Repo's F7 Interface landscape<br>4.1.14.1.1Added Eurex Repo's F7 interfaces<br>5.5Added Eurex Repo's F7 Interfaces<br>6.4                                                                                                    |       |              | 6.2.5.11 | -                                                      |
| 6.2.5.2       Added URL for the Derivatives Clearing GUI         2.0.8       17.07.2014       1       Added F7 API         2.3       Added Repo's F7 Interface landscape         4.1.1       Added Eurex Repo's F7 interfaces         5.5       Added Eurex Repo's F7 Channel chapter         6.4       Added Eurex Repo's F7 Interfaces chapter                                                                                                    | 2.0.6 | 11.02.2014   | 6.1.8.2  |                                                        |
| 2.0.8       17.07.2014       1       Added F7 API         2.3       Added Repo's F7 Interface landscape         4.1.1       Added Eurex Repo's F7 interfaces         5.5       Added Eurex Repo's F7 Channel chapter         6.4       Added Eurex Repo's F7 Interfaces chapter                                                                                                    | 2.0.7 | 02.04.2014   | 6.2.5    | Restructured chapter                                   |
| <ul> <li>2.3 Added Repo's F7 Interface landscape</li> <li>4.1.1 Added Eurex Repo's F7 interfaces</li> <li>5.5 Added Eurex Repo's F7 Channel chapter</li> <li>6.4 Added Eurex Repo's F7 Interfaces chapter</li> </ul>                                                                                                    |       |              | 6.2.5.2  | Added URL for the Derivatives Clearing GUI             |
| <ul> <li>4.1.1 Added Eurex Repo's F7 interfaces</li> <li>5.5 Added Eurex Repo's F7 Channel chapter</li> <li>6.4 Added Eurex Repo's F7 Interfaces chapter</li> </ul>                                                                                                    | 2.0.8 | 17.07.2014   | 1        | Added F7 API                                           |
| <ul> <li>5.5 Added Eurex Repo's F7 Channel chapter</li> <li>6.4 Added Eurex Repo's F7 Interfaces chapter</li> </ul>                                                                                                    |       |              | 2.3      | Added Repo's F7 Interface landscape                    |
| 6.4 Added Eurex Repo's F7 Interfaces chapter                                                                                                    |       |              | 4.1.1    | Added Eurex Repo's F7 interfaces                       |
|                                                                                                    |       |              | 5.5      | Added Eurex Repo's F7 Channel chapter                  |
| 8.1/8.2 Added Eurex Repo resources                                                                                                    |       |              | 6.4      | Added Eurex Repo's F7 Interfaces chapter               |
|                                                                                                    |       |              | 8.1/8.2  | Added Eurex Repo resources                             |

N7 Network Access Guide

Deutsche Boerse AG

| 2.0.9  | 07.08.2014 | 6.1.3,<br>6.1.4,<br>6.1.6 | Added additional values for multicast ranges used for the<br>Enhanced Market Data Interface (EMDI), Market Data<br>Interface (MDI) and Extended Market Data Services<br>(EMDS). |
|--------|------------|---------------------------|----------------------------------------------------------------------------------------------------|
| 2.0.10 | 06.10.2014 | 6.1.7                     | Addition of the multicast addresses for Eurex Market Signals.                                                                                                    |
| 2.0.11 | 01.09.2015 | 7.                        | Adaptions to Router hard- and software recommendations                                                                                                    |
| 2.0.12 | 06.09.2015 | 6.                        | Minor typing error corrections.                                                                                                    |
| 2.0.13 | 10.09.2015 | 6.1.7                     | Additional information about Eurex Market Signals.                                                                                                    |
| 2.0.14 | 02.10.2015 | 6.1.7                     | Update for Eurex Market Signals.                                                                                                    |
| 2.0.15 | 10.08.2016 | 6.1.5                     | Enhancement of the EOBI market data interface to include selected options (OKS2) and single stock futures.                                                                      |
| 2.0.15 | 16.08.2016 | 6.1.3                     | Addition of EEX MDI multicast addresses.                                                                                                    |
| 2.0.15 | 16.08.2016 | 6.1.4                     | Addition of EEX EMDI multicast addresses.                                                                                                    |
| 2.0.15 | 16.08.2016 | 6.1.8                     | Addition of EEX RDI multicast addresses.                                                                                                    |
| 2.0.15 | 24.08.2016 | 6.3.1                     | No FTP channel for Eurex MIC any more                                                                                                    |
| 2.0.15 | 24.08.2016 | 5.6                       | FTP Channel chapter removed                                                                                                    |
| 2.0.15 | 25.08.2016 | 5.0                       | Mention of FTP Channel removed.                                                                                                    |
| 2.0.15 | 23.11.2016 | 6.1.6.                    | Removed Off-book trade price MC Group                                                                                                    |
| 2.0.15 | 25.11.2016 | 6.1.6                     | More precise EMDS settings                                                                                                    |
| 2.0.16 | 01.12.2016 | 2.4.2                     | Added Eurex T7/FX information                                                                                                    |
| 2.0.16 | 01.12.2016 | 6.1                       | All subsections got extended for Eurex T7/FX                                                                                                    |
| 2.0.16 | 21.12.2016 | 5                         | Additional Information for Eurex T7/FX                                                                                                    |
| 2.0.17 | 26.01.2017 | 5.1.9.3                   | Correction of Source Networks for T7/FX RDI (Simulation)                                                                                                    |
| 2.0.18 | 30.01.2017 | 5.1.9.3                   | Correction of the Simulation Port Ids                                                                                                    |
| 2.0.19 | 15.02.2017 | 5.1.1.2                   | Added Information for Eurex T7/FX ETI (Production)                                                                                                    |
|        |            | 5.1.2.3                   | Added Information for Eurex T7/FX GUI (Production)                                                                                                    |
| 2.0.20 | 13.03.2017 | General                   | Document restructuring to implement Xetra T7                                                                                                    |
| 2.0.21 | 27.03.2017 | General                   | Correction of some multicast addresses                                                                                                    |
| 2.0.22 | 04.04.2017 | 9.1.1                     | Addition of ETI Production Gateways                                                                                                    |
|        |            |                           |                                                                                                    |

N7 Network Access Guide

Deutsche Boerse AG

| 2.0.23 11.04 | .2017 6.2 | 2.1.1 | Addition missing ranges detailed in circular 028/17                                       |
|--------------|-----------|-------|-------------------------------------------------------------------------------------------|
|              | 6.2       | 2.2.1 | Correction of address ranges to after T7/FX introduction                                  |
|              | 6.2       | 2.3.1 | Correction of address ranges to after T7/FX introduction                                  |
|              | 6.2       | 2.6.3 | Correction source network RDI T7/FX (Simulation)                                          |
|              | 9.2       | 2.2   | Correction MC addresses, reserved for future use (Prod)                                   |
|              | 9.2       |       | Added RDI MC addresses for XETR, XVIE, and XDUB (Simulation)                              |
| 2.0.24 19.04 | .2017 9.2 | 2.5.1 | Added MC address for production reference data (XETR)                                     |
|              | 9.2       | 2.5.2 | Added MC address for production reference data (XVIE)                                     |
|              | 9.2       | 2.5.3 | Added MC address for production reference data (XDUB)                                     |
|              | 6.2       | 2.4   | Fixed ports for EMDS, T7/FX                                                               |
|              | 9.2       |       | Corrected source IP networks for Xetra T7 broadcast interfaces                            |
|              | 9.1       | 1.2   | Added production IP addresses for Xetra T7 GUI                                            |
| 2.0.25 04.05 | .2017 6.2 | 2.4.1 | Removed Off-Book Trade Prices from Eurex EMDS                                             |
|              | 6.2       | 2.5.2 | Corrected ports for Market Signals (MS) for T7/FX                                         |
|              | 9.2       |       | Added Xetra EMDS Ticker feed multicast addresses (Simulation). Modified feed description. |
| 2.0.26 12.06 | .2017 9.2 |       | Xetra EOBI, corrected multicast addresses reserved for future use.                        |
|              | 9.2       | 2.1   | Xetra MDI, shortened simulation multicast ranges                                          |
|              | 9.2       |       | Xetra EMDS, added multicast addresses for production feeds (Ticker, ATP)                  |
| 2.0.27 03.07 | .2017 9.2 | 2.1   | Xetra MDI, shortened production multicast rages                                           |
|              | 9.1       | 1.1   | Correction of the Xetra T7 LF/HF ETI gateway IDs                                          |
| 2.0.28 21.08 | .2017 10  |       | Corrected IP address for Rendezvous point for Xetra MDI, service B                        |
|              | 6.2       | 2.4.1 | Clean-up of table EMDS Details Eurex T7                                                   |
| 2.0.29 19.09 | .2017 All |       | Correction of typos (no content or network changes)                                       |
|              | 6.1       |       | Adaptations for Partition Specific Gateways (Eurex)                                       |
|              | 9.1       |       | Adaptations for Partition Specific Gateways (Xetra)                                       |
| 2.0.30 06.11 | .2017 6.2 | 2.2.1 | Correction of the EMDI multicast ranges                                                   |
|              |           | 1.1 & | Additional information relating to PS gateways and network redundancy                     |